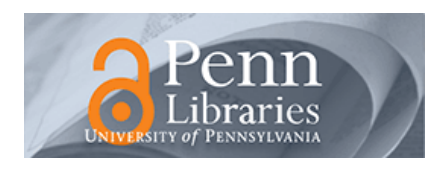

## University of Pennsylvania **ScholarlyCommons**

[Center for Human Modeling and Simulation](https://repository.upenn.edu/hms) [Department of Computer & Information Science](https://repository.upenn.edu/cis) 

January 1989

# Anthropometry for Computer Graphics Human Figures

Marc R. Grosso State University of New York

Richard D. Quach Oracle Corporation

Ernest Otani General Motors Technical Center

Jianmin Zhao University of Pennsylvania

Susanna Wei University of Pennsylvania

See next page for additional authors

Follow this and additional works at: [https://repository.upenn.edu/hms](https://repository.upenn.edu/hms?utm_source=repository.upenn.edu%2Fhms%2F67&utm_medium=PDF&utm_campaign=PDFCoverPages) 

#### **Recommended Citation**

Grosso, M. R., Quach, R. D., Otani, E., Zhao, J., Wei, S., Ho, P., Lu, J., & Badler, N. I. (1989). Anthropometry for Computer Graphics Human Figures. Retrieved from [https://repository.upenn.edu/hms/67](https://repository.upenn.edu/hms/67?utm_source=repository.upenn.edu%2Fhms%2F67&utm_medium=PDF&utm_campaign=PDFCoverPages)

University of Pennsylvania Department of Computer and Information Science Technical Report No. MS-CIS-89-71.

This paper is posted at ScholarlyCommons.<https://repository.upenn.edu/hms/67> For more information, please contact [repository@pobox.upenn.edu.](mailto:repository@pobox.upenn.edu)

## Anthropometry for Computer Graphics Human Figures

## **Abstract**

Anthropometry as it applies to Computer Graphics is examined in this report which documents the Anthropometry work done in the Computer Graphics Research Laboratory at the University of Pennsylvania from 1986 to 1988. A detailed description of the basis for this work is given along with examples of the variability of computer graphics human figures resulting from this work. Also discussed is the unique and versatile user interface developed to allow easy manipulation of the data used to describe the anthropometric parameters required to define human figure models. The many appendices contain the specifics of our models as well as much of the data used to define the models.

## **Comments**

University of Pennsylvania Department of Computer and Information Science Technical Report No. MS-CIS-89-71.

## Author(s)

Marc R. Grosso, Richard D. Quach, Ernest Otani, Jianmin Zhao, Susanna Wei, Pei-Hwa Ho, Jiahe Lu, and Norman I. Badler

# ANTHROPOMETRY FOR COMPUTER GRAPHICS HUMAN FIGURES

Marc R. Grosso<sup>1</sup> Richard D. Quach2 Ernest Otani<sup>3</sup> Jianmin Zhao Susanna Wei Pei-Hwa Ho Jiahe Lu Norman I. Badler Department of Computer and Information Science University of Pennsylvania Philadelphia, PA. 19104-6389

<sup>1</sup>Department of Learning and Instruction, Science Education, 593 Baldy Hall, State University of New York at Buffalo, Buffalo, New York 14260.

2Oracle Corp, c/o 575 S. Rengstor Avenue #122, Mountain View, CA 94040

3General Motors Technical Center/MD 54, Warren, Michigan 48090-9040.

# Contents

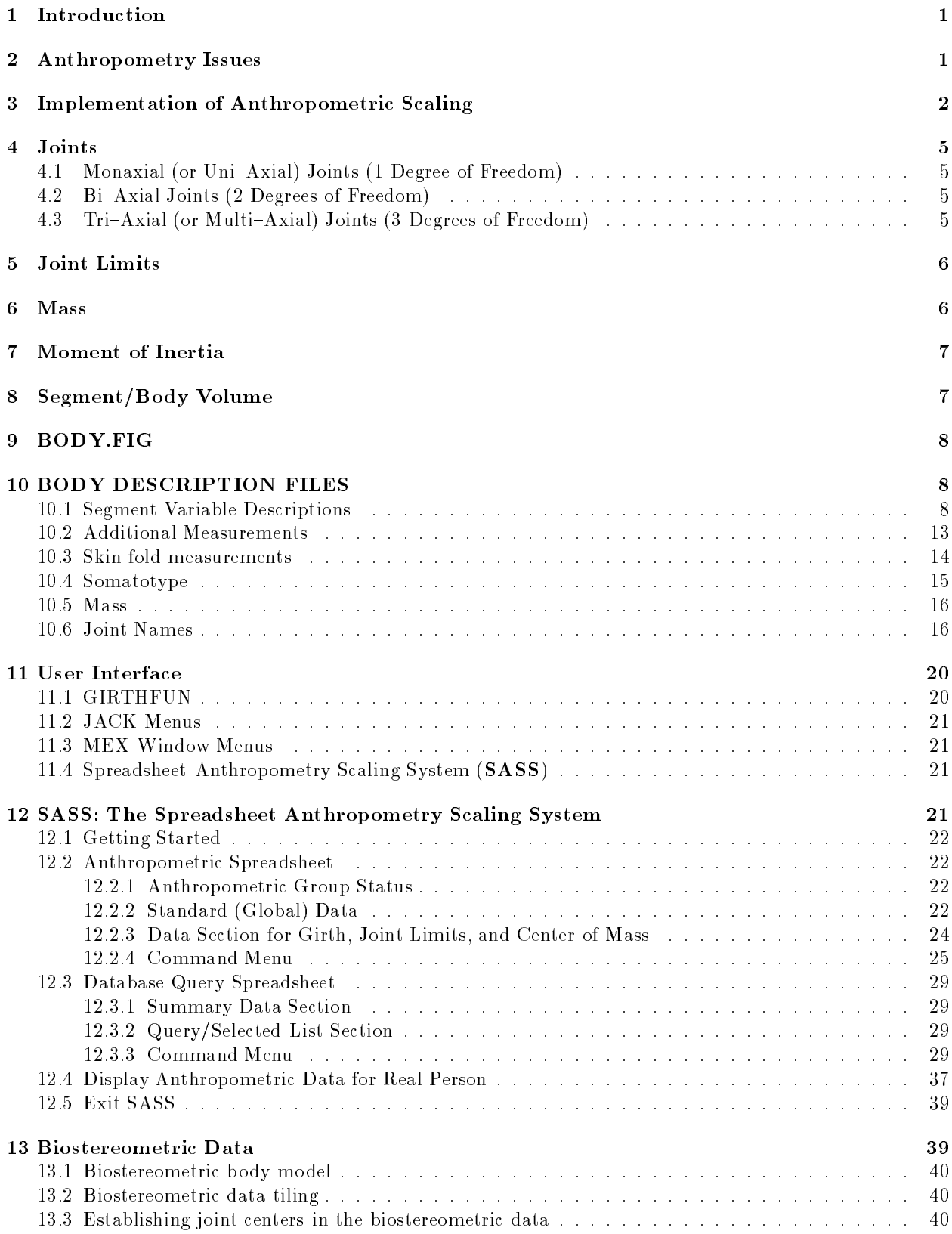

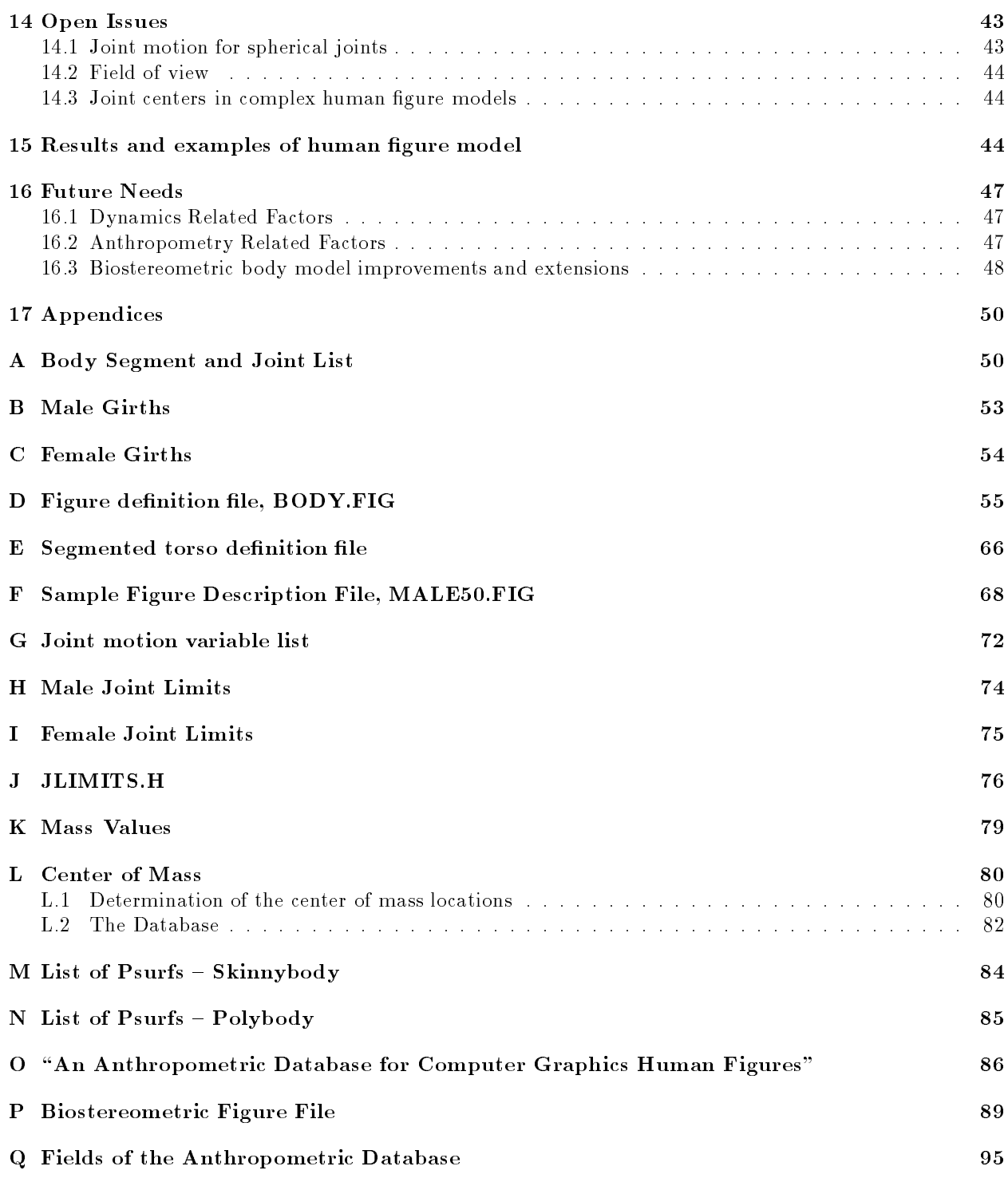

# List of Figures

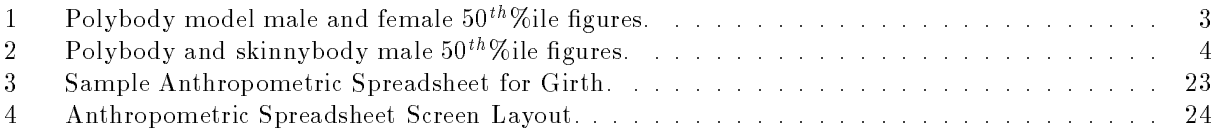

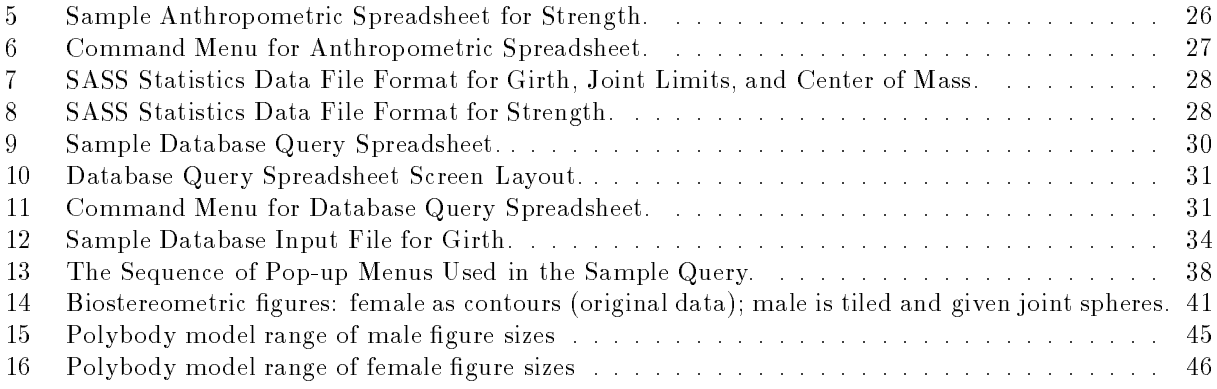

# ANTHROPOMETRY FOR COMPUTER GRAPHICS HUMAN FIGURES

#### Abstract

Anthropometry as it applies to Computer Graphics is examined in this report which documents the Anthropometry work done in the Computer Graphics Research Laboratory at the University of Pennsylvania from 1986 to 1988. A detailed description of the basis for this work is given along with examples of the variablity of computer graphics human figures resulting from this work. Also discussed is the unique and versatile user interface developed to allow easy manipulation of the data used to describe the anthropometric parameters required to define human figure models. The many appendicies contain the specifics of our models as well as much of the data used to define the models.

Acknowledgements This research is partially supported by Lockheed Engineering and Management Services, Pacific Northwest Laboratories B-U0072-A-N, the Pennsylvania Benjamin Franklin Partnership, NASA Grants NAG-2-426 and NGT-50063, NSF CER Grant MCS-82-19196, NSF Grants IST-86-12984 and DMC85-16114, and ARO Grant DAAG29-84-K-0061 including participation by the U.S. Army Human Engineering Laboratory. Parts of this report have been written using the computer facilities of the Computer Science Department, State University of New York at Buffalo, Buffalo, New York 14260.

## 1 Introduction

This technical report is a compilation of the work done at the University of Pennsylvania's Computer Graphics Laboratory in anthropometry for computer graphics human figures and related areas since 1986. This report documents and explains the reasoning used and assumptions made during this work and when putting many of the pieces of data into place.

Detailed descriptions of the implementation and use of the many factors involved in anthropometric scaling are provided. These descriptions, hopefully, will provide a sound and clear basis for understanding the work which has been done and how the information is, can, and should be used. An itemized list of the required data is included. The specific details of the measurements used and the actual data values are found in the many appendices.

A unique and extremely useful user interface has been developed to work with this information. A brief introduction to this interface, the Spreadsheet Anthropometry Scaling System (SASS), developed by Richard Quach, is given here. SASS provides the ability to use, review, and modify the individual data items needed for the description and depiction of a human figure for computer graphics systems. Diagrams of human figures are included to show the variability of the human figures producible.

## 2 Anthropometry Issues

Anthropometry, the science of human body measurement, has been an area of interest throughout history [LOH88]:

In his authoritative book "A History of the Study of Human Growth," Professor Tanner writes that the ancient Greeks, as well as sculptors and painters of the Renaissance, measured the human body to estimate body proportions and, thus, reproduce life-like images of varying sizes. Interest in absolute size developed later in the 17th and 18th centuries out of military concerns. The European armies preferred taller soldiers, and recruiting officers became anthropometrists. Interest in scientic study of growth and in the relative importance of nature versus nurture in explaining human variability has been pronounced since the 19th century.

Thus, anthropometry as we know it today has been an active area of research since the 19th century. The vast majority of the work in "modern" anthropometry has been done by Anthropologists who were studying various populations of people and the effects of some environmental factor on the population. While there are studies dating back to the mid- to late-1800's, more recent studies covering groups of adults (i.e. populations) from around the world are summarized in the Anthropometry Source Book [NAS78]. Its two volumes have become one of the foundation sources for contemporary anthropometry.

Anthropometric studies differ greatly in the number and kind of measurements selected. They all report a statistical analysis of the values of each measurement giving at least a median with standard deviation and the maximum and minimum values. The studies typically report the above values along with a breakdown at selected percentiles of the population, typically  $1^{st}$ ,  $5^{th}$ ,  $25^{th}$ ,  $50^{th}$ ,  $75^{th}$ ,  $95^{th}$  and  $99^{th}$  percent of the population.

Some of the data found in these studies was used in the  $NASA$  Man-Systems Integration Manual [NAS87], as the basis for the estimated measurements for male and female astronauts in the year 2000, using the body dimensions of American males (both blacks and whites) and Japanese females. It is felt that these populations provide the maximum range in body sizes in the developed world today since the American male is among the largest of males and the Japanese female is the smallest of females. There is a growth rate factor<sup>4</sup> which is used to adjust the values in projecting to the year 2000.

The measurements selected for inclusion in the NASA Man-Systems Integration Manual [NAS87], were chosen to meet the various needs of NASA and were not intended to be a complete set of measurements for all purposes or for all possible users. These measurements served as the basis for the human figure model we developed but are are not complete enough to totally describe our human figure model. This is due to

 $^4$ refer to Figure 3.2.3.3–1, Assumed Secular Growth Rate of Stature [NAS87]

either data missing from the NASA Man-Systems Integration Manual [NAS87] or to measurements which were not included in that report. Most of the missing values can be found in the Anthropometry Source Book [NAS78]. There are a number of measurements required for our model which were not found in any of the resources available to us. Where this occurred intelligent estimates have been made based upon data values from closely related measurements (possibly from a different population) or by calculating the values from other measurements. In no case were the undefined values set arbitrarily.

#### 3 Implementation of Anthropometric Scaling

A computer program, **SASS** - Spreadsheet Anthropometry Scaling System - was written which will generate the dimensions of each segment of a human gure based upon population data supplied as input. The model we use currently consists of thirty-one  $(31)$  segments or body structures, of which twenty-four  $(24)$  have a geometrical representation (see Appendix A for the complete list). For each segment or body structure with geometrical representation, there are three measurements which are needed, the segment (or structure) length, width, and depth (or thickness). Therefore, we require a minimum of seventy-two  $(72)$  measurements be made to describe the physical dimensions of our human figure. The list of measurements upon which we base our human figure can be found in Appendix A. These measurements were compiled from the NASA Man-Systems Integration Manual  $[NASS7]$  and the Anthropometry Source Book, Volume II  $[NASS8]$ .

The geometric primitive we use is a polyhedral surface ( $psurf$ ). Using psurfs we can easily describe the nodes or vertices, edges, and faces which will result in a displayable shape to represent each segment. This representation of segments forms the foundation for the human gure models which we currently use. See Figures 1 and 2 for examples of the "polybody" and "skinnybody" models.

Each psurf for the various segments is stored in a Unix archive file, in normalized format where the Z (length) dimension ranges from zero  $(0)$  to positive one  $(+1)$ , and the X (depth) and Y (width) dimensions range from negative one  $(-1)$  to positive one  $(+1)$ . This normalized format is an integral part of the variability of human figures available.

In order to display these psurfs, using either real measurements for a person or percentile measurements for some specible population, the psurfs must be scaled. The scaling factors for each dimension, x, y, and z, can be specified for each psurf. These scaling factors will be used when the figures (and their psurfs) are displayed using  $JACK$ , an interactive interface to 3-D articulated models ( [PHI88a], [PHI88b], and [PHI88c]). JACK uses the PEABODY language syntax to represent figures (human and any other geometrically definable, usually segmented) which are to be displayed or manipulated. **PEABODY** expects a file to be input which defines the relationships of each psurf and allows for the definition of joints, constraints, and sites (features or attachment points) for the figure. For the human figure the file "BODY.FIG" contains the required definitions. (See Section 9 and Appendix D for details). Since the **PEABODY** syntax is flexible and extensible, the human figure definition can be extended to include additional factors as they become needed or available. Segment dimensions (as psurf scale factors), segment masses, segment centers of mass, joint limits, and segment moments of inertia are currently dened in addition to joints, constraints, and sites. These items are identified by meaningful variable names within the "BODY.FIG" file. The addition of segment strength values is expected in the very near future. See Appendix D for the current "BODY.FIG" file.

The values for the **PEABODY** descriptors are input to **JACK** from a file,  $(**,\text{fig}$ "), called a body definition file. Its name is typed by the user or else selected directly from a  $JACK$  menu. This latter option is good only for some predefined, default body models. An example of a body definition file is "MALE50.FIG" which contains the data representing a  $50^{th}$  percentile male figure for the NASA crewmember trainee population. The current "MALE50.FIG" file can be found in Appendix F. All such body definition files defining human figures will have structure identical to "MALE50.FIG" but with different values for the variable names listed. These body definition files also identify the psurf archive file to use ("SKINNY.A" for a skinny body figure), the **PEABODY** language file identifying how the psurfs relate to each other and other pertinent information, (i.e. "BODY.FIG" for a human figure), along with all values necessary for the human figure. Each of these values are assigned to a corresponding variable name which is found in the "**BODY.FIG**" file. In this way, the body is completely defined and stored in the data structures initialized when "BODY.FIG" is read in by JACK.

Figure 1: Polybody model male and female  $50^{\mathit{th}}\%$ ile figures.

Figure 2: Polybody and skinnybody male  $50^{\mathit{th}}\%$  ile figures.

Body definition files containing the desired values can be created in one of three ways:

- 1. by manually entering the variable names and values in the proper format (see Appendix F for the sample "MALE50.FIG" file),
- 2. by modifying (editing) an existing file to contain new values, or
- 3. by running the Spreadsheet Anthropometry Scaling System (SASS) which will be discussed in detail in Section 11.4.

In this way, a user can define and describe any number of human figures based upon the PEABODY language syntax for use with JACK.

## $\overline{4}$

At each articulation in the human body a physical joint is found. In order for an articulation to exist, there must be two segments (bones, actually) involved. The joints of the human body have all been named by Biologists (Anatomists) over the years. There often is more than one name for a given joint  $-$  the scientific name and the common name. This document uses the scientic name in all cases. In the instance where the scientic name is likely to be unfamiliar to the general public, the common name is mentioned or a description of the joint is given.

There are three different types of joints found in the human body  $[TOR75]$ , page 162), Fibrous joints, Cartilaginous joints, and Synovial joints. Of these three types of joints we are only concerned with the synovial joints (joints with joint cavities). The synovial joints are categorized based upon the shape of the articulating surface of the joint. There are seven sub-types of synovial joints found in the human body (  $[BAS76]$ , pages 78-79, and  $[TOR75]$ , pages165, 169). These subtypes are:

#### 4.1 Monaxial (or Uni-Axial) Joints (1 Degree of Freedom):

- a. Hinge joints. A convex surface of one bone fits in a concave surface of another bone. This joint allows movement in only one plane, usually extension and flexion, similar to that of a door hinge. Examples are the elbow joint, knee joint, ankle joint, and interphalangeal joints (joints in the toes and fingers).
- b. Pivot joint. A rounded, pointed, or conical surface of one bone articulates with a shallow depression in another bone. The primary motion of this joint sub-type is rotation. Examples are shown by the supination and pronation of the palms, atlas-axis joint (Alanto-Axial joints located at the very top of the spine), and radioulnar joint (between radius and ulna in forearm).

#### $4.2$ Bi-Axial Joints (2 Degrees of Freedom)

- a. Condyloid Joints. These are the joints like those at the heads of the metacarpals (hand bones), i.e. the knuckles, which is the best example of this type of joint.
- b. Ellipsoidal joints. The oval-shaped condyle (end) of one bone fits into the elliptical cavity of another bone. This type of joint permits side-to-side and back-and-forth movements (in the principal axes of the ellipse). Examples are shown by the 
exion and extension and abduction and adduction of the wrist (radiocarpal) joint.

#### 4.3 Tri-Axial (or Multi-Axial) Joints (3 Degrees of Freedom)

a. Saddle joint. Both bones in this joint are saddle-shaped, that is convex in one direction and concave in the other. This type of joint is essentially a modied ellipsoidal joint and has more freedom of movement. Saddle joints allow side-to-side and back-and-forth movements as well as rotation. An example is the joint between the trapezium and metacarpal bones of the thumb (carpometacarpal joint of the thumb).

- b. Ball and socket joints. A ball like surface of one bone fits into a cup-like depression of another bone. These joints permit flexion-extension, abduction-adduction, and rotation. Examples are the hip and shoulder joints.
- Gliding (or Plane) joints. Bones involved have flat or nearly flat articulating surfaces. Movement  $\mathbf{c}$ can occur in almost any plane, with side-to-side and back-and-forth movements the most common. The movements are always slight. Examples of this type of joint can be found between the carpal (wrist) bones (intercarpal joints), between the tarsal (foot/ankle) (intertarsal joints) bones, between the sacrum (lower end of the spine) and ilium (a hip bone) (the sacro-iliac joint), between the sternum (breast bone) and clavicle (collar bone), between the scapula (shoulder blade) and clavicle, between the individual vertebral arches, at the heads and at the tubercles of the ribs, and at the front ends of the costal (rib) cartilages.

#### $\overline{5}$ 5 Joint Limits

Each joint in the human body has a range of motion (ROM) over which it will allow movement to occur. A joint's range of motion is determined by a number of factors including joint type, muscle size at the joint, muscle tension (tonus) for the muscles at the joint (ie. fitness of the person), ligament stretchability or give, amount of fatigue, and training adaptations for the joint. The term flexibility is frequently used to describe the influence that each of the components listed above has on joint movement.

Joint range of motion (ROM), described in terms of angles, is measured in degrees for each degree of freedom (DOF), that is, each plane in which movement is allowed at a joint. When a joint has more than one degree of freedom, then the range of motion at the joint for each degree of freedom may be variable because one degree of freedom may influence the others. Also, for joints which are influenced by muscles crossing two joints (as in some muscles of the thigh, for example) there may be a two joint dependency on the joint limit.

Our human figure model allows motion at twenty  $(20)$  joints which have a total of forty-two  $(42)$  DOF. For each DOF two measurements are required, an upper limit and a lower limit, or eighty-four (84) joint measurements for each human figure. A complete list of joint motion variable names and an explanation of which motion each variable name represents can be found in Appendix H. We have chosen to model the joints as simply as possible therefore no two-joint dependency relationships are currently handled. Also, joints with three degrees-of-freedom, such as the shoulder and hip, are modeled using only the three one-plane joint limits which is not really an accurate representation of the joint limits and motions. More research will have to be done to determine the actual three dimensional joint limits for the shoulder and hip joints (for a discussion of this see Section 14. This data may be extractable from the reach data that can be found in Chapter 3 of the NASA Man– Systems Integration Manual [NAS87].

The current joint limits are listed in Appendix H for males and Appendix I for females.

#### 6 Mass

Along with stature, mass is among the most common body measures taken. Mass is the sum of the mass of all body segments. There have been a number of studies which have determined that each of the various body segments contributes a certain percentage of the total body mass. In SASS a percentage value for each segment's contribution to the total mass is stored. This percentage is applied to the total mass of the figure being modeled to determine the mass of each individual segment. The mass percentages used are average percentile values for a fit male population as would be found in the NASA male crewmember trainees. For the average general population or a population which is skewed to either the small/light weight (like horse racing jockeys) or large/heavy weight (like American Football lineman) these percentages are likely to be different. The segment mass percentages are also likely to be different for female subjects as well.

SASS allows the user to change the mass of a human figure by providing a real mass value or by providing a percentile value based upon the current population.

The mass data listed in Appendix K is for male subjects only. Female segment mass data could not be determined due to insufficient data. The male data is therefore used for both sexes, without adjustment. The determination of valid female values is an important future need, especially before valid dynamic studies can be performed.

#### $\overline{7}$ **Moment of Inertia**

The concept of moment of inertia is important when attempting to describe the kinetic behavior of a human figure. These values are needed when determining the motion of a figure under the influence of forces (both external and internal), moments, and instantaneous transfers of momentum (i.e. collisions). When considering human figure modeling the common forces and moments effecting the human figure include, but are not limited to:

- 1. gravity, which acts at the center of mass of each segment with a magnitude proportional to the segment's mass.
- 2. internal forces generated by muscles, which in fact act as a distributed force along some length of the segments but can be modeled as a driving moment applied at the joint.
- 3. reaction forces, generated by the figure's surroundings, for example the normal forces and friction forces applied to the figure's hand by the counter it is leaning on.
- 4. external forces. For example, other people, weights lifted by the figure, levers the figure attempts to pull, etc.
- 5. collisions. This usually is modeled as an instantaneous change in velocity of the point on the gure being struck.

The influence of moment of inertia is frequently slight. When not in free fall, (i.e. no astronauts or spring board divers) the most important quantities are mass and center of mass. Gravity so dominates the calculations, that unless the gure is moving very rapidly or much accuracy is desired, rotational inertia effects are probably insignificant. This means we probably do not normally need any inertia information for the segments and can therefore treat them as point masses located at the corresponding center of mass.

In zero gravity situations, however, the inertia data may be very signicant. In diving, for example, the actual distribution of mass in diver's arms and legs is crucial in determining rate of rotation and the simple point mass model is probably not an accurate enough estimate for most studies.

#### 8 Segment/Body Volume 8

Data exists concerning the volume of the human figure. This data comes in two forms  $-$  the volume of the entire body and the volume of each segment of the body. Data for the individual segment volumes is found in the NASA Man-Systems Integration Manual, Chapter 3 [NAS87].

Our current system does not make use of volume data directly. Even though our model makes use of specic segment dimensions (length, width, and thickness) it does not realistically represent the segment shapes. The volumes theoretically displaced by each segment could be stored and manipulated in the same manner as the other segment attributes. It would also be easy to calculate the actual segment volumes for our models but these values would not accurately represent the real values expected for such volumes. If the use of stereometric data were included then the actual segment and whole body volumes could be accurately calculated from these figures.

The segment and whole body volumes become important when trying to determine space displacement of human figures and when trying to determine the amount of material required for clothing and special suits. This information can also aid in determining the proper size of straps and spaces where the figures must reach into or move through. A good deal of this type of information can be readily gleaned directly from the segment dimensions.

#### 9 9 BODY.FIG

Using the PEABODY language it is relatively easy to define the structure of any articulated (and segmented) figure. We use a standard human figure definition file using the PEABODY language, named "BODY.FIG". "BODY.FIG" contains all of the fields required to describe a complete human figure: the segments, joints, constraints, and sites which are required for the human figure definition. "BODY.FIG" also provides for scaling the psurf primitives, as well as defining and setting joint limits and segment DOF. segment masses, and segment centers of mass. The current "BODY.FIG" file can be found in Appendix D.

## $10$

Segment lengths, segment masses, and joint limits are variable in nature and therefore are defined as variable fields within the figure definition file, "BODY.FIG." The values for these variables are found a related file which also has the extension "FIG." These files are called body description files, an example of which is "MALE50.FIG." The filename proper is arbitrary. Current convention in use for statistically based figures has the filename identify the sex of the subject and the percentile represented, if applicable, when using the "skinnybody" model. For example, "MALE50.FIG" should contain a male figure with all  $50^{th}$  percentile values. When using the polybody figure, the name is prefixed with " $\bf PB$ " as in " $\bf PBMALE50.FIG$ ," which represents a male figure with all  $50<sup>th</sup>$  percentile values using the polybody human figure model. When defining "real" people, that is creating body description files with values from actual individuals or values which are not all of one percentile, the filename should be as meaningful as possible.

The body description files can be created and stored by SASS in PEABODY syntax. The files all contain a list of variable names (all the variable names found in " $BODY.FIG"$ ) with each name set equal to a numeric value. The variable's units are specied as well. The categories of values included are: segment dimensions (length, width, and depth or thickness), joint limits, segment masses, and segment centers of mass. The current " $\mathbf{MALE50.FIG}$ " body description file can be found in Appendix F.

The variable names in a body description file for the segment measurements indicate the segment name and the coordinate axis name for the measurement where

- 1. X is out of the body/segment (in the direction of the normal to the frontal plane) (i.e. depth or thickness),
- 2. Y is across the body/segment (in the direction of the normal to the saggital plane) (i.e. width), and
- 3. Z is in along the body/segment (in the direction of the normal to the transverse plane) (i.e. length).

Joint limit variable names contain the joint name, a coordinate axis name for the plane in which the joint measurement moves, and an indication of the direction, positive or negative, of the movement. For all joints a pair of angles are given, the upper limit and the lower limit, which represent movements in the positive and negative directions, respectively, from the standard anatomical neutral position. Joint centers use the same coordinate system as the segments.

#### 10.1 Segment Variable Descriptions.

The measurements required for each segment or structure in our human gure model are described here. The actual body measurement which supplies the data used by our system is indicated. For some variables a choice of measurements is indicated and these options are listed in order of preference. The second or later choices would be used only if the preferred value is unavailable. Such measurements are not exact substitutes for the primary choice as they give values which are often (numerically) noticeably different from the primary. Problems with these alternative measures will usually not be visually noticeable but may be seen when figures with a mixture of such values are in use. Normally this will not occur unless multiple populations are being used simultaneously since all members of a given population are based upon the same statistical values.

Note: The numbers given in parenthesis for each body measurement is the number used to identify the measurement in the NASA Man-Systems Integration Manual and the Anthropometry Source Book.

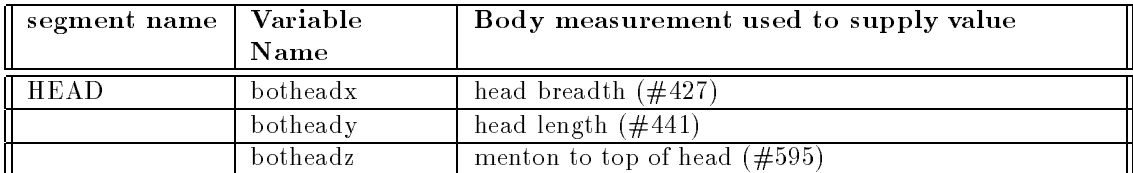

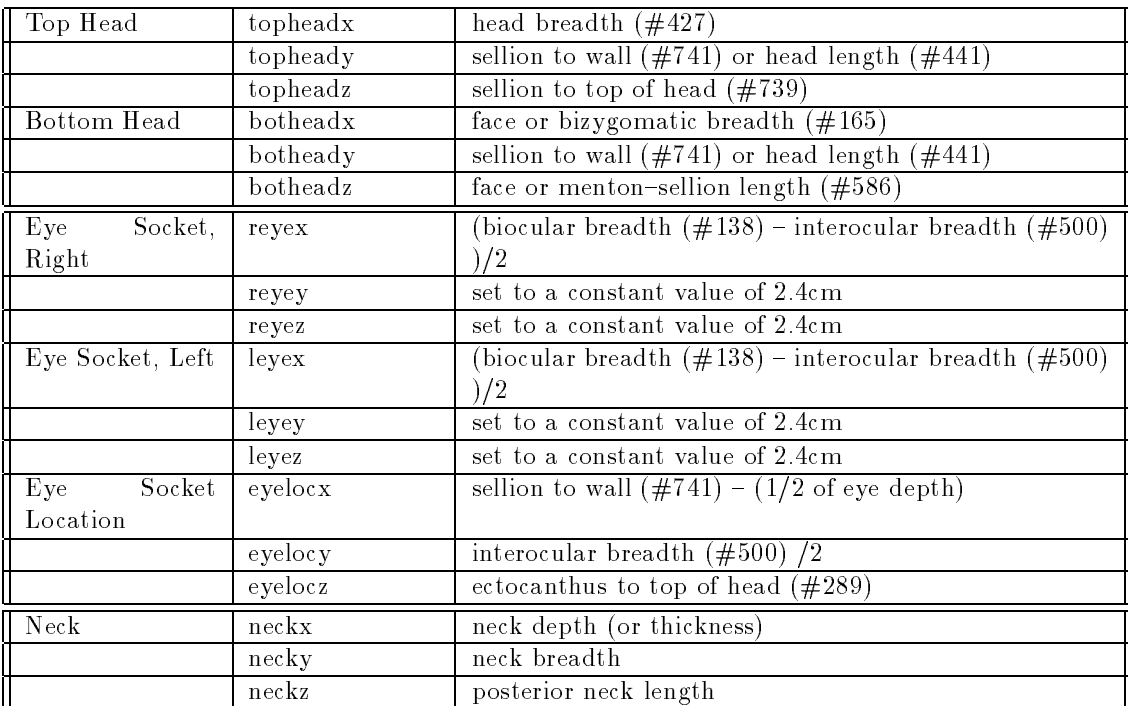

The Top Head segment provides the ability to change the shape of the head and face.

The sellion is located at the level of the eyebrows, the menton is the chin, and the ectocanthus is the skin fold of the eye at the side of the head.

The dimensions of the eye sockets was determined from various readings [BOF86]. The diameter of the eye, an approximate sphere, is known to be 2.4 centimeters therefore the eye socket depth and height is set to this value. The eye socket width is calculated by determining the difference between the interocular breadth (#138) and the biocular breadth (#500) divided by two. This allows the width of the eye sockets to vary with head size.

The location of the eye socket, which is roughly shaped as a three dimensional diamond designed to hold the eye ball, is identied by its medial most point. These medial points are equidistant from the bridge of the nose and calculated by determining one-half of the interocular breadth for the x-value. The inner and outer corners of the eyes are assumed to be at the same point above the ground so the location of the ectocanthus is used to determine the z-value for the eye socket location. The y-value is determined to be one{half of the eye depth from the front of the face.

Since the literature does not provide neck depth and neck breadth we had to devise a method by which these measurements could be found. Assuming that the cross-section of the neck is (roughly) circular, the diameter is computed from the circumference. The actual measurements would obviously be preferred.

This procedure would require the use of this additional measurement:

#### neck circumference (#639)

When the data was being put together for our figure there was no value for posterior neck length available in the  $NASA$  Man-Systems Integration Manual. Therefore, the diameter value was also used as the neck length. Clearly this situation should be corrected once the proper data becomes available.

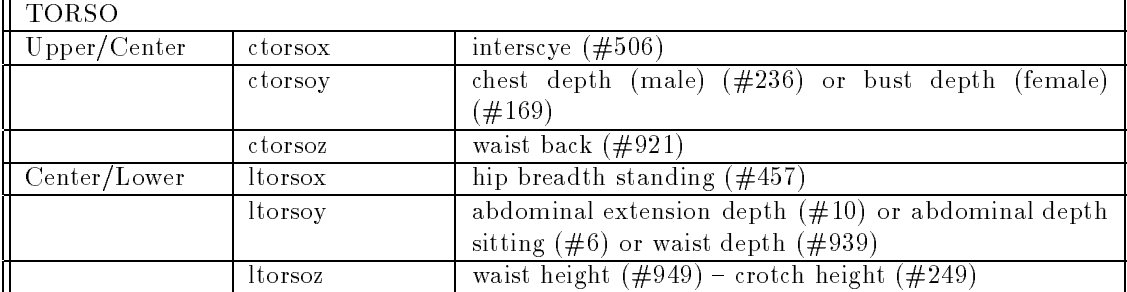

If a psurf is used to represent the upper torso then the following measurements should be used. An upper torso segment allows changing the shape of the torso thereby providing for more figure individuality and variability. It would be possible to provide for a model with variability due to body fat (as in the abdomen) increasing the overall value and reality of the model.

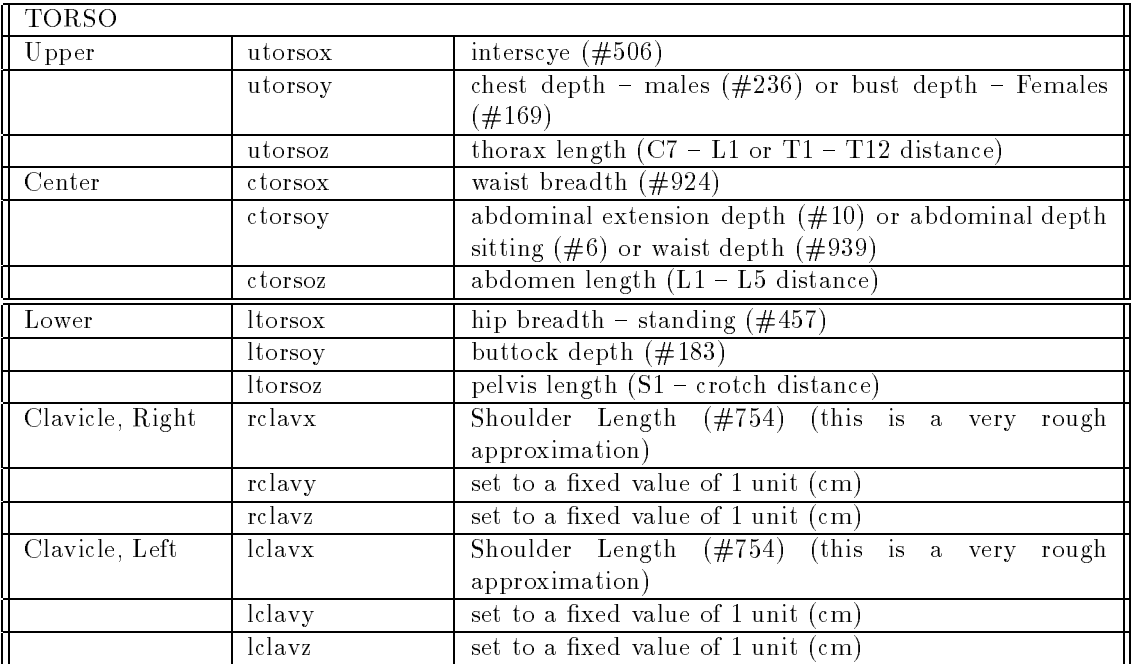

The clavicle measurements, other than length, are really incidental. Length could also be determined by upper torso (or center torso) width divided by two (ctorsoy/2 or utorso/2), depending whether a two or three segment torso is being used. There is no actual data provided in the literature for this length which is why the shoulder length approximation has been used.

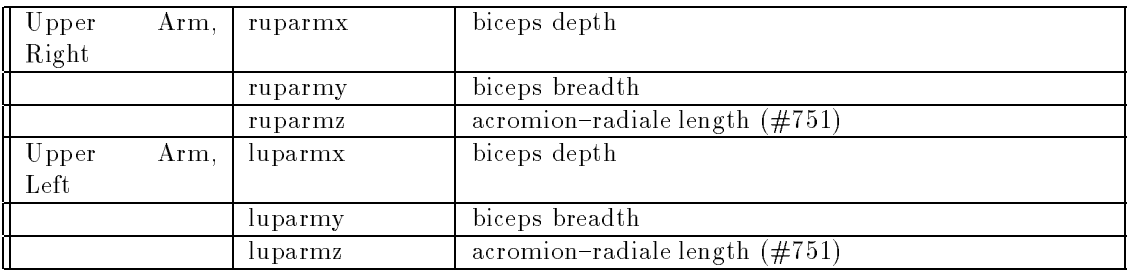

We had to devise a method for computing biceps depth and breadth. Starting with the assumption that the shape of the biceps is elliptical, we used the circumference measurement and found the size of the major and minor semi-axes. The following procedure uses an estimate of the ratio of the semi-axes°. The upper arm ratio used:  $x/y = 17/20$ .

#### Ellipse Axis Procedure:

Let C be the circumference of an ellipse with semi-axes A and B.

 $C = 2 * PI * sqrt((A**2 + B**2)/2)$  (approximately).

In our case, C is known, so solving for A and B is possible if their ratio is known. If the ratio of the semi-axes is  $K = A/B$ , then

 $A = C * K * sqrt(2 / (K**2 + 1)) / (2 * PI)$  $B = A / K$  $K = x/y$  where  $x =$  width of segment,  $y =$  thickness of segment

This procedure requires the use of these additional measurements:

biceps circumference, relaxed  $(\#113)$ biceps circumference, flexed  $(\#111)$ 

The relaxed circumference was used in as variable C in the above procedure.

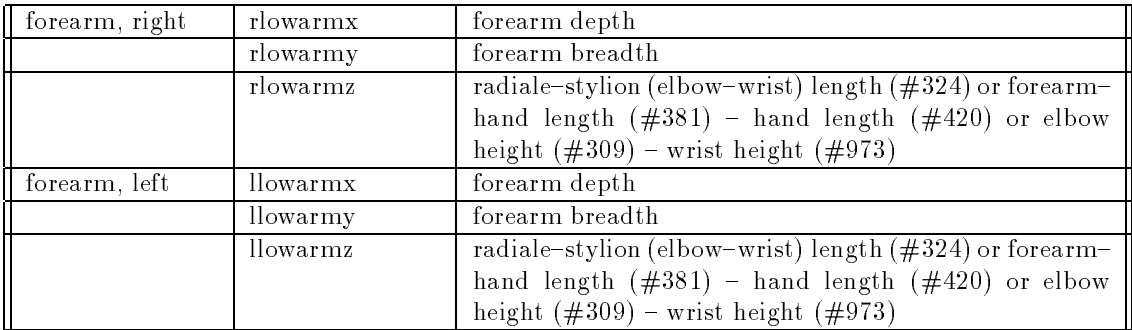

As with the upper arm, the forearm depth and breadth measures are not normally found in the literature so we had to find an alternative method. The procedure outlined above for the upper arm was used for the forearm as well. The lower arm ratio used:  $x/y = 3/2$ .

This procedure requires the use of these additional measurements:

forearm circumference, relaxed  $(\#370)$ forearm circumference, flexed  $(\#369)$ 

The relaxed circumference was used as variable C in the above procedure.

 $5$ The ratio was determined empirically from measurements of members of the Graphics Lab.

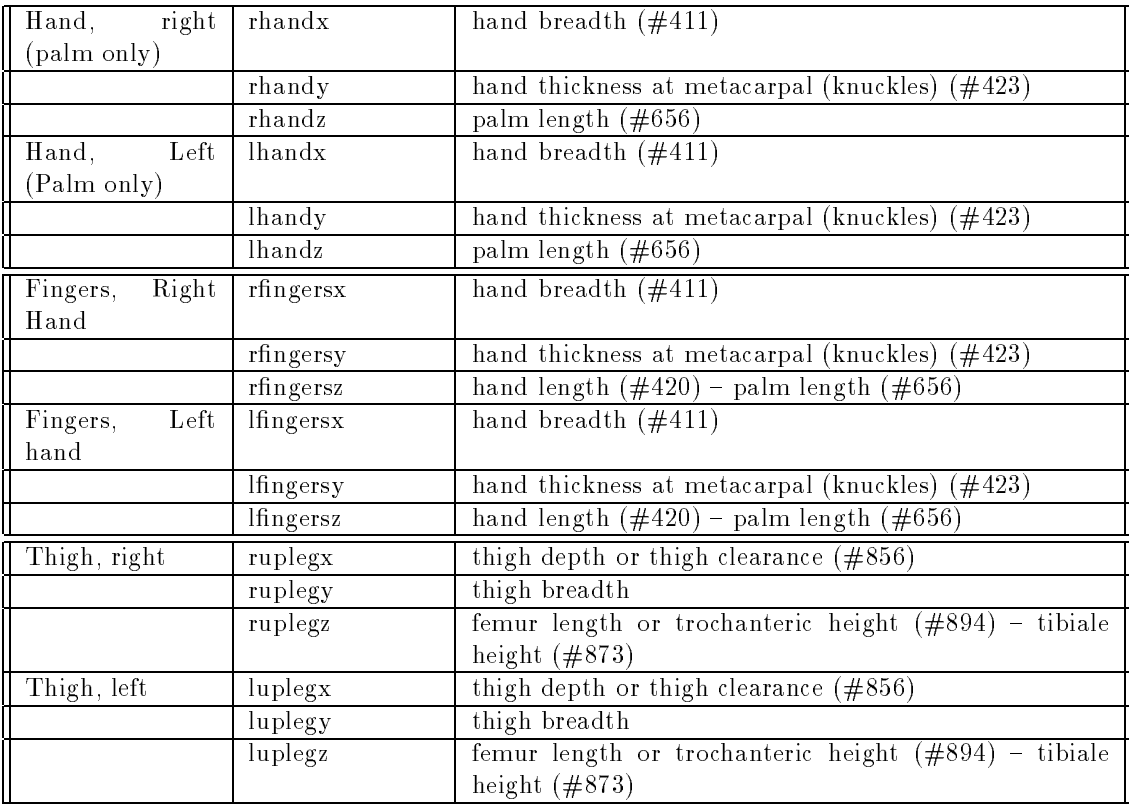

Thigh depth and thigh breadth are based on the assumption that the shape of the thigh is (roughly) circular. Using the circumference measurement, we computed the diameter of the corresponding circle. The actual measurements would be preferred.

This procedure would require the use of this additional measurement:

thigh circumference

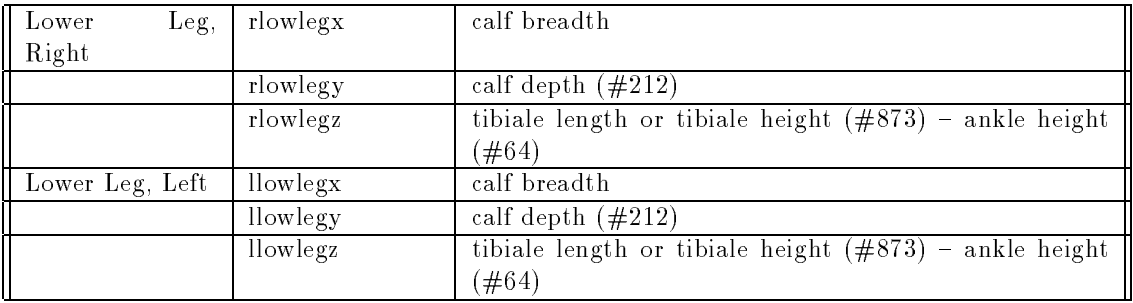

As with the thigh, there was no information available for the depth and breadth of the calf. The algorithm used for the thigh was applied to the calf to compute calf depth and breadth. Clearly, the acutal measurements would be preferred.

This procedure would require the use of this additional measurement:

calf circumference, standing (#207)

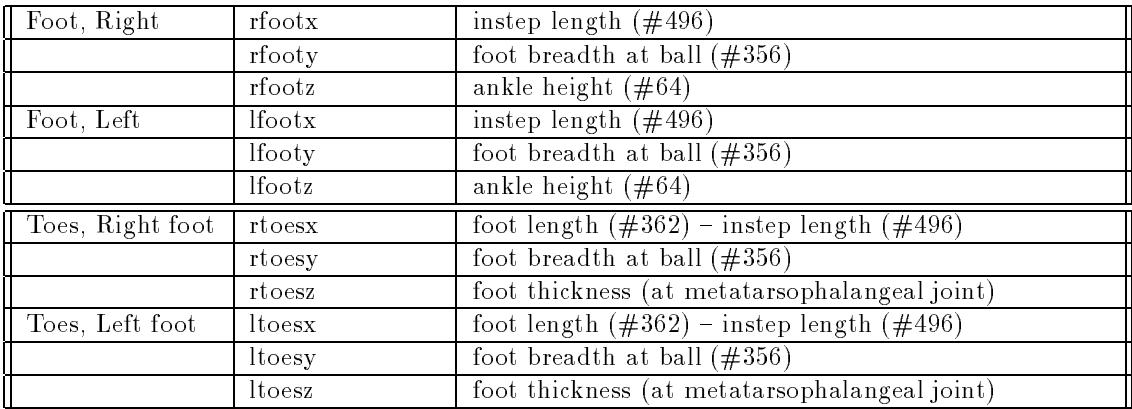

Since the geometric primitive for the feet have an orientation which is different from the other segments, the measurements are applied differently.

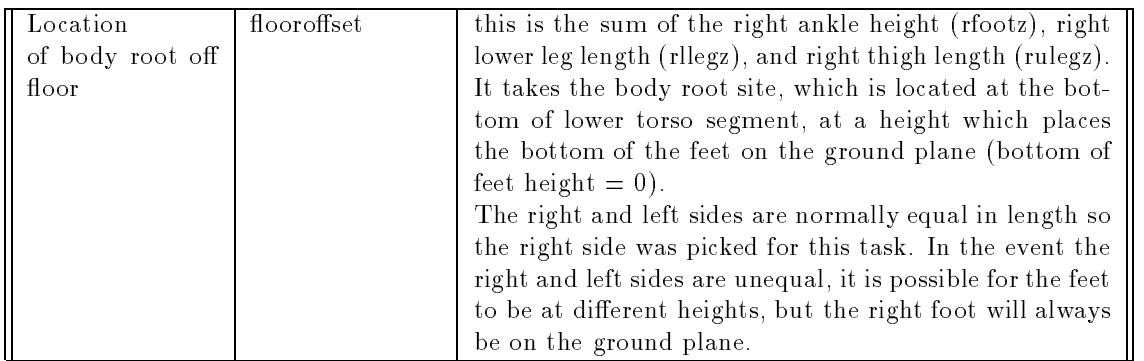

## 10.2 Additional Measurements

There are some additional measurements which are useful and may come in handy in certain situations. A list of these additional measurements follows. Included is a description of how this measurement can be used with our system.

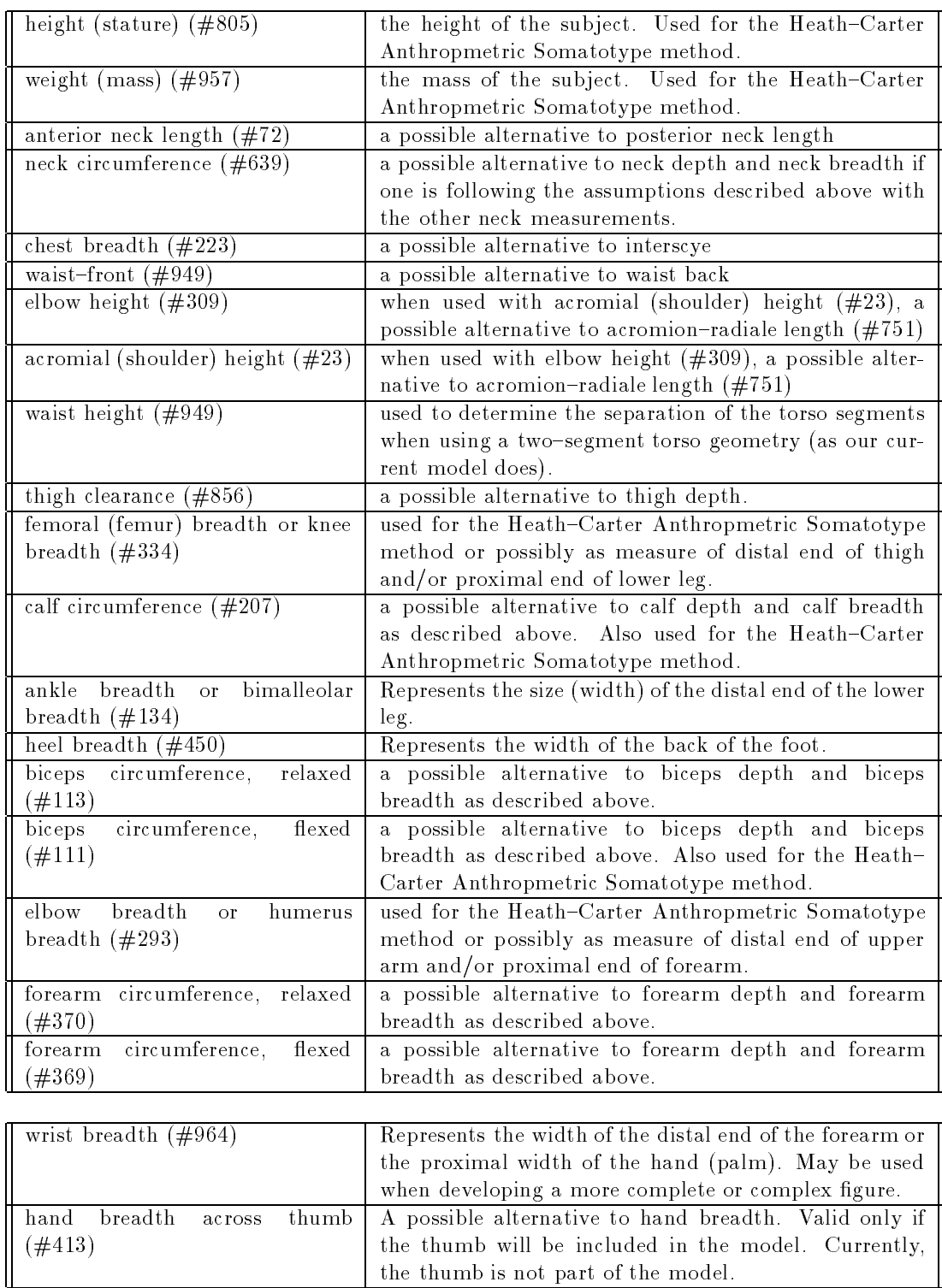

#### 10.3 Skin fold measurements

These measurements are useful when determining body somatotype and body fat levels. The skin folds are standard measurements but were not reported in the literature which was used for the current model. Refer to Matthews and Fox (  $[MAT76]$ ), pages 420-427, for a description on how these are used for body fat and to pages 413-417 for their use in somatotype (after the Heath-Carter method). The Sloan-Weir body fat determination method is preferred over all others.

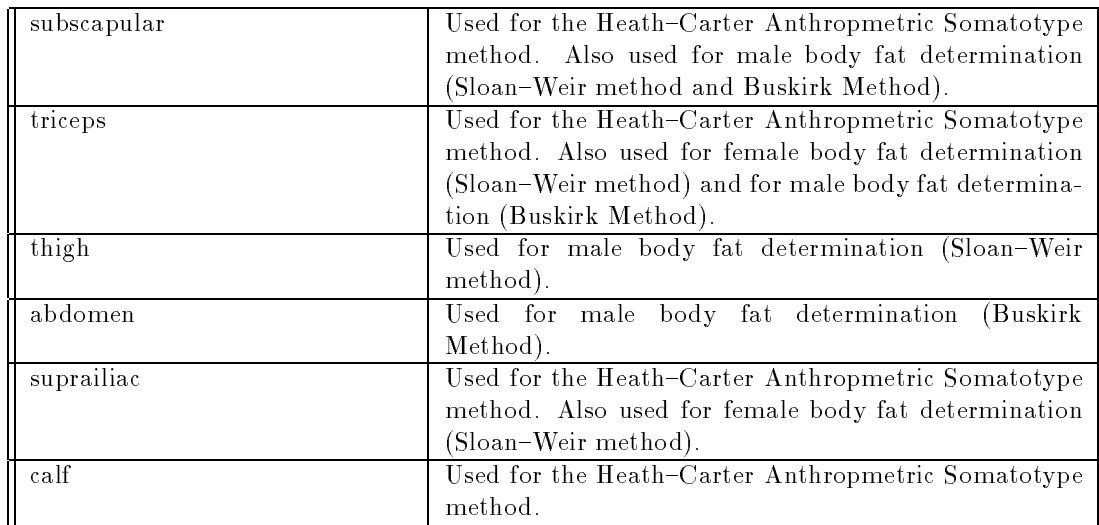

## 10.4 Somatotype.

The subject of somatotype has often been discussed in the lab but its usefulness and applicability has never been clearly identified. Somatotype, devised by W. Sheldon in 1954 [SHE54], is a description of body type (build) or physical classication of an individual. There are three components of somatotype: endomorphy, mesomorphy, and ectomorphy. The somatotype of an individual is described in terms of all three components since research by Sheldon ( $[MAT76]$ , pg 411-412) has shown that the pure type does not exist.

Each component is given a value from 1 to 7, with 7 being the maximal value. So, a somatotype of 117 would be an extreme ectomorph, 171 would be an extreme mesomorph, and 711 would be an extreme endomorph.

The Sheldon system of body typing required photographs of the subject in three planes and measurements taken from these photographs (by a properly trained person). These measurements would then be used with tables devised by Sheldon to determine the somatotype.

The Heath-Carter Anthropometric Somatotype Method, developed in the late 1960's [HEA67] makes use of certain anthropometric measurements and a special form to determine an individual's somatotype. This scale has higher maximum values for the various components than the Sheldon method. An example of this procedure is given in ( $[**MAT76**],$  pages 413-417).

The Heath-Carter method uses the following measurements:

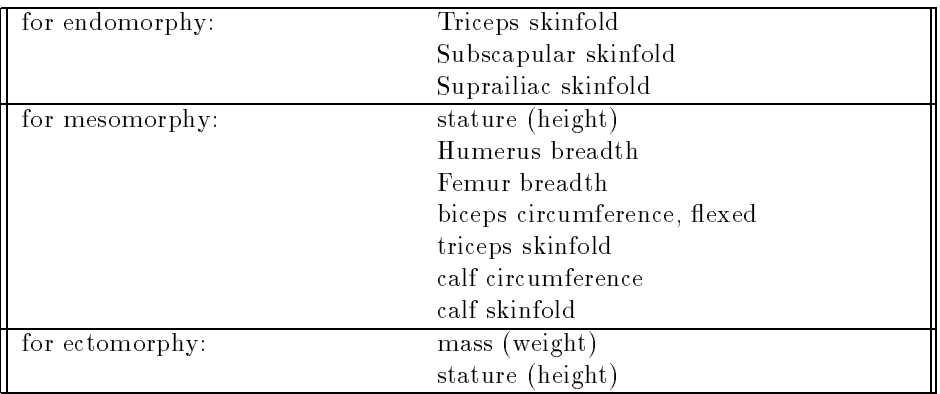

The Heath-Carter method of classification does not require much training if the necessary data is provided so that measurements do not have to be made. These measurements should be made by a trained anthropometrist, as is always the case.

#### 10.5 Mass

Following is a list of the mass values being used for our human figure model. A variable name is associated with each segment name. The masses which are set to zero are actually included in the mass of other segments. When data values are determined for these variables then they can be used in the same way as the others. The value of such numbers is unclear at present since the mass of the various segments are taken as point masses.

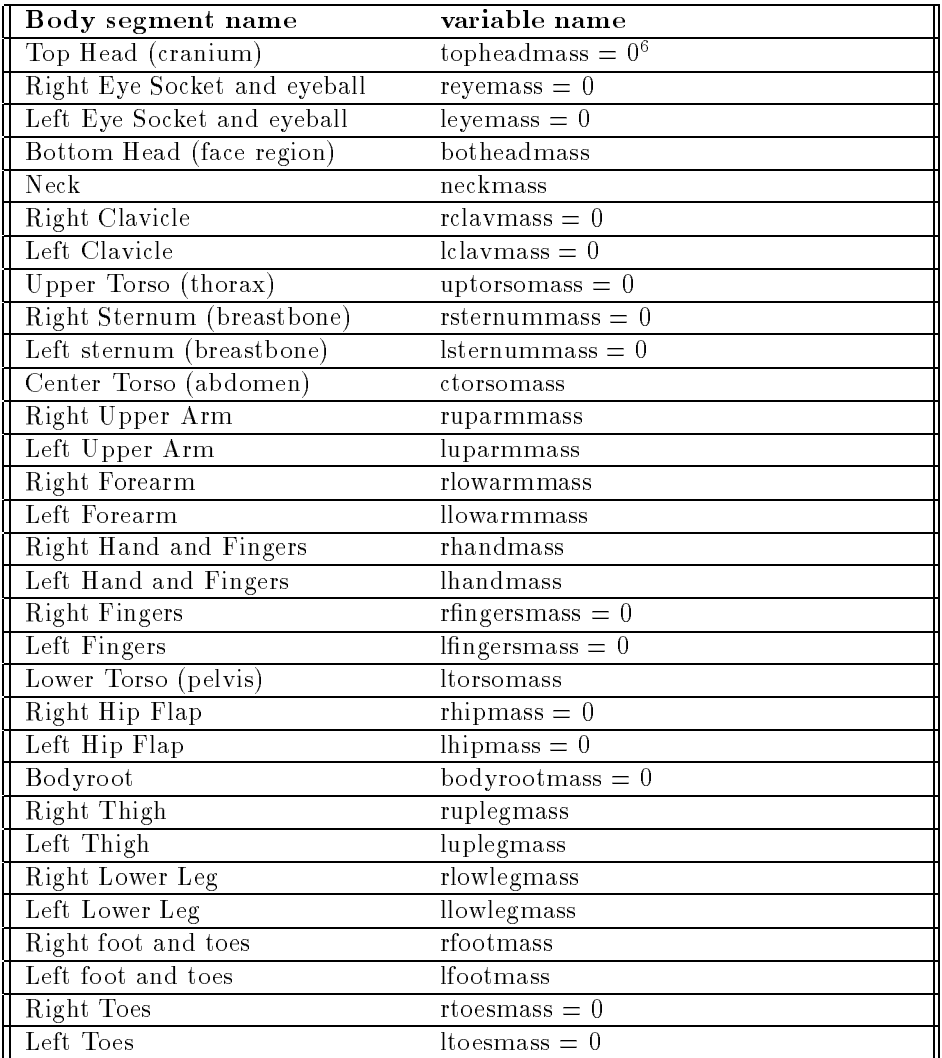

#### 10.6 Joint Names

The following table contains the names of all body joints identified and used in our human figure model. Associated with each joint name is a joint variable name for the upper and lower limits of motion for each joint DOF and a description of the motion the variable defines.

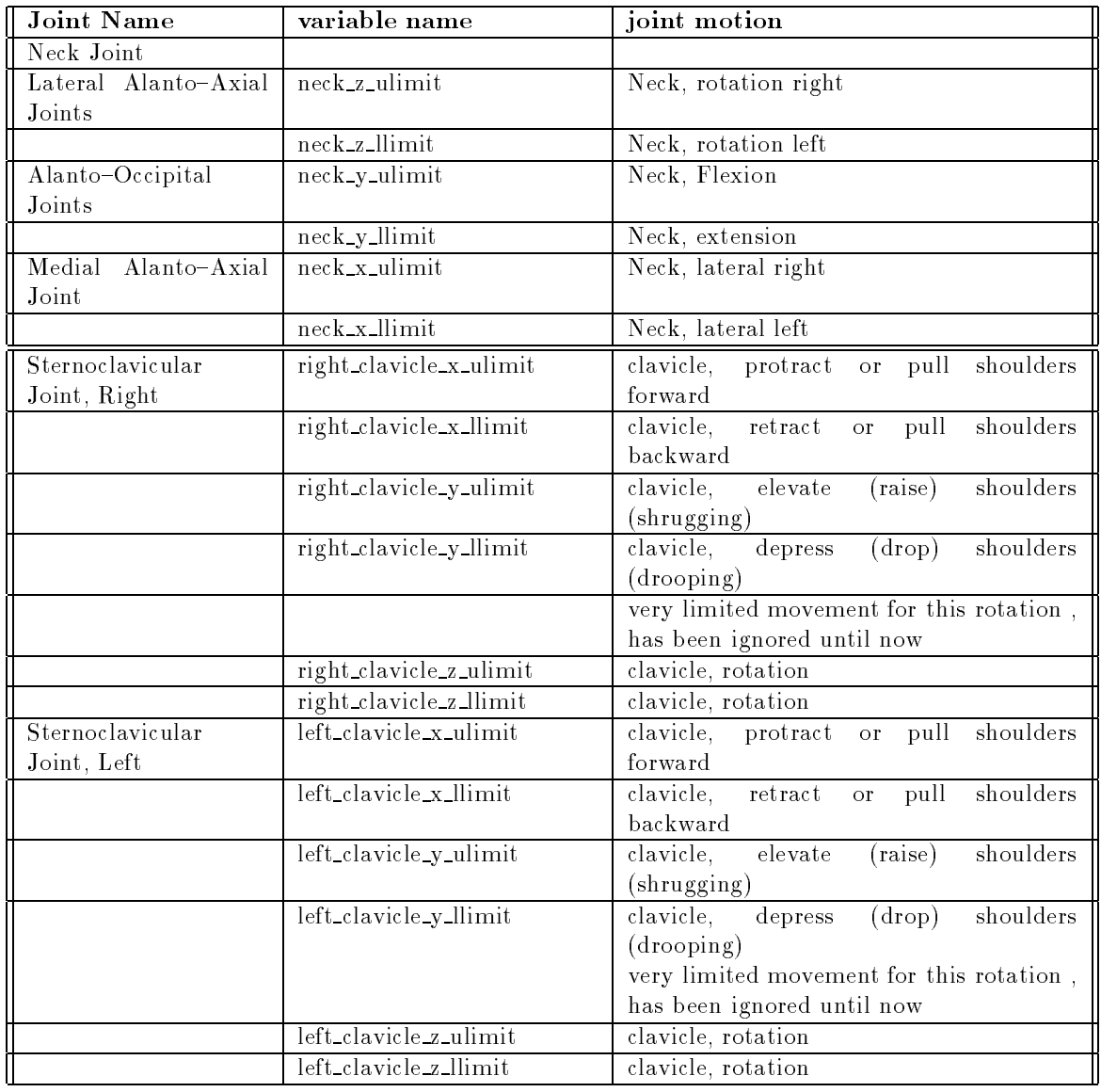

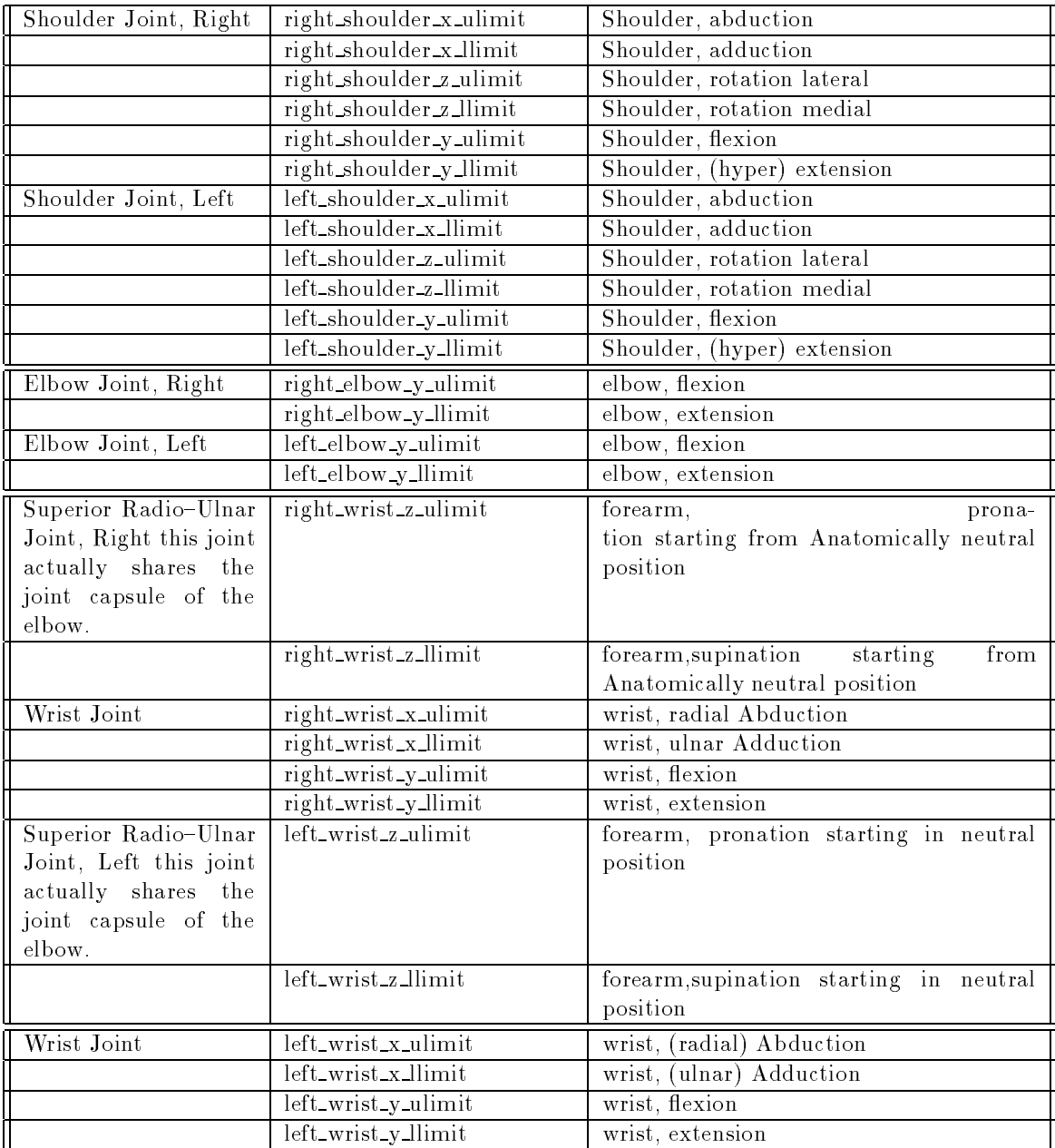

There is no individual joint providing for movement at the waist. These fields really represent the movement allowed by the flexible nature of the spinal or vertebral column. The combination of the movements allowed by the lumbar region of the spinal column provides the vast majority, if not all, of the movements at the waist. The data values used here are actually educated estimates (guesses) since no data was found for this area of the body, which obviously is flexible and should be treated as a jointed region (until a curvable spine model is implemented). The range of motion in this area is highly variable among (even otherwise healthy) people and can change for any individual due to body fat, fatigue, stress, and even time of day.

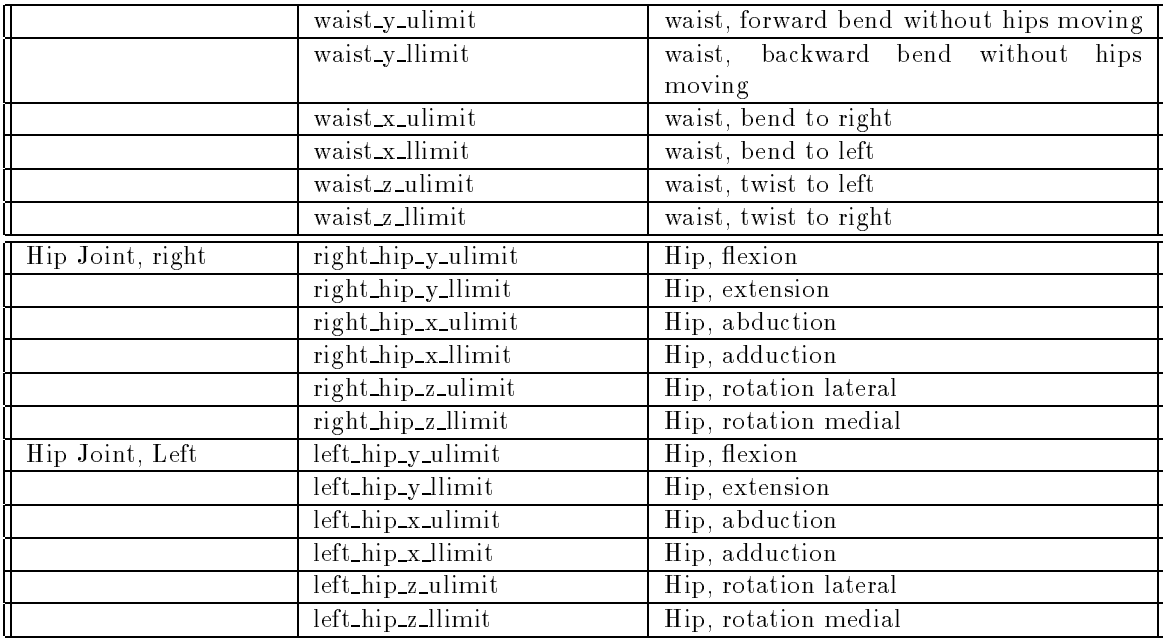

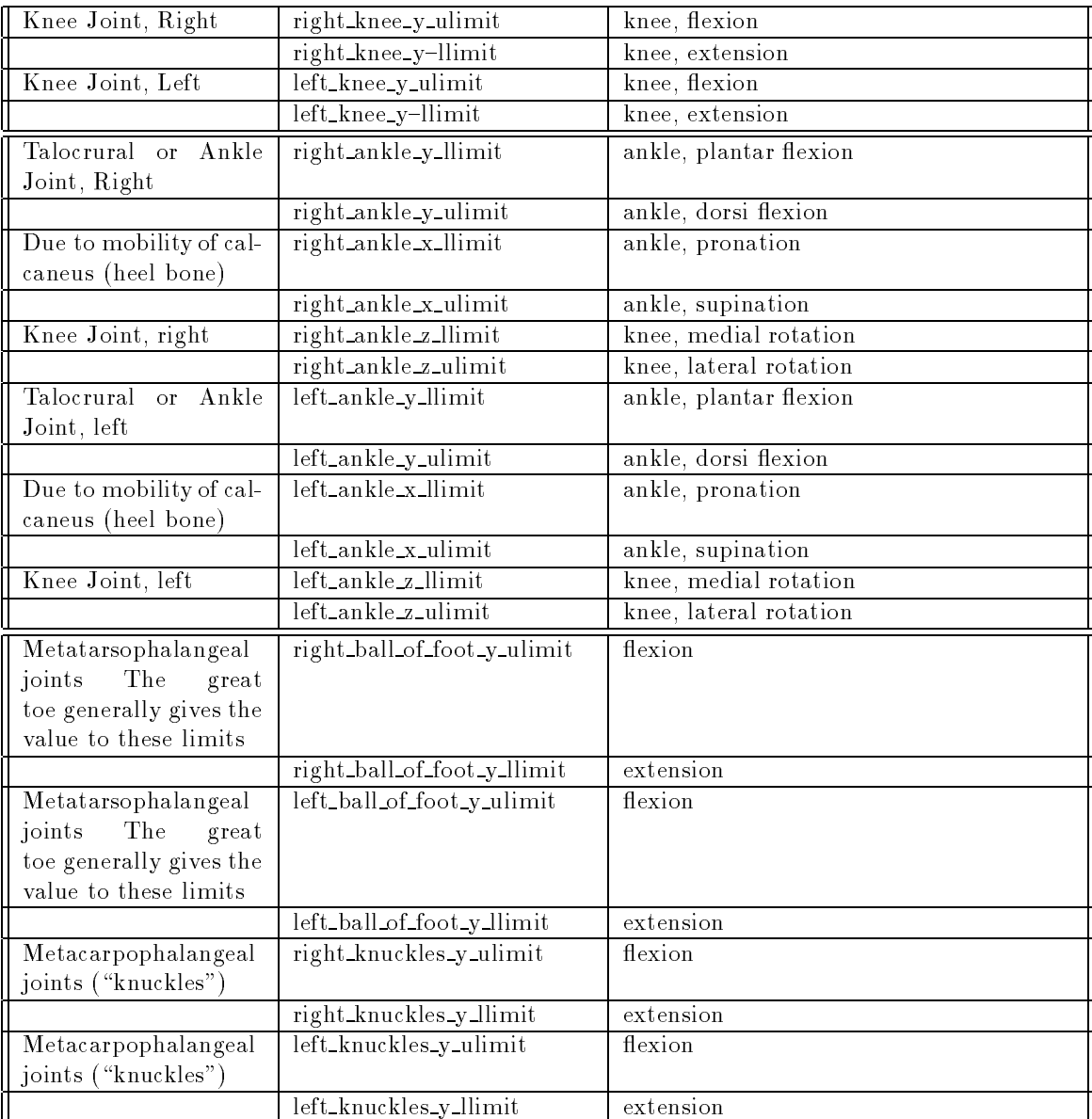

#### 11 User Interface

## 11.1 GIRTHFUN

The generation of a complete human figure model is a time consuming task if done by hand. Since the specification of all human figures based upon our model is identical in form, the processes of generation of such specifications was a prime subject for automation via a computer program.

The first program developed for this purpose, GIRTHFUN (girth function), was written by Marc R. Grosso and interactively generated desired dimensions for each segment: length, width, and depth or thickness. This program allowed the user to choose (and switch between) actual measurements and statistical measurements for each dimension. The user could generate a figure of either sex, male or female, and could use any one of the three body models currently available.

The program was independent of any other system and operated using an interactive, question and answer format which was rather inflexible and tedious to use. In its original form, the program was limited to working only with segment girths (dimensions).

#### 11.2 **JACK Menus**

At the time GIRTHFUN was being developed the JACK interface program was under development as well. There was a desire to make GIRTHFUN able to run under the JACK interface since GIRTHFUN was viewed as being an integral part of the human figure modeling work being done in the lab.

In order for GIRTHFUN to be able to use the JACK interface a set of menus, compatible with the JACK menus, needed to be developed. This need required that GIRTHFUN be modified to run using the JACK menu system. Richard D. Quach made these modifications and developed the necessary JACK menus. The result was a much nicer user interface and a system which was much easier to use.

#### 11.3 MEX Window Menus

Around the time that the **JACK** menu system version of **GIRTHFUN** was developed a change was made to JACK, due to the acquisition of new hardware and operating system software, such that the entire JACK menu system was converted to use the MEX window system on the Silicon Graphics IRIS workstation. This change to the MEX window system required that all software being developed be converted to the MEX window system as well. Thus, GIRTHFUN was converted to run under MEX windows and it was also decided that GIRTHFUN should be run as a stand-alone program instead of being incorporated directly into or absorbed by the JACK interface.

Meanwhile, our human figure model was extended to include eye sockets, fingers, and toes, so  $\mathbf{GIRTH}\text{-}$ FUN was extended to handle these. Since the original approach to storing and working with the necessary data was general in nature, it was a relatively simple task to make these extensions. Likewise, GIRTHFUN, soon incorporated joint limits and segment masses in a straightforward fashion.

#### Spreadsheet Anthropometry Scaling System (SASS) 11.4

As the system continued to develop and plans for necessary extensions were laid out, it became clear that the system in its current state was flexible enough to accommodate the expansion but the system became harder to use due to the increasing number of data items.

One of us (Quach) decided to change the GIRTHFUN program to a spreadsheet format so that the large number of data items could be manipulated in a clear and simple manner. The result is  $SASS -$  the Spreadsheet Anthropometry Scaling System.

The next section describes the scope and operation of SASS.

#### 12 SASS: The Spreadsheet Anthropometry Scaling System

SASS (Spreadsheet Anthropometry Scaling System) is a spreadsheet-like system which allows flexible interactive access to all anthropometric variables needed to size a human gure described structurally by a **PEABODY** file. Data that may be accessed is organized into "groups"; currently these groups include segment dimensions ("girth"), joint limits, center of mass, and strength. SASS provides an interpolation function which can be used to estimate a strength value through a prediction equation if the desired strength data is not stored in the database.

Initially SASS used only population statistic (generic) data to generate generic human figures. Recently SASS was expanded by building an anthropometric database that stores anthropometric data for (real) individuals and provides an interactive query system for database access. The user does not need to know about the format of the database or its query language.

All SASS functions are accessed through pop-up menus or direct spreadsheet cell manipulations. In the case of database queries, the user requests the desired information through pop-up menus and SASS translates it into the query language that is recognized by the database system. The query results are displayed in the spreadsheet format.

This section consists of a User's Guide describing how to use both new and previously existing commands in SASS. It includes instructions on how to run SASS on the IRIS workstations, how to execute commands from SASS spreadsheet command menus, and how to query the anthropometric database through pop-up menus.

## 12.1 Getting Started

To run SASS on one of the Silicon Graphics Iris 4D workstations, type "SASS" after the system prompt:

% SASS

A grid or frame will then appear on the screen. By moving the mouse, center the grid to the desired position on the screen, then press any mouse button. The Anthropometric spreadsheet screen will appear. At this time, the spreadsheet is filled with numbers. By default, it loads in test data for strength and the population statistics data of NASA crewmen for girth, joint limits, and center of mass. At the bottom of the spreadsheet is the Command/Message window which is used for entering data and displaying any important messages about what **SASS** is doing and what it is expecting. The first message that should appear in this window

Press left-mouse to select items.

Different operations and commands on the data in the spreadsheet may now be performed.

There are two types of **SASS** spreadsheet. One is the Anthropometric Spreadsheet which is used to display the anthropometric data for a generic person or a real individual in different anthropometric groups. This spreadsheet allows the user to browse and modify any anthropometric data. The other type of spreadsheet is the Database Query Spreadsheet. This spreadsheet is used to build queries for the anthropometric database and to display the results of the queries. Each of these spreadsheets is described in the following sections.

#### 12.2 Anthropometric Spreadsheet

The anthropometric spreadsheet screen, as shown in Figure 3 and more diagrammatically in Figure 4, is divided into five main sections: anthropometric group status line, standard (global) data, command menu, data section, and command/message window. Each of these screen sections is described below.

#### 12.2.1 Anthropometric Group Status

This section allows the user to select the desired anthropometric group or topic to browse or modify. The present version can handle four groups: girth, joint limits, center of mass, and strength. When a group has been selected, the color of the group's cell will be changed and the desired group data file will be loaded and then displayed in the data section. The function to load in any desired group file will be explained in the Command Menu section.

#### 12.2.2 Standard (Global) Data

This section of the spreadsheet is used to display the "summary" of the data being displayed. It is intended to allow the user to have a "global" view of the human figure that the user is working on. Currently, the eleven labels are: population, figure type, gender, mass, stature, group percentile, strength type, motion speed, handedness, training level, and fatigue level. Except for group percentile, the information displayed in this section will be the same for all groups. Therefore, modifying any one of these fields in any particular group or topic will change the corresponding fields in the other groups. A group percentile indicates the percentile of each anthropometric group. Changing the group percentile will cause the data for all segments or joints of the displayed group to be scaled to the newly specied percentile value. However, it will not change percentiles for the other three groups. The group percentile will allow the user to create a human gure with different percentiles in different anthropometric groups if desired.

The user cannot modify the label of the currently displayed population, because it is read from an input file. This label is used to indicate the current population data file that the user has selected. The definitions of other fields in the Standard (Global) section are summarized in the following.

Figure Type

This indicates the type of human figure model which the user wants to create using the Jack interface after exiting SASS. Currently, there are two human figure models, skinny and polybody, which can be selected in SASS.

Figure 3: Sample Anthropometric Spreadsheet for Girth.

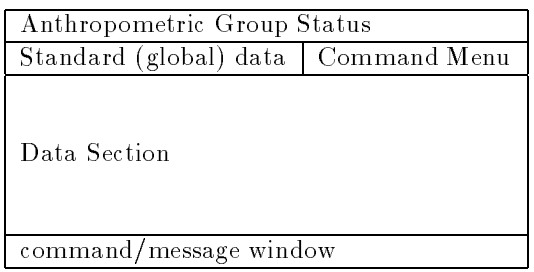

Figure 4: Anthropometric Spreadsheet Screen Layout.

#### Gender, Mass, and Stature

These indicate the respective current values of the human figure (defaults are male with  $50^{th}$  percentile mass and  $50^{th}$  percentile stature).

#### Strength Type, Motion Speed, Handedness, Training Level, and Fatigue Level

These are parameters that affect the human strength data, so modifying any one of these fields will only change strength and will not affect data in the other three groups. Strength type indicates the current type of the strength data that is displayed: isometric (default), isokinetic, and isotonic. Motion speed indicates the angular velocity (default 0) of the movement. Handedness indicates whether the defined human figure is to be considered as right- (default) or left- handed. Training level indicates the level of training (to increase the strength) of the defined figure. The default value, 0, means no training. Fatigue level indicates the figure's level of fatigue. The default value, 0, means normal or not tired.

#### 12.2.3 Data Section for Girth, Joint Limits, and Center of Mass

There are two different formats of the data section. One is for the anthropometric groups girth, joint limits, and center of mass, and the other is for strength.

The data section for girth, joint limits, and center of mass is reserved for the display of individual segment or joint data and their corresponding percentiles. The leftmost column is reserved for the segment or joint names, while the other six columns are used for the data and percentile display. The segment or joint name column cannot be modified. In the present version, the segment and joint names are hard-coded in an include file. The data are read from an input file. The default values represent  $50^{th}$  percentile data.

Data and its corresponding percentile can be modied by simply moving the mouse to the desired cell and pressing on the left-mouse button. The color of the selected cell is then changed and a new data value for the selected cell can be entered in the command/message window. Pressing the **RETURN** key without typing a new data value leaves the cell unchanged. Changing any segment percentile will change its corresponding value, and vice versa.

SASS keeps a current measurement unit type for each group. Values entered without measurement units are interpreted in the current units. Values with an explicit (appropriate) unit following (in, cm, deg, rad, ft-lb, N-m) are converted, if necessary, into the current measurement type: joint limits in degrees or radians, segment dimensions in inches or centimeters, and strength values in ft-lb or N-m.

The data section for strength is used to display strength data in terms of joint angles. As shown in Figure 5, the leftmost column is used for the names of the motion impetus. It is also hard-coded in an include file and therefore cannot be modified. Under the label of motion impetus, there is a label, right. It indicates that the current displayed strength data is for the right arm or the right leg. The middle column shows the body configuration in terms of joint angles. The rightmost column displays the resultant strength value of the corresponding motion impetus at the displayed body configuration. For example, the first row of the data section in Figure 5 shows that the right shoulder abduction strength at shoulder angle of x axis  $50^\circ$  , shoulder angle of y axis 45° , and elbow angle 90° is 17.98 f t  $-$  t0s. The user can change any joint angles by moving the mouse to the desired cell, pressing on the left-mouse button, and then entering the new angle value in the command/message window. Changing any joint angle will change its corresponding strength value. However, if the user's input angle is not within joint limits, an error message will be displayed in the Command/Message window instead. The purpose of this data section is to provide the user a convenient way to find out the strength value of a given body configuration for a current defined figure. The strength value for a body configuration specified by the user is either retrieved from the database or calculated from a strength prediction equation by SASS.

#### 12.2.4 Command Menu

The top right corner of the display contains commands for the manipulation of the spreadsheet. These commands allow the user to browse through the selected dataset, change the measurement units, read in different input data files, create PEABODY structure files, get to database query spreadsheet screen, and so on. The present Command Menu section is shown in Figure 6. The Void commands are empty slots for future expansion. In order to execute any desired command in this section, the red box is selected with the left-mouse button. Further instructions appear on the Command/Message window.

Commands included in the anthropometric spreadsheet for strength are slightly different than the ones for other anthropometric groups. For example, the command  $ft-lb \longrightarrow N-m$  or  $N-m \longrightarrow ft-lb$  is used for the conversion of strength measurement units. Therefore, these two commands appear only in the Command Menu of Strength. There are also some differences in the Command menu in the spreadsheets for displaying real (individual) and generic data. For example, the command Disp. Pop. is contained in the Command menu of individual display, that is, for real data. It is used to get back to the spreadsheet of population from the display of a real individual so, naturally, it is not included in the population display. The Quit command exits SASS. The functions of other commands are described in the following sections.

#### Next/Previous Page

This command is used for changing pages within any selected group. Since the size of the spreadsheet is fixed to 14 lines of data display for strength and 25 lines for the other anthropometric groups, the program decides on the total number of pages it needs to fit all the data. If the selected group of data contains more than one page of data, then the commands Next Page and Previous Page will function accordingly.

#### Global Conversion of Measurement Unit

Depending on the group that one has selected, the conversion units appearing on this command will be different. For example, if one is working on the joint limits and the measurement unit is in degrees, then the command will be  $deg \longrightarrow rad$ . This implies that in the current group, one can only convert the measurement unit from degrees to radians. On the other hand, if the current unit is already in radians, then the command will be rad  $\longrightarrow$  deg. If one is working on the girth, then the conversion unit will be centimeters to/from inches, and for joint limits it will be degrees to/from radians. As indicated earlier, the command  $ft-lb \longrightarrow N-m$  or  $N-m \longrightarrow ft-lb$  is used for the conversion of the strength measurement unit.

#### • Right  $\longrightarrow$  Left/Left  $\longrightarrow$  Right

Since each spreadsheet can only display the strength data for one limb (arm or leg), these commands are used for changing displays of the strength data from one side to another. We assume the strengths of the dominating limb are measured and the strengths of the nondominating limb are scaled from the strengths of the dominating limb. The user will be prompted to supply the scaling factor. Pressing the RETURN key without typing a new scaling factor causes the system to use the default scaling factor.

#### Input Data

One of the most important features of this spreadsheet is its capability to display, modify and create generic human figures from different populations. This command allows the user to load different population statistic data files into the spreadsheet. These data files must have a syntax that is recognized by the input functions of the spreadsheet otherwise it will be rejected. The default input data files of

Figure 5: Sample Anthropometric Spreadsheet for Strength.

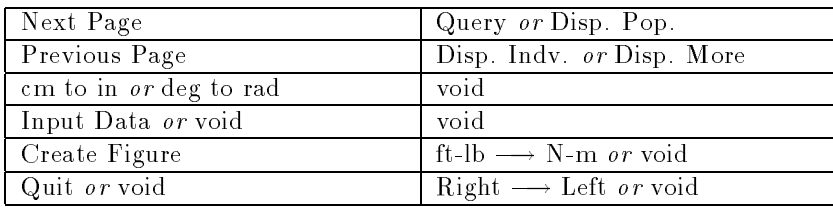

Figure 6: Command Menu for Anthropometric Spreadsheet.

girth, joint limits, center of mass, and strength are girth.dat, jntlmt.dat, cmass.dat, and strength.dat, respectively.

There are two different formats of input files. One is for anthropometric groups of girth, joint limits, and center of mass. The other is for strength. Each of these input file formats is described below.

#### - The format of input file for girth, joint limits, and center of mass

The present version of **SASS** accepts input files in the format shown in Figure 7. Lines starting with a capital  $\mathcal{C}'$  in the first column are taken to be comment lines and are ignored by the program. The capital 'T' in the first column followed by the gender type male or female is used to identify the data type that it will be receiving next. Until it encounters the next `T', it will assume that all the data read are of the same gender. The order of the data in the input file must agree with the order displayed in the spreadsheet. For example, the order of the girth data is bottom head, neck, center torso, and so on. The first comment line in the file will be taken, by default, as the title of the population file.

The user can choose to use other percentiles as long as there are three sets of data provided. The user must make sure that the files are in the proper format. Percentile files can be created for any population for which segment girths, joint limits, and figure masses are available.

#### $-$  The format of input file for strength

Figure 8 shows the input file format of strength data that is accepted by **SASS**. Lines starting with a capital  $\mathcal{C}'$  in the first column are still used to identify comment lines and are ignored by the input parser. However, the capital  $G'$  in the first column is now used to indicate the gender type of male or  $female$  for the strength input file. In addition, a capital 'L' in the first column followed by the limb side *right* or *left* indicates that the input strength data is for the *right* or the *left* limb. The order of the strength data in the input file should also follow the same order as displayed on the spreadsheet, that is, shoulder abduction, shoulder adduction, shoulder flexion, and so on. The line starting with a capital  $\langle P \rangle$  in the first column is used to identify the title of the strength population file.

#### Create Figure

After specifing the girth, joint limits, center of mass, and strength data of a human figure, it can be constructed and displayed. The command Create Figure will create a  $\mathbf{PEABODY}$  structure file that is recognized by Jack. Once this file is created, we can exit SASS and run Jack with the newly created figure file as follows:

% jack newfigure.fig

The file *newfigure.fig* is the file created by  $SASS$ .

The user has the choice of creating a **PEABODY** structure file with or without *strength* data using SASS. If the user chooses not to include the strength data in the PEABODY structure file, the strength input file need not be loaded into **SASS**. SASS, however, will not allow the creation of the **PEABODY** file if the data files have not been loaded for girth, joint limits, and center of mass.

| C             |                       |              |      |        |        |      |        |      |          |          |
|---------------|-----------------------|--------------|------|--------|--------|------|--------|------|----------|----------|
| C             |                       |              |      |        |        |      |        |      |          |          |
| T             | MALE or FEMALE        |              |      |        |        |      |        |      |          |          |
| C             |                       | X            |      |        | у      |      |        | z    |          |          |
| $\mathcal{C}$ | $05\%$                | $50\%$       | 95%  | $05\%$ | $50\%$ | 95%  | $05\%$ | 50%  | $95\%$   | comment  |
|               | data                  | data         | data | data   | data   | data | data   | data | data     | $/*$ */  |
|               | $\cdots$              |              |      |        |        |      |        |      | .        | $\cdots$ |
|               | $\cdots$              | $\cdots$     |      |        |        |      |        |      | $\cdots$ | $\cdots$ |
| $\bigcap$     |                       |              |      |        |        |      |        |      |          |          |
| $\mathcal{C}$ |                       |              |      |        |        |      |        |      |          |          |
| T             | <b>MALE or FEMALE</b> |              |      |        |        |      |        |      |          |          |
| C             |                       | $\mathbf{x}$ |      |        | y      |      |        | z    |          |          |
| $\mathcal{C}$ | $05\%$                | $50\%$       | 95%  | $05\%$ | $50\%$ | 95%  | $05\%$ | 50%  | $95\%$   | comment  |
|               | data                  | data         | data | data   | data   | data | data   | data | data     | $1^**1$  |
|               | $\cdots$              | $\cdots$     |      |        |        |      |        |      | $\cdots$ | $\cdots$ |
|               | $\cdots$              |              |      |        |        |      |        |      | .        | $\cdots$ |

Figure 7: SASS Statistics Data File Format for Girth, Joint Limits, and Center of Mass.

| P<br>$\mathcal{C}$ |                |           |                      |             |                      |             |                      |               |           |                    |
|--------------------|----------------|-----------|----------------------|-------------|----------------------|-------------|----------------------|---------------|-----------|--------------------|
| G                  |                |           | MALE or FEMALE       |             |                      |             |                      |               |           |                    |
| C                  | Shoulder Angle |           |                      | Elbow Angle |                      | Wrist Angle |                      | Strength      |           |                    |
| C                  | X<br>data      | У<br>data | z<br>data            | У<br>data   | X<br>data            | у<br>data   | $\mathbf{Z}$<br>data | Value<br>data | %<br>data | comment<br>$/*$ */ |
|                    | $\cdots$       | $\cdots$  | $\cdots$             | $\cdots$    | $\sim$ $\sim$ $\sim$ | $\cdots$    | $\cdots$             |               | $\cdots$  | $\cdots$           |
|                    | $\cdots$       | $\cdots$  | $\sim$ $\sim$ $\sim$ | $\cdots$    | $\cdots$             | $\cdots$    | $\cdots$             |               | $\cdots$  | $\cdots$           |
|                    |                |           | MALE or FEMALE       |             |                      |             |                      |               |           |                    |
| C                  | Shoulder Angle |           |                      | Elbow Angle | Wrist Angle          |             |                      | Strength      |           |                    |
| C                  | X              | y         | z                    | У           | X                    | у           | ${\bf Z}$            | Value         | %         | comment            |
|                    | data           | data      | data                 | data        | data                 | data        | data                 | data          | data      | $/*$ $*/$          |
|                    |                | .         | $\cdots$             | .           | $\cdots$             |             |                      |               |           | $\cdots$           |
|                    |                |           | $\cdots$             | $\cdots$    |                      |             |                      |               |           | $\cdots$           |

Figure 8: SASS Statistics Data File Format for Strength.

If one is generally satisfied with the overall dimensions of the human figure that SASS has created, but wishes some minor changes, then one can simply edit this figure file using a text editor. On the other hand, if one is very concerned with the percentile of the segments or is totally unsatised with the human figure dimensions, then one should re-run SASS and re-create another human figure file.

#### Query

The Query command is used for changing spreadsheet screens from the Anthropometric Scaling to the Database Query. After the Query command is executed and the Database Query screen is displayed, one can then query the database. The details of the Database Query spreadsheet will be described

#### Display Individual, Display More

These commands are used to retrieve and display the anthropometric data of an individual from the database. The user can execute commands from the Command Menu to manipulate this real data as one does for statistical data. The label population is changed to person name in the anthropometric spreadsheet for displaying individual data. The command  $Disp.$  Indv. is used to display the first individual and Disp. More is used to display more individuals in the Selected List after displaying the first one. The definition of  $Selected$  List will be given later.

#### Database Query Spreadsheet 12.3

This spreadsheet is used to build a query and display the result of the query. As shown in Figure 9 and Figure 10, this spreadsheet is divided into four sections: summary data, command menu, query/selected list, and command/message window. Each of these sections is described below.

#### 12.3.1 Summary Data Section

This section displays the query requested by the user under the label "Query". The typical query is to find the people that satisfy certain constraints on global or local anthropometric data. Example queries are: "find a person who has a right upper arm longer than 28 centimeters" or "list any right handed females who have elbow flexion strength greater than 20 ft-lbs." The summary data section also displays the summary of the result of the requested query. The label, Current Display List indicates the type of list that is currently displayed in the Query/Selected List section. Total Data in Query List, specifies the number of individuals in the query list. Total Data in Selected List shows the number of individuals in the selected list.

#### 12.3.2 Query/Selected List Section

This section displays the global data of individuals that satisfy the requested query. The global data of an individual includes the individual's name, gender, mass, stature, strength type, motion speed, handedness, training level, and fatigue level. Each individual's global data is listed on a row in this section. The individuals that satisfy the query and their global data are stored in a list called the query list. After examining the global information in the query list, the user can choose all or some of the individuals and store them in the selected list. The detailed anthropometric data of each individual in the selected list can be displayed on the anthropometric spreadsheet by the command  $Disp. Indv.$  as mentioned earlier. If desired, the user can also create the PEABODY structure files for those selected individuals and later display their figures on the screen with  $JACK$ .

#### 12.3.3 Command Menu

As in the Anthropometric spreadsheet, the top right corner of the database query display contains commands for the manipulation of the spreadsheet. These commands allow the user to load in different data files to the database, query the database, examine the global information of individuals found in the query, and so on. The present Command Menu section of Database Query Spreadsheet is shown in Figure 11. Commands included in the Command Menu for Query List display are slightly different than the ones included in the
Figure 9: Sample Database Query Spreadsheet.

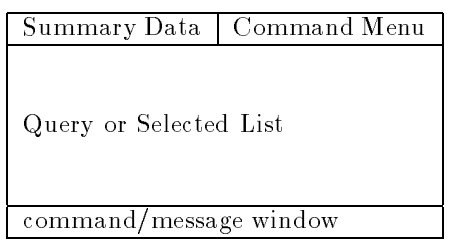

Figure 10: Database Query Spreadsheet Screen Layout.

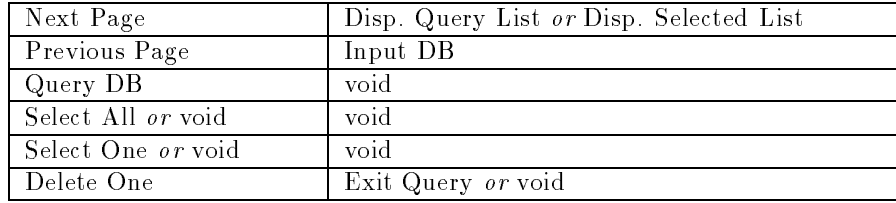

Figure 11: Command Menu for Database Query Spreadsheet.

display of Selected List. The command listed first in Figure 11 is the one in the display of Query List. The function of each of these commands is described below.

### • Input Database (Input DB)

This command allows the user to load in a different data file to the database for the query. The anthropometric database contains the data required for the graphical representation of human gure. These include general body attributes, segment information, joint information, center of mass, strength, and others. This database is a relational one. Each anthropometric characteristic of a human figure is represented as a relation in the database. Future expansion is therefore easy. For example, the somatotype attribute is not implemented now, but this can be incorporated later by simply adding a new relation to the database.

The following relations are implemented in the current version of SASS. The attributes (fields) of each relation are listed under the corresponding relation together with brief comments. For example, Girth relation contains the data of thickness, width, length, and mass of each segment in the body for an individual (person). It includes attributes of  $id\_num$ , seq name, thickness, width, length, and  $mass.$  Id\_num is an identification number used to identify an individual uniquely. Every relation in the database has this attribute. It allows us to link two relations together and find all the data stored in the database for an individual if desired.

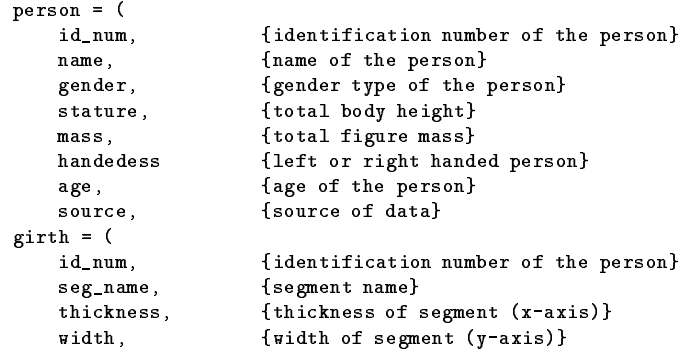

```
length, {length of segment (z-axis)}
   mass {mass of segment}
\rightarrow)
center of mass = (
   id_num, {identification number of the person}
   seg_name, {segment name}
   cmass_x, {center of mass of x axis}
   cmass_y, {center of mass of y axis}
   cmass_z, {center of mass of z axis}
\lambda)
joint limits = (
   id_num, {identification number of the person}
   seg_name, {joint limit name}
   jlimit_x, {joint limit of x axis}
   jlimit_y, {joint limit of y axis}
   jlimit_z {joint limit of z axis}
 )
strength_par = (
   id_num, {identification number of the person}
   exp_num, {experiment number}
   side_of_limb, {left or right side of limb}
   strgh_type,' {type of strength}
                    {speed of motion}
   speed.
   fatigue, {fatigue level}
   training, {training level}
   angle_unit, {unit of angle}
   strgh_unit, {unit of strength}
   speed_unit {unit of motion speed}
  \lambda)
 shoulder_strgh = (
   id_num, {identification number of the person}
   exp_num, {experiment number}
   shoulder_ang_x, {shoulder displacement about x axis}
   shoulder_ang_y, {shoulder displacement about y axis}
   shoulder_ang_z, {shoulder displacement about z axis}
   elbow_ang, {elbow displacement}
   axis.
                    {joint axis of x, y, or z}pstrgh, {strength value at positive direction of an axis}
   nstrgh { \{ \text{strength} \space \space value \space at \space negative \space direction \space of \space an \space axis \} }\lambda)
 elbow_strgh = (
   id_num, {identification number of the person}
   exp_num, {experiment number}
   elbow_ang, {elbow displacement}
   shoulder_ang_x, {shoulder displacement about x axis}
   shoulder_ang_y, {shoulder displacement about y axis}
   shoulder_ang_z, {shoulder displacement about z axis}
   wrist_ang_x, {wrist displacement about x axis}
   wrist_ang_y, {wrist displacement about y axis}
   wrist_ang_z, {wrist displacement about z axis}
   pstrgh, {strength value at positive direction of an axis}
   nstrgh {strength value at negative direction of an axis}
  \lambda)
 wrist_strgh = (
   id_num, {identification number of the person}
   exp_num, {experiment number}
   wrist_ang_x, {wrist displacement about x axis}
   wrist_ang_y, {wrist displacement about y axis}
   wrist_ang_z, {wrist displacement about z axis}
   elbow_ang, {elbow displacement}
   axis, {joint axis of x, y, or z}
   pstrgh, {strength value at positive direction of an axis}
   nstrgh {strength value at negative direction of an axis}
  \lambda
```
)

Each relation is stored as a "flat" file. The order of the fields must follow the one in the corresponding relation. For example, *girth* relation is stored in the file *girth db* shown partially in Figure 12. The first row of the file reads id\_num, 1, girth name, bottom\_head, width, 9.80, thickness, 7.75, length, 24.41, and mass, 1.40. This indicates that the person with identification number 1 has the width, thickness, length, and mass of bottom head of 9.80 cm, 7.75 cm, 24.41 cm, and 1.40 kg, respectively.

The files person.db, girth.db, jntlmt.db, cmass.db, strgh\_par.db, elbow\_strgh.db, shoulder\_strgh.db, and wrist\_strgh.db contain default data. The user can, however, create personalized files and then execute the command Input DB to load the files in the database. After the user selects the command Input DB, The following message will appear:

## Enter File Name for Person

After the user keys in the file name for *Person*, similar messages will appear one by one to ask the user to enter the file names for Girth, Joint Limits, Center of Mass, Strength Parameter, Shoulder Strength, Elbow Strength, and Wrist Strength. If the user does not want to query strength data, typing the  $\langle ESC \rangle$  key when asked to enter the file name for *Strength Parameter* will prevent the system from asking for other file names related to strength, that is, Shoulder Strength, Elbow Strength, and Wrist Strength. However, the user must load in all the files for Girth, Joint Limits, and Center of Mass if any are needed as data for a query.

Unfortunately, the current version of SASS does not have the capability of taking a person's data and adding to or deleting from the database through a **SASS** command; the user will have to use a text editor to edit the data files. This editing job is tedious, time consuming, and also error prone, it will be eliminated in a later version of SASS.

## Next/Previous Page

These page commands are used to change pages for the display of the query/selected list. Based on size limitations in the Database Query spreadsheet  $-$  fixed to 25 lines (rows) of display  $-$  the program decides on the total number of pages needed to fit all the individuals in the list. If the current display list contains more than one page of individuals, then the commands Next Page and Previous Page function accordingly.

## Select All, Select One, and Delete One

After examining the global information for individuals that are in the query list, if the user wants to see more detailed anthropometric data of all or some of them, the command Select All or Select One is used to select all individuals or one individual at a time from the query list to the selected list, respectively. The individual that is selected from the query list will be deleted from the query list and added to the selected list. The command *Delete One* allows the user to delete one individual at a time from either the query or the selected list. The program keeps track of the number of individuals in the current query or selected list. This information is displayed in the Summary Data section as indicated earlier.

## Display Query/Selected List

These commands are used to display the query or selected list on the query database spreadsheet, respectively.

## Query Database (Query DB)

This command allows the user to make a query request and get the answer back from the database. After the user selects  $Query\,DB$  from the **Command Menu** section, the following message will show on the Command/Message window:

Press rightmouse to build query.

When this message disappears, another message will appear:

```
1,BOTTOM_HEAD, 9.80, 7.75, 24.41, 1.40
1,NECK, 5.46, 5.46, 9.18, 0.14
1,CENTER_TORSO, 8.55, 15.40, 30.81, 9.66
1,LOWER_TORSO, 9.04, 15.65, 11.65, 2.94
1,R_UPPER_ARM, 4.16, 3.54, 28.94, 1.96
1,L_UPPER_ARM, 4.16, 3.54, 28.94, 1.96
1,R_LOWER_ARM, 2.76, 4.15, 24.66, 1.12
1,L_LOWER_ARM, 2.76, 4.15, 24.66, 1.12
1,R_UPPER_LEG, 7.43, 7.43, 40.35, 7.00
1,L_UPPER_LEG, 7.43, 7.43, 40.35, 7.00
1,R_LOWER_LEG, 6.07, 6.07, 41.19, 3.22
1,L_LOWER_LEG, 6.07, 6.07, 41.19, 3.22
1,R_FOOT, 11.89, 4.26, 5.85, 0.88
1,L_FOOT, 11.89, 4.26, 5.85, 0.88
1,R_HAND, 1.45, 4.10, 10.80, 0.28
1,L_HAND, 1.45, 4.10, 10.80, 0.28
1,R_CLAVICLE, 0.50, 0.50, 13.92, 2.10
1,L_CLAVICLE, 0.50, 0.50, 13.92, 2.10
1,UPPER_TORSO,999.0,999.0,999.0, 11.97
1,R_EYE, 2.20, 2.75, 2.20, 0.00
1,L_EYE, 2.20, 2.75, 2.20, 0.00
1,EYE_LOCATION, 8.90, 2.70, 12.30,999.0
1,R_TOES, 4.60, 3.95, 1.46, 0.10
1,L_TOES, 4.60, 3.95, 1.46, 0.10
1,R_FINGERS, 1.03, 3.41, 7.20, 0.14
1,L_FINGERS, 1.03, 3.41, 7.20, 0.14
1,R_HIP,999.0,999.0,999.0, 2.94
1,L_HIP,999.0,999.0,999.0, 2.94
1,R_STERNUM,999.0,999.0,999.0, 0.14
1,L_STERNUM,999.0,999.0,999.0, 0.14
1,TOP_HEAD,999.0,999.0,999.0, 4.13
2,BOTTOM_HEAD, 9.80, 7.75, 24.54, 1.40
2,NECK, 5.46, 5.46, 10.03, 0.14
2,CENTER_TORSO, 8.55, 15.40, 34.13, 9.66
2,LOWER_TORSO, 9.04, 15.65, 9.23, 2.94
2,R_UPPER_ARM, 4.32, 3.67, 29.56, 1.96
2,L_FINGERS, 1.03, 3.41, 6.60, 0.14
       .
```
. .

Figure 12: Sample Database Input File for Girth.

## Query:

This indicates that the user can press the right-mouse button to build a query from pop-up menus. The query that the user is building will be displayed on the **Command/Message** window. The user can edit the query anytime before the command  $\textit{Done}$  on the pop-up menu is selected. Once the command Done is chosen, the query built by the user will be sent for execution. While the query is executing, the user will get a message saying:

Query on database, please wait...

When the execution is complete, the user will get the message saying:

Query execution is complete.

The result will then be displayed on the Query/Selected List and the Summary Data sections of the spreadsheet. If no person is found for the requested query, the following message will be given:

No data satisfied the query.

The new query list and the summary data will overwrite the old one. However, the selected list from the previous query will be kept and more individuals (persons) from the new query list can be selected and added to the existing list.

There are five types of pop-up menus for building a query. Each of them is described below.

### - Query Menu

The present *Query Menu* looks like the following:

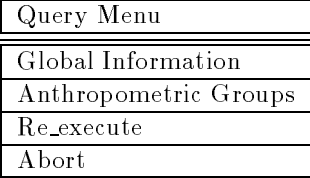

This is the first pop-up menu which appears in building a query. The command Global Information or Anthropometric Groups allows the user to build a query on these data. Selecting either of these two commands will lead to the second type of pop-up menu. The command  $Re\_execute$  allows the user to execute the previous query without building it again. The command Abort allows the user to get out the loop of Query  $DB$  without executing the query. This is useful for scrapping the query and starting over if the user does not like the one under construction.

### { Global Information or Anthropometric Group Menu

This is the second pop-up menu that will show up when building a query. The present Global Information Menu looks like the following:

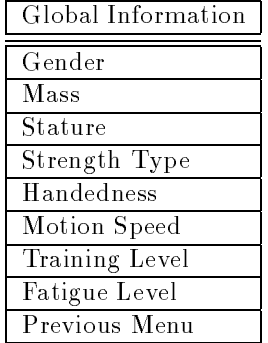

This menu allows the user to query the global information listed. Selecting any item from this menu will lead to the selected global data menu which provides the user with the choice of values to be selected. For example, picking Strength Type will lead to the Strength Type Menu that

provides three possible strength types for the user to choose from. The Strength Type Menu looks like this:

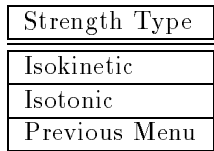

The present Anthropometric Group Menu looks like the following:

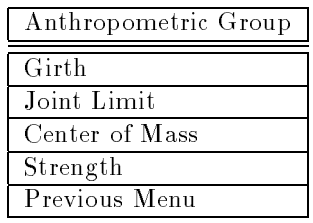

This menu allows the user to choose an anthropometric group to query. After picking the group from this menu, the selected anthropometric group menu will appear. For example, picking Girth will lead to the  $Girth$  Menu which lists all the segments of a human figure. The user can choose any one of these segments to query. The present Girth Menu is shown below.

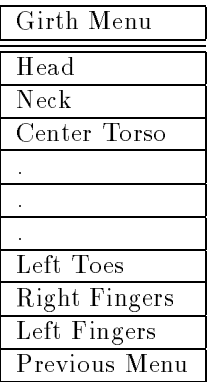

### { Axis Menu

In a human figure, segments are defined in terms of width (x axis), thickness (y axis), and length (z axis) and joint limits are defined in three different rotation axes. This menu allows the user to specify the segment or rotation axis. It is shown below.

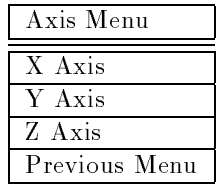

## { Relational Operation Menu

This menu contains operations that are allowed in a query. The present Relational Operation Menu looks like the following:

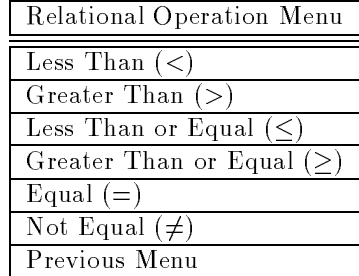

After an operation in this menu is selected, the user will get the following prompt:

Type in the constraint value:

The user is expected to enter a number and then hit the **RETURN** key to get to the next pop-up

## { Conjunction Menu

The *Conjunction Menu* is shown below.

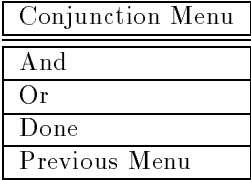

The conjunctions and and or allow the user to build a more complicated query. If the conjunction and or or is selected, the first menu (the Query Menu) will appear again and the loop of building a query will be repeated. The command  $\textit{Done}$  will stop the loop and send the query that was just built to be executed. Note that every menu except the  $Query$  Menu contains the command Previous Menu. This command allows the user to go back to the previous menu and erase the unwanted part of the query. This also enables the user to edit the query while building it. If the query is too messy to edit, the user can execute the command  $Abort$  in the Query Menu to scratch it and start over.

Figure 13 shows the sequence of the pop-up menus used in the sample query. The result of this query is shown in Figure 9.

## Sample Query:

Find males that have a length of the right upper arm greater than 28 centimeters and also have the maximum elbow flexion strength greater than 20  $ft - lbs$ .

Exit Query

This command allows the user to get back to the Anthropometric Spreadsheet that is left before entering the Database Query Spreadsheet.

## 12.4 Display Anthropometric Data for Real Person

After the command Exit Query is executed, the user can select the command Display Individual to display the anthropometric data of the first individual in the selected list. After the red box of the command Display Individual is pressed, the following messages will appear.

Query on girth.db, please wait... Query on jntlmt.db, please wait... Query on cmass.db, please wait... Query on strength.db, please wait...

This indicates that SASS is retrieving the anthropometric data from the database.

It will take about two minutes to get every group of anthropometric data for an individual. Presently we do not have a real database management system to retrieve and manage the data. Temporarily, we use the Prolog interpreter. The problem of speed can be solved once we have a real database management system.

If the user wants to display other individuals in the selected list, the command Display More may be used. After pressing the red box of  $Display More$ , the following pop-up menu will appear on the spreadsheet:

Figure 13: The Sequence of Pop-up Menus Used in the Sample Query.

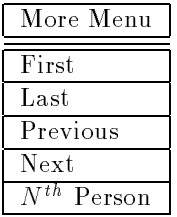

This menu provides the user a convenient way to select and display the desired individual in the selected list. If the user selects the command,  $N^{th}$  Person, the system will give the following prompt:

Enter the number:

The user is expected to type in a number and hit the **RETURN** key. The system will then query the database to retrieve the desired person's anthropometric data, and display it on the spreadsheet.

## 12.5 Exit SASS

The command Display Population takes the user from the display of an individual's real anthropometric data back to the display of population's statistical data. The command  $Quit$  in the spreadsheet of statistical data exits SASS.

## 13 Biostereometric Data

One of the major problems with most geometric body models is their decidedly unrealistic appearance. This lack of realism is the result of a compromise in appearance to allow for faster display and manipulation of the figures. Note, however, that the unrealistic look of our human figure models does not mean that the figures are not properly sized.

In order to display figures with more realistic looking images one must use more detailed geometry for each segment. There are a number of methods by which such data can be collected more quickly and more accurately; for example, biostereometric techniques use manual processing of multiple camera images. Kathleen Robinette at Wright-Patterson Air Force Base has kindly provided us with biostereometric data for both male and female subjects.

The amount of data for each individual subject is quite large, having over 6,000 data points per subject. The computer resources required to display and manipulate such large amounts of data are significant and cause the figures to lose the real-time motion capability of simplier figures.

The bulk of the data for each subject consists of "slices" through the body. Each slice has a variable number of data points associated with it since the number of data points is dependent upon the size (circumference) of the body part. This data was preprocessed before we received it. This preprocessing grouped the slices based upon body segments allowing each body segment to be identified and manipulated.

The slices provided in the biostereometric data file for each subject are slightly different from the segment list which we normally use for our human figure models. In addition to our normal list of segments the biostereometric data provides the following additional ones:

- a. **Thigh Flaps**: Each upper leg segment attaches to the pelvis region. In our original model the connection was sharply defined (and straight across). In reality, the muscles controlling the movement of the legs (thighs) extend up into the pelvic region therefore, Anthropometrists define the thigh-pelvis connection to account for this. Some models simply extend the thigh into the pelvis (and making a matching cutout in the pelvis). The preferred model is to create hip flaps which are triangular slices located above the thigh which basically contain the hip joints. The slices cause the lower edge of the pelvis to be v-shaped.
- b. Abdomen: A third torso segment (abdomen or center torso). Our regular body model used only two torso segments which split the abdomen between them. The Center Torso segment in our regular model is equivalent to the Upper Torso in the biostereometric data and the Lower Torso in our regular model is equivalent to the Pelvis (or Lower) section in the biostereometric data.

## 13.1 Biostereometric body model

When the biostereometric data was received with large amounts of data for each figure a new body model was possible. The completeness of the data allows for a very realistic body model to be displayed and manipulated. As this very robust data is from actual people one could not ask for much greater reality.

Again the **PEABODY** language is used to display and manipulate the figures. The human figure description file used for the other body models, "BODY.FIG," was modified to allow the display and manipulation of the biostereometric data. The human figure description file for the biostereometric data can be found in Appendix P. A number of changes had to be made to the original file. The primary changes were to acommodate the differences in body model structure including the hip flaps and abdomen as discussed above. By examination of the  $PEABODY$  file one can easily discern the other differences.

## 13.2 Biostereometric data tiling

In order to allow for fast manipulation of the biostereometric figures it was necessary to reduce the number of data points. It was also desirable to improve the visual image of the figure since a "stack" of slices tended to look very strange. Both of these goals was accomplished by the use of a \tiling" program written to process the slice verticies to produce a solid figure. The tiling routine connects the verticies of adjacent slices to produce a geometric surface between the slices. The number of data points skipped in each slice is a program parameter.

In addition, one or two spheres built of polygons were added at most joint centers to prevent the "splits" when the segments are moved relative to one another. By differentially coloring each segment, the figure may be made to appear clothed7. Present choices include underwear, short pants, half pants, long pants, sleeveless shirt, halfsleeve shirt, and fullsleeve shirt. Examples of the contour figure are shown in Figure 14.

#### 13.3 Establishing joint centers in the biostereometric data

To make the biostereometric data usable we had to establish proper joint centers between the segments. Necessary for this task are the original files labeled tapefiles 1-6 and the psurf files for each segment of each body. Specically, tapele5 (male landmark data) and tapele2 (female data) are mandatory. They contain the necessary information.

The data in these files are in the following format: a section containing the segment volume and principal moments, a section with principal axes origin and anatomical axis origin, a third section labeled `direction cosines principal with respect to global' (by columns), a fourth section called `direction cosines anatomical with respect to global' (by columns) and a fifth section containing all the landmarks and their global coordinates. Usable data for the joint centers are in the second and fth sections. Anatomical axes will now be referred to as a.a., segment number 'n' and name are defined in section 1, and landmark 'n' and name are defined in section 5.

There are 18 joints. What follows is a description of the algorithms necessary to create these joints. It is necessary to create sites in the two segments of a joint that are equivalent to each other and to the result of the algorithm applied to the data. Note that these descriptions were applied to male subject 2. The same formulas applied to the female is necessary to compute her joint centers.

The limits of rotations present were determined by Marc Grosso and Richard Quach. The naming conventions were by Marc Grosso.

- RIGHT\_ANKLE\_JOINT:  $x(y)$  coordinate is average of the  $x(y)$  coordinate from landmarks 69 and 71 - the right medial and lateral malleolus, respectively, z coordinate is from z coordinate of landmark 36 - right sphyrion.
- LEFT ANKLE JOINT:  $x(y)$  coordinate is average of the  $x(y)$  coordinate from landmarks 68 and 70 - the left medial and lateral malleolus, respectively, z coordinate is from z coordinate of landmark 35 -left sphyrion.

<sup>7</sup>These enhancements were provided by Jiahe Lu.

Figure 14: Biostereometric figures: female as contours (original data); male is tiled and given joint spheres.

(Note: The Right and Left Medial Malleolus is not a landmark on the female. To create ankle joints, average the x coordinates of the lateral malleolus (landmark 66 and 67 of the female) with the x coordinates of the appropriate sphyrion (landmarks 68 and 69). The z coordinate of the joint is the same - i.e. the z from the sphyrion.)

- RIGHT KNEE JOINT:  $x(y)$  coordinate is average of the  $x(y)$  coordinate from landmarks 34 and 61 the right lateral and medial femural condyls respectively, z coordinate is from z coordinate of landmark 34 - right lateral femural condyl.
- LEFT KNEE JOINT:  $x(y)$  coordinate is average of the  $x(y)$  coordinate from landmarks 33 and 60 the left lateral and medial femural condyls respectively, z coordinate is from z coordinate of landmark 33 - right lateral femural condyl.
- RIGHT LEFT HIP-FLAP TO UPPER LEG: As there is no degree of rotation at these joints, any point on the plane of attachment of these two segments is permissible. Use landmarks 15 and 16 left and right gluteal folds as this joint.
- RIGHT HIP JOINT: x coordinate is from the right trochanterion landmark 12; z is the average of the largest and smallest z coordinates in the right hipflap psurf file; y is the smallest negative y coordinate at the  $z$  (or approximate  $z$ ) level in the psurf file.
- LEFT HIP JOINT: x coordinate is from the left trochanterion landmark 11; z is the average of the largest and smallest z coordinates in the left hipflap psurf file; y is the smallest positive y coordinate at the  $z$  (or approximate  $z$ ) level in the psurf file.
- RIGHT WRIST JOINT:  $x(y)$  coordinate is average of  $x(y)$  coordinates of landmarks 30 and 32 the right radial and ulnar styloids; the z coordinate is from 32 - right ulnar styloid landmark.
- LEFT WRIST JOINT: x (y) coordinate is average of x (y) coordinates of landmarks 29 and 31 the left radial and ulnar styloids; the z coordinate is from 31 - left ulnar styloid landmark.
- RIGHT ELBOW JOINT:  $x(y)$  coordinate is average of  $x(y)$  coordinates from landmarks 26 and 28 - right medial and lateral humerus epicondyls respectively. z is from the greatest z coordinate in the right lower arm.
- LEFT ELBOW JOINT: x (y) coordinate is average of x (y) coordinates from landmarks 25 and 27 - left medial and lateral humerus epicondyls respectively. z is from the greatest z coordinate in the leftlower arm
- RIGHT SHOULDER JOINT: x coordinate is  $1/2$  the distance between the x coordinates of landmarks 20 and 22 - the right anterior and posterior scyes respectively. z coordinate is 1/4 the distance from the z coordinate of landmark 18 - right acromiale - and the lessor of the z coordinates from landmarks 20 and 22 (see above). y coordinate is the smallest negative y coordinate at the z level just determined in the right upper arm psurf file.
- LEFT SHOULDER JOINT: x coordinate is 1/2 the distance between the x coordinates of landmarks 19 and 21 - the left anterior and posterior scyes respectively. z coordinate is 1/4 the distance from the z coordinate of landmark 17 - right acromiale - and the lessor of the z coordinates from landmarks 19 and 21 (see above). y coordinate is the smallest negative y coordinate at the z level just determined in the left upper arm psurf file.
- LTORSO TO CTORSO JOINT: x (y) coordinate is average x (y) coordinates of landmarks 9 and 10 - left and right iliocristales; z coordinate is the greater z coordinate of landmarks 9 and 10.
- CTORSO TO UTORSO JOINT: Use landmark 8 the 10th ribmidspine.
- NECK TO UTORSO JOINT: Use landmark 3 the cervicale.

 HEAD TO NECK JOINT: x coordinate is average of x coordinates from landmarks 42 and 43 - left and right tragions; y coordinate is from the y coordinate of landmark 41 - sellion; z coordinate is from the average of the z coordinates of landmarks 6 and 7 - left and right gonions respectively.

It is important to note that the z coordinate need not be computed as above. It may be read from psurf files as in some examples above. The z coordinate for a joint is the highest z value in the psurf file of the lower segment of a joint, or the lowest z value in the psurf file of the higher segment.

The spine values (those connecting the ctorso to the utorso and connecting the ctorso to ltorso) are not extremely precise. Work on a better spine model is in progress.

#### 14 **Open Issues**

The real human body is an extremely complicated object having many parts and abilities. These parts and abilities are far more difficult to model than one might expect even following a careful study of the human body. Our human figure model accounts for all of the major body structures and parts but does not handle everything as completely as one would like. The issues which are currently receiving attention include:

- 1. the implementation of a curvable spine (this work is being done by Jianman Zhao and will be reported elsewhere),
- 2. finding the joints motion limits for spherical (ball-and-socket) joints such as the shoulder and hip, and
- 3. determining the dimensions and parameters for the human field of view.

There are other concerns which are related to a specific human figure model rather than the general concerns which apply to all body models. These concerns are:

- 1. determining the joint centers in the biostereometric data, and
- 2. determining the joint center motions in joints having complex geometry.

#### 14.1 Joint motion for spherical joints

Motions for monaxial and bi-axial joints tend to be in strict circular or spherical sectors. The range-ofmotions for these types of joints is easy to determine and model by measuring limits along the plane of the circle or on planes slicing the sphere. Spherical (ball-and-socket) joints, as found in the shoulder and hip of human beings have three degrees-of-freedom: adding twist (rotation) onto the range of spherical motions. Therefore slicing by planes is not as satisfactory since the limits vary as the twist changes for any given segment orientation.

Since it is easier to model joint motions in single planes we have implemented our model on this basis. This is accurate and works well for all joints except the shoulder and hip joints. For monaxial joints this is clearly sufficient. For bi-axial joints this generally works because any joint motion can be modeled as two orthogonal single plane motions (that is, ideally the limits are not coupled). Tri-axial joints allow flexionextension, abducation-adduction, and rotation to occur at the same time. Joint movements for tri-axial joints cannot be completely and acccurately modeled as independent one plane motions because of the joint shapes and the way in which the three DOFs interact. Our current model consists of independent single plane motions. While this works for much of the motion range near the principal rotation axes, it becomes increasingly inaccurate in the areas inbetween the planes. Korein's solution [KOR85] is slightly better in that is uses a spherical polygon rather than two fixed orthogonal angle limits, but it is still unable to handle the third DOF limit at all. A (continuous) series of spherical polygons paramertized by twist angle may be the only real solution.

Data to represent the actual shape of the shoulder joint's range-of-motion is difficult to find in the literature. This information may be represented in a different form and needs to be extracted or converted to a form which would be usable. For example, in the NASA Man-Systems Intergration Manual [NAS87] there is data describing the reach envelope of the same population of astronaut crewmember trainees that is used throughout the manual. This data may contain the information needed to describe the actual shape of the joint limit envelope for the shoulder for that population. At present, it is unclear how to interpret and extract such information. For example, arm twist is not included in the determination of reach envelope.

## 14.2 Field of view

The field of view of a human being is a complex issue involving many components and problems. Some of the factors which can effect the field of view include: the size of the nose (bridge), the basic eyesight ability of the individual, the effect of any headgear that may be worn. In the normal human, not wearing anything which will cause an obstruction, the field of view has been studied and is rather clearly defined [CRO81]. Our human gure model currently does not make use of vision in any manner, but the model includes correct eye locations with the intent of further extending the model to include a field of view. The eye locations may be used as camera positions for dynamic monitoring of view direction during figure positioning or movement.

#### 14.3 Joint centers in complex human figure models

The standard human figure models in use in our laboratory were constructed such that the segment connections were well known. As a result, these connections became the joint centers so there was no real question as to these locations. When the biostereometric data arrived it posed a new and interesting problem. Along with the nice displayable figure and the large number of data points representing the figures, the actual location of the joint centers and their path during movement were unknown. Joint centers are clearly located within the figure in the area where two segments meet. We have landmark locations available as well as segment lengths, however this does not actually tell us where the joint centers are located.

For example, if we examine the area around an elbow joint, we know the location of four landmarks near where the upper arm and forearm join as well as the lengths of both the upper arm and the forearm. One may want to take the naive approach and say that the joint center is located at the point equidistant from the four landmarks at the elbow and in line with the ends of the arm segments. However, this approach may not be suitable for all joints, even if it is suitable for a few. This approach may be good as a starting point. Work is in progress to determine where the actual joint centers are located.

## 15 Results and examples of human figure model

The human figure models which we can create using SASS for display using the Jack Interface are quite variable. Figure 15 (a series of figures from  $1^{st}$  to 99<sup>th</sup> percentile, polybody) shows the Polybody figure range that is possible for male figures (based upon NASA crewmember trainee data). Figure 16 (a series of figures from  $1^{st}$  to  $99^{th}$  percentile, polybody) shows the same range for the female figures. Figure 1 of the  $50<sup>th</sup>$  percentile male and female shows that the female figure actually looks different from the male figure in body proportions. The female is thinner in the upper torso and the appendages, has a much higher waist, and has relatively wider hips than the male.

With the polybody figure the female's lower torso looks rather large. This is an artifact due to the lack of three segments in the torso. The torso should have an upper torso (the thorax region which includes the rib cage), a center torso (the abdomen region, stomach and intestines, etc.), and a lower torso region (the pelvis which includes the hips and the sacrum or lower end of the spine). Since there are only two torso segments used, the abdomen region is divided between the lower torso and center torso since there is no geometry for the upper torso currently in use. When geometry for the third torso region and data can be determined, then this artifact will disappear .

The biostereometric data body model is based upon data from actual subjects. Both male and female subjects can be displayed and manipulated. See Figure 14 on page 41 for examples of a male and female biostereometric body model.

 $\,^{\circ}$  see Appendix E for a description of a five segment upper torso.

Figure 15: Polybody model range of male figure sizes

Figure 16: Polybody model range of female figure sizes

#### 16 **Future Needs** 16 Future Needs

There are a number of future extensions and much additional work which can be done to further improve and refine our human figure modeling system. The goal of all this work is to achieve a greater amount of reality for the models.

## 16.1 Dynamics Related Factors

In order to more completely support our dynamics modeling system we need to refine the data for our female human gure models so that they will be as accurate as the data used for the male. Due to data missing from our current literature sources the female models have been implemented using male data or modied male data in some instances. To correct this we need to:

- 1. Determine valid segment mass values for females.
- 2. Determine segment and whole body center of mass values for females.

With these corrections in place the female model will be as robust as the male model. Our data sources do not provide this data therefore either a new source for data has to be found or the current data sources need to be updated to include female data.

## 16.2 Anthropometry Related Factors

Due to decisions made when developing the skinnybody and polybody models a number of limitations were introduced into these models. These limitations were due to system design requirements and speed of display and manipulation requirements at the time of development. Improvements in hardware have allowed some of these limitations to be relaxed. Those design requirements based upon inaccurate, missing, or poorly understood data required additional investigation which can now be undertaken. The investigations should focus on:

- 1. The determination of valid segment and whole body volumes for females.
- 2. The addition of the third torso region (the abdomen or center torso) in the skinnybody and polybody models. This includes development of a psurf to represent the region for each model. The skinnybody model may require changes to the other two torso regions in order to get an acceptable visual representation but this is unclear at present. The addition of the third torso region will require that the data for the entire torso length be reworked. The three torso regions are best delineated by the sections of the vertebral columns with the upper torso (Thorax or chest region) going from the top of T1 (C7/T1 junction) to the T12/L1 junction, the center torso (Abdominal region) going from the T12/L1 junction to the L5/S1 junction, and the lower torso (Pelvic region) containing the section from L5/S1 and below (to the crotch).
- 3. The determination of lower torso length data. This data should be the measurement of the pelvis which is best represented by the region from the L5/S1 juncture in the spine and below.
- 4. The determination of actual neck dimensions: length (essentially the length from the base of the skull to the C7/T1 juncture), width, and depth (or thickness).
- 5. The determination of actual width and depth values for:
	- upper leg
	- lower leg
	- upper arm
	- forearm
- 6. The addition of a top head region (essentially separating the head into the cranium or skull) and the face region for all models. This would require the development of the necessary psurf for each model. The data for the current head region would have to be reworked to allow for the new region (only lengths would have to be adjusted. Refer to the explanation in Section 10.1 for the details.
- 7. The inclusion of somatotype parameters which would allow for greater variability of the models that could be displayed. Such parameters would bring the models much closer to reality since we would be able to create figures with varying amounts of body fat (a smoothening effect) that were algorithmically determined. This would allow for examining the effects of weight gain or weight loss for the the populations in use. The benefits of this are rather clear.

Adding the geometry for a third torso region and for the top head region makes the entire model more variable and therefore more valuable as well. The inclusion of somatotype can now be made because the body structure supported by such an extended model would contain the necessary components. The top head region would allow for more individualization of the gures since populational and individual skull and facial traits could be represented.

## 16.3 Biostereometric body model improvements and extensions

The skinnybody and polybody models currently in use have many aesthetic and visual limitations but are based upon valid data and produce reasonable and accurately sized human figure representations. Both of these models provide for very fast display and manipulation of the figures within the JACK interface due to the small amount of data required to represent these gures. In order to improve the look of the displayed human figures there would have to be an increased amount of geometric data stored for each figure. Depending upon how much of an increase is necessary, the performance of the system may become unacceptably slow. For example, the biostereometric data gures which contain in excess of 6000 data points produce very nice human figure displays but the amount of data is so large that the figure display is slow and any movement is all but impossible.

The clear need for some middle ground produced the biostereometric tiling routine described in Section 13.2 on page 40 which reduces the number of data points in the gure in order to speed the display and manipulation of these figures.

However, the biostereometric body model differs from the skinnybody and polybody models structurally as well. The biostereometric body has added segments (hip flaps and abdomen as discussed in Section 13.1 on page 39) but also lacks some segments and structures. The missing sections are fingers and toes and their related joints. The eye socket structures are also missing.

As it is desirable to have models which are compatible the differences between them must be rectified. These changes or additions must be carefully thought out since they involve complex representations and will not be as straightforward as with the simplier models.

The skinnybody and polybody models are quite variable since they use normalized psurfs as their geometric basis. The biostereometric bodies each represent actual individuals, that is, are a collection of data for a specic person. These are clearly not as general as is necessary. The normalized psurfs can be reliably scaled which is what provides the variability of the models. Normalizing the biostereometric body data for one individual would not result in universally usable and reliable segments, no matter how many data points were included. Since the shape of each segment would vary from person to person this approach must be refined. We are examining ways to scale and deform the actual data by population statistics and somatotype.

An approach which may allow for normalizing and scaling the biostereometric data would be to carefully select a representative individual in both sexes from the population in question for each somatotype. The data from these individuals would be normalized and stored in Unix archive files as psurfs as is done for the skinnybody and polybody models. The result would be six archive files for the biostereometric body primitives which would be selected as needed by the user { one each for male and female ectomorphic types, male and female mesomorphic types, and male and female endomorphic types. The ability to modify body types as discussed in Section 16.2 above should still be usable but this set of les would allow for selection of a body type without need for modication.

## References

- [BAS76] Basmajian, John V., Primary Anatomy, Seventh Edition, Williams and Wilkins Company, Baltimore, 1976.
- [BOF86] Boff, Kenneth, Kaufmann, Lloyd, and Thomas, James (eds.) The Handbook of Perception and Human Performance, John Wiley and Sons, 1986. Chapter 2, pages 83–116.
- [CHA84] Chaffin, D. B. and Andersson, B. Occupational Biomechanics, John Wiley and Sons,, 1984.
- [CRO81] Croney, John, Anthropometry for Designers, revised edition, Van Nostrand Reinhold Company, New York, 1971, 1981
- [GRO87] Grosso, Marc R., Gonda, Rohinton S., and Badler, Norman I., "An Anthropometric Database for Computer Graphics Human Figures", Proceedings of the Thirteenth Annual Northeast Bioengineering Conference, March 12-13, 1987, University of Pennsylvania, pp. 628-631.
- [HAR80] Harris, R., Bennet, J., and Dow, L., "CAR-II A Revised Model for Crew Assesment of Reach", Technical Report 1400.06B, Analytics, Willow Grove, Pa., June, 1980.
- [HEA67] Heath, B., and Carter, J., "A Modified Somatotype Method", American Journal of Physical Anthropology, Vol 27, no. 1., pp 57-74, 1967.
- [HOL78] Hole, J. W. Jr., Human Anatomy and Physiology, William C. Brown Publishers, 1978.
- [KOR85] Korein, James U., A Geometric Investigation of Reach, MIT Press, Cambridge, MA, 1985
- [LOH88] Lohman, Timothy G., Roche, Alex F., Martorell, Reynaldo, Anthropometric Standardization Reference Manual, Human Kinetic Books, Champaign, Il., 1988, pp. 97.
- [MAT76] Mathews, D. K., and Fox, E. L., The Physiological Basis of Physical Education and Athletics, Second Edition, W. B. Saunders Company, Philadelphia, 1976. Chapter 19, pp  $411-433$ .
- [NAS78] NASA Reference Publication 1024, The Anthropometry Source Book, Volumes I and II.
- [NAS87] NASA Man-Systems Integration Manual (NASA-STD-3000).
- [PHI88a] Phillips, Cary. J., \Programming in JACK", Second Edition for JACK, Version 3.0, University of Pennsylvania, 1988.
- [PHI88b] Phillips, Cary. J., "Jack User's Guide", Second Edition, University of Pennsylvania, 1988.
- [PHI88c] Phillips, Cary J., and Badler, Norman I., \A Toolkit for Manipulating Articulated Figures", Proceedings of ACM/SIGGRAPH Symposium on User Interface Software, Banff, Canada, October 1988.
- [QUA88] Quach, Richard C., "Spreadsheet Anthropometry Scaling System User's Guide", University of Pennsylvania, 1988.
- [SHE54] Sheldon, W., Atlas of Men, Harper and Brothers, 1954.
- [TOR75] Torotra, Gerard J., and Anagnostakos, Nicholas P., Principles of Anatomy and Physiology, Canfield Press, New York, 1975.
- [WOO81] Woodson, W.F., Human Factor Design Handbook, 1981, Chapter 4.

# 17 Appendices

# A Body Segment and Joint List

A complete list of the body segments, structures, and joints used by our human gure model is contained in this Appendix. Listed along with each segment/stucture name is the psurf name (geometric primitive) used to represent the segment or structure. If no psurf is used for a segment or structure then the column is left blank. The variable names used for each segment/structure are also included. For each joint, the joint name, sites associated with the joint, and variable names used in the joint are listed. Joints with no variable names listed have no movements allowed, therefore no joint limits are needed. Most segment, structure, and joint names are self-explanatory so little additional explanation is provided here.

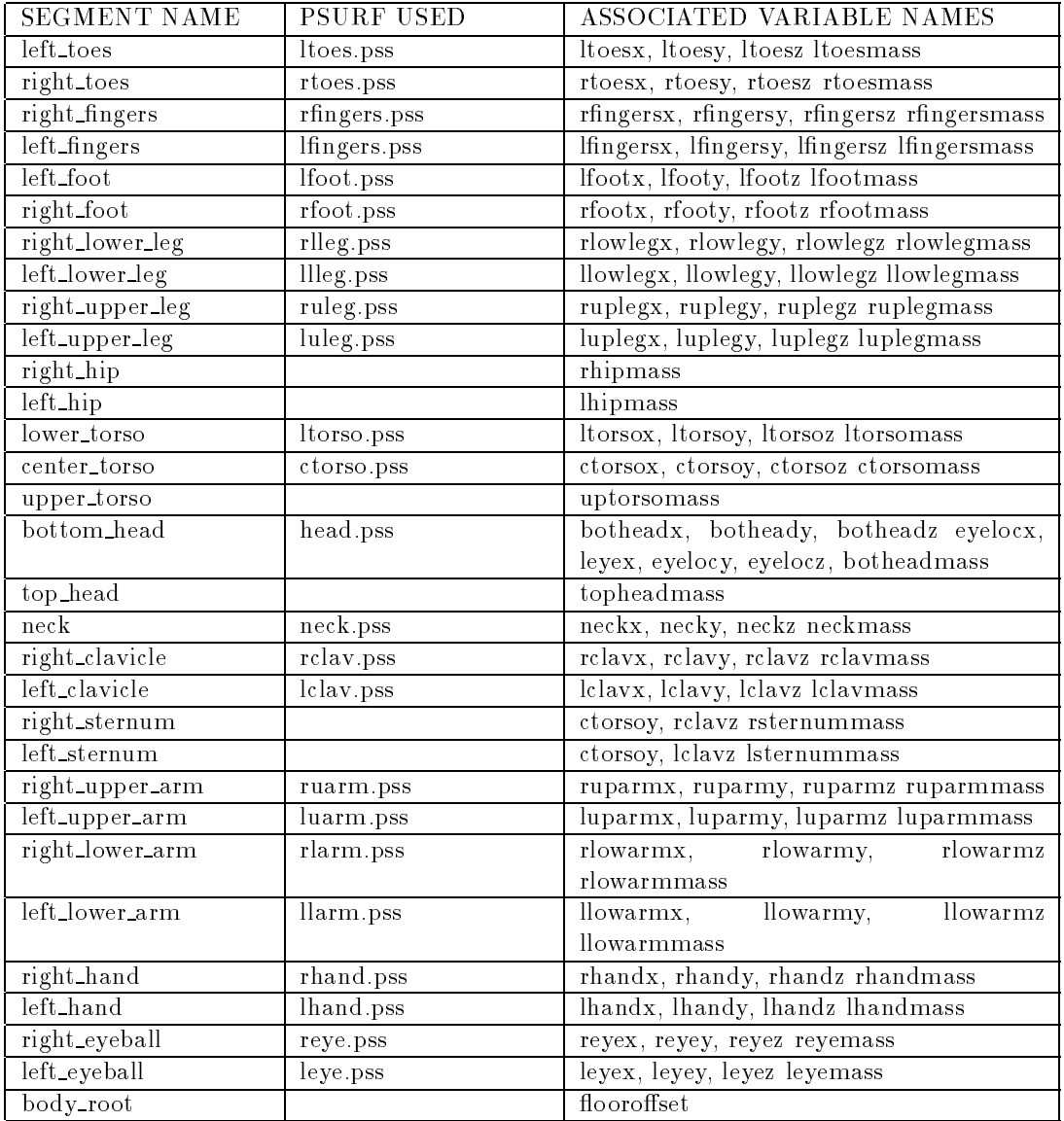

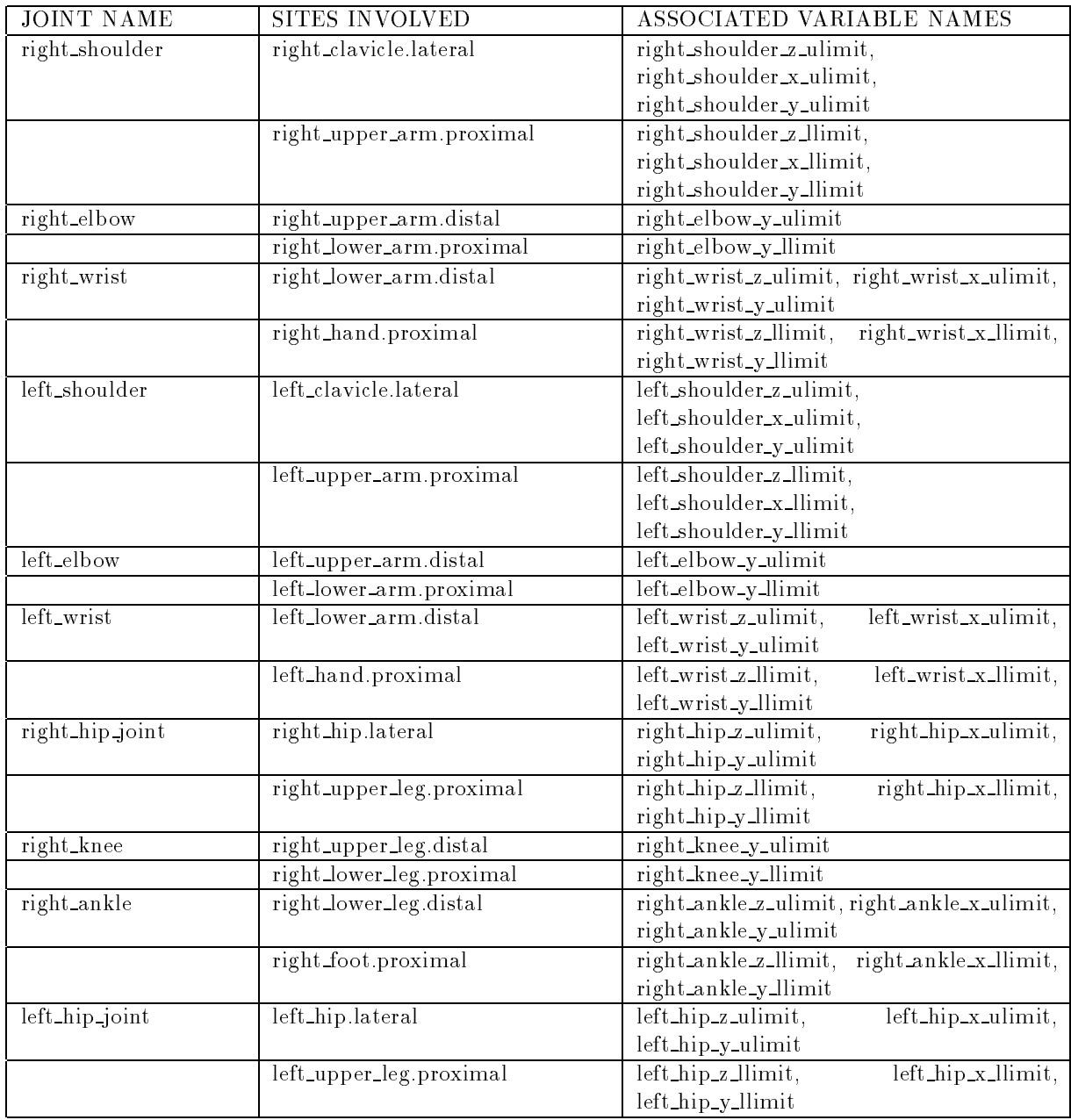

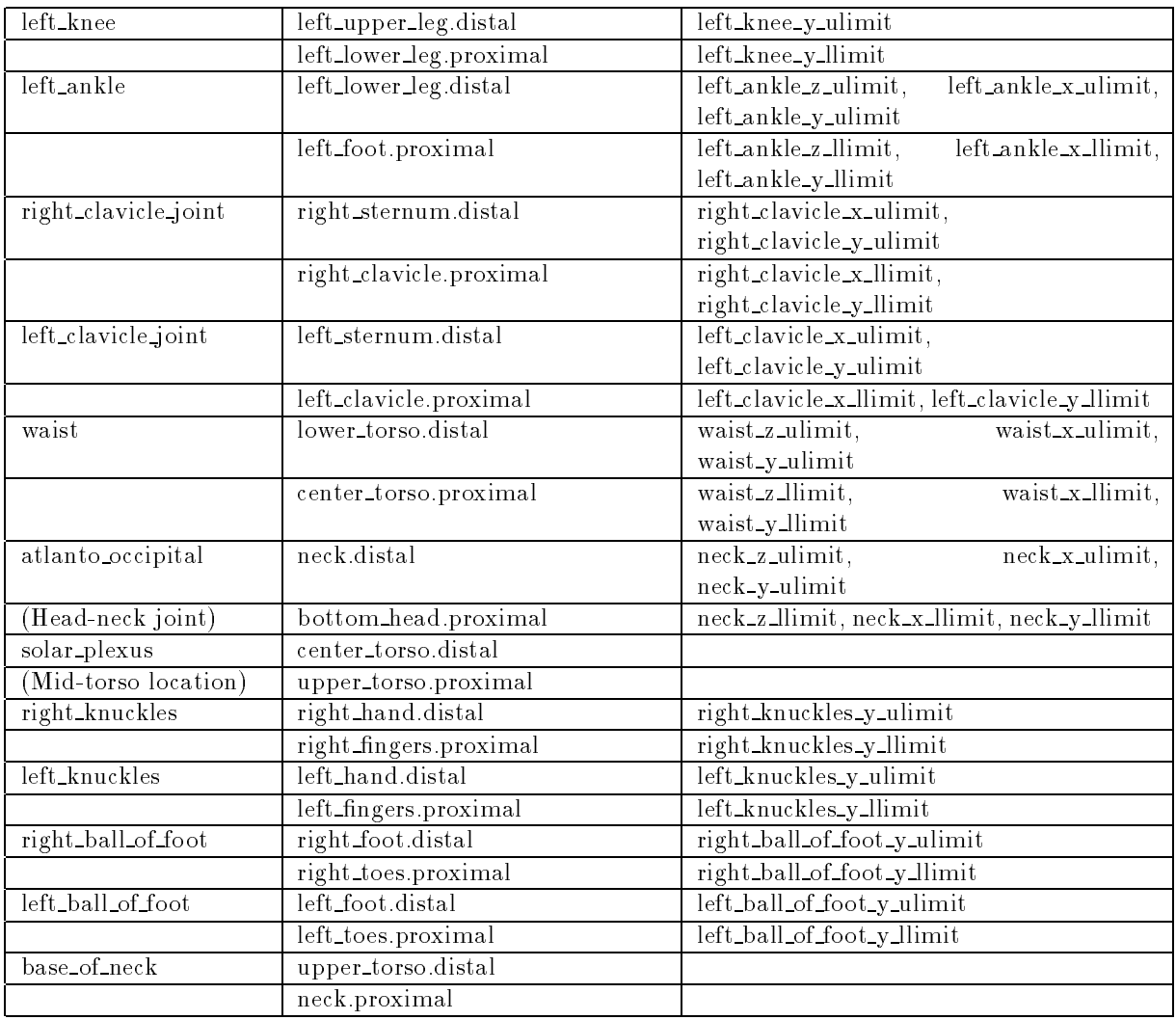

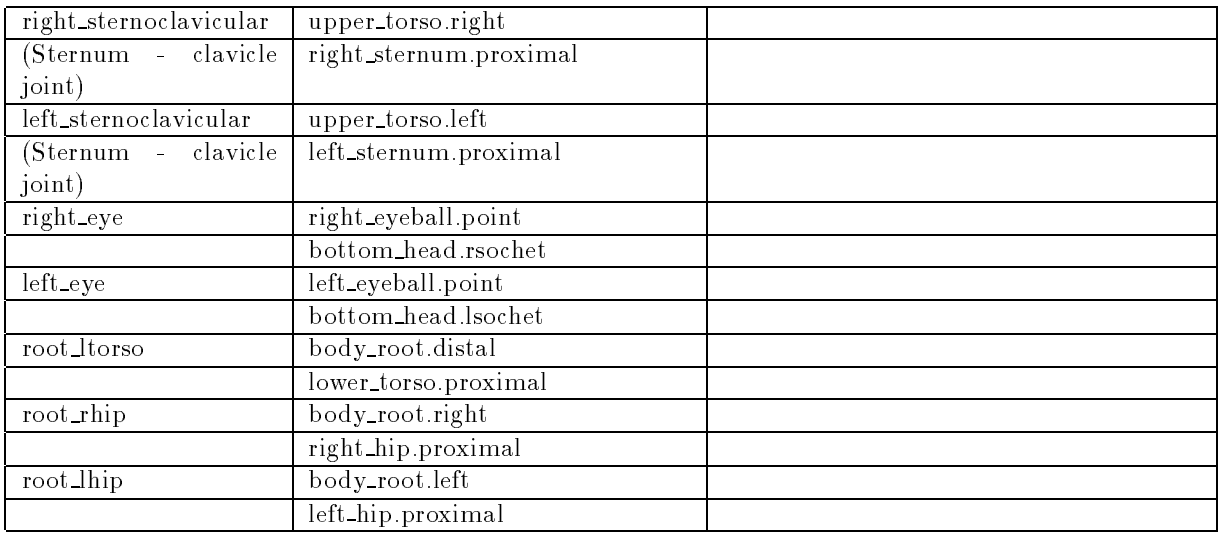

# B Male Girths

Contained here is the table of male girth values, based upon the NASA Crewmember trainee data, used by our model. The table is in a format similar to the original include file for GIRTHFUN.C. It has columns for  $\Lambda$  dimension values (5th%, 50th %), and 95th %). You dimension values (5th%, 50th %, and 95th %), and  $L$ dimension values (5th %), 50th %, and 95th %) along with an identifier for the values.

## MALE GIRTHS

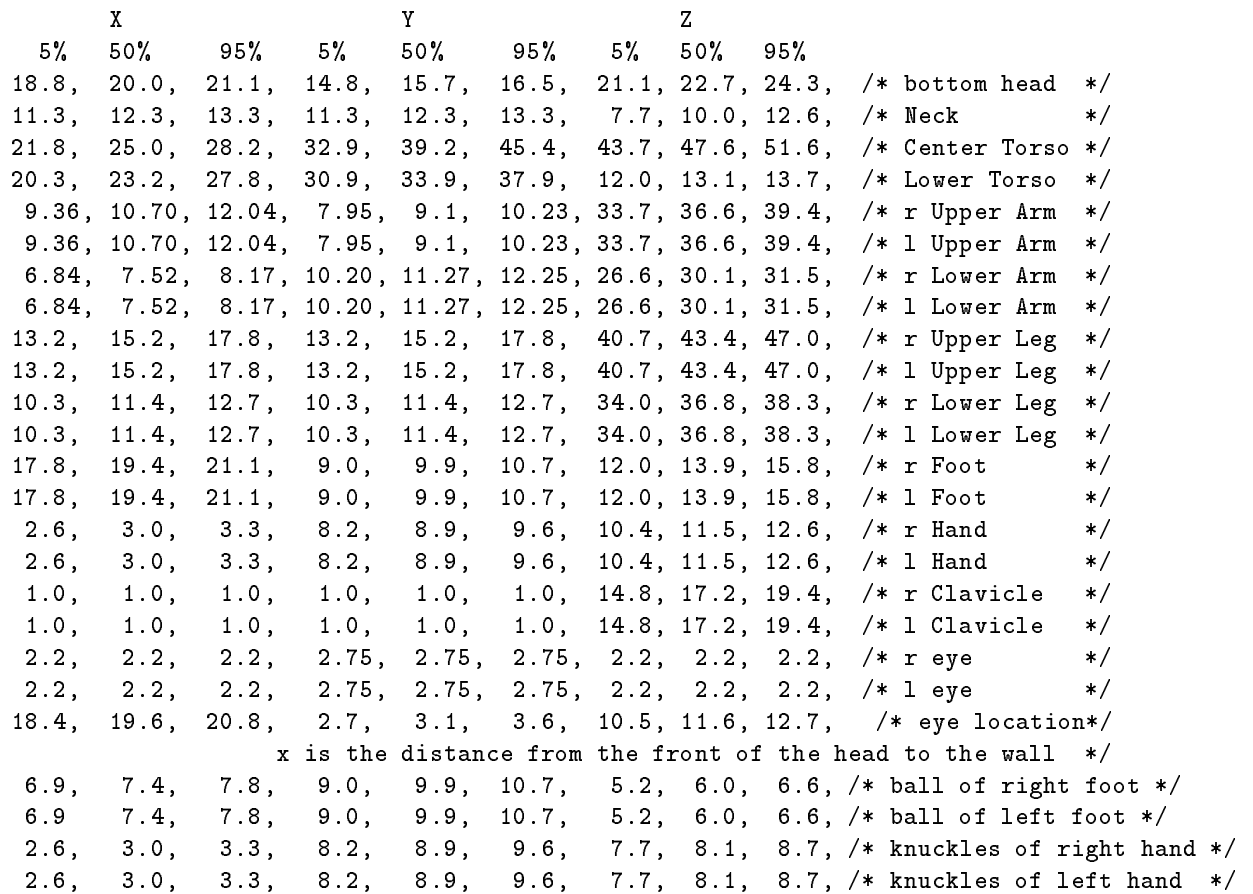

# C Female Girths

This appendix contains the table of female girth values, based upon the NASA Crewmember trainee data, used by our model. The table of data is in a format similar to the original include file for GIRTHFUN.C. It has columns for  $\Lambda$  dimension values (5th %ile, 50th %ile, and 95th %ile), Y dimension values (5th %ile, 50th%ile, and 95th%ile), and Z dimension values (5th%ile, 50th%ile, and 95th%ile) along with an identier for the values.

### FEMALE GIRTHS

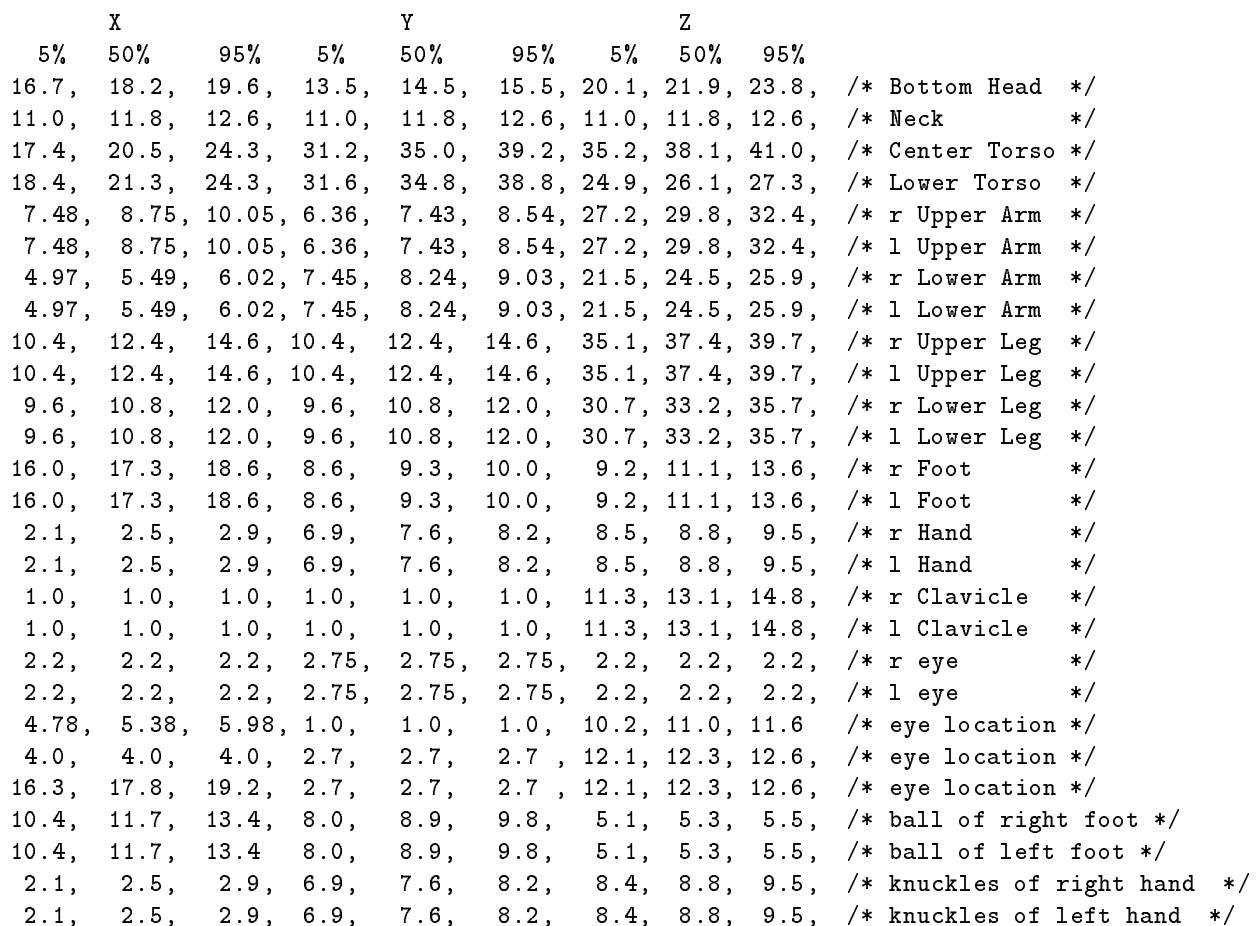

#### D Figure definition file, BODY.FIG

This is a copy of the current version of the **PEABODY** human figure definition file. The file is used to define the relationships required to create the data structures necessary to represent and display a human figure using the JACK interface.

```
/* Note : the commented sites are sites that are not used in defining
         the humanoid figure. There are kept there for possible future
         needs. If one were to use these sites, one has to enter the
 \star\astnew site POSITIONS, since the existing sites do not make any
 \astsense.
 \ast/*/
figure (arch) {
    archive = arch;
    segment left_toes {
         psurf = "ltoes.pss" * scale(ltoesx, ltoesy, ltoesz);
         site proximal->location = xyz(0,0,0) *
                                   trans(-lfootx,0,ltoesz);
         site distal->location = xyz(0,0,0) * trans(0,0,1toesz);
         site lateral->location = xyz(-90deg,0,0) * trans(0,0,ltoesz);
         site medial->location = xyz(90deg,0,0) * trans(0,0,1toesz);
         mass = ltoesmass;
    ł.
     }
    segment right_toes {
         psurf = "rtoes.pss" * scale(rtoesx,rtoesy,rtoesz);
         site proximal - \lambda location = xyz(0,0,0)trans(-rfootx,0,rtoesz);
         site distal->location = xyz(0,0,0) * trans(0,0,rtoesz);
         site medial->location = xyz(-90deg,0,0) * trans(0,0,rtoesz);site lateral->location = xyz(90deg,0,0) * trans(0,0,rtoesz);
         mass = rtoesmass;
    }
    segment right_fingers {
         psurf = "rfingers.pss" * scale(rfingersx,rfingersy,rfingersz);
         site proximal->location = xyz(0,0,0) * trans(0,0,0);
         site distal->location = xyz(0,0,0) * trans(0,0,rfingersz);
         site medial->location = xyz(-90deg,0,0) * trans(0,0,rfingesz);site lateral->location = xyz(90deg,0,0) * trans(0,0,rfingersz);
         mass = rfingersmass;
    }
    segment left fingers {
         psurf = "lfingers.pss" * scale(lfingersx,lfingersy,lfingersz);
         site proximal->location = xyz(0,0,0) * trans(0,0,0);
         site distal->location = xyz(0,0,0) * trans(0,0,1fingersz);
         site lateral->location = xyz(-90deg,0,0) * trans(0,0,lfingersz);
         site medial->location = xyz(90deg,0,0) * trans(0,0,1fingersz);
         mass = lfingersmass;
    }
```

```
segment left_foot {
  psurf = "lfoot.pss" * scale(lfootx,lfooty,lfootz);
  site proximal->location = xyz(0,0,0) * trans(0,0,0);
   site distal->location = xyz(0,0,0) * trans(0,0,1footz);
  site lateral->location = xyz(-90deg,0,0) * trans(0,0,1footz);site medial->location = xyz(90deg,0,0) * trans(0,0,1footz);
  mass = lfootmass;
     \mathbf{r}}
     segment right_foot {
  psurf = "rfoot.pss" * scale(rfootx,rfooty,rfootz);
   site proximal->location = xyz(0,0,0) * trans(0,0,0);
   site distal->location = xyz(0,0,0) * trans(0,0,rfootz);
  site medial->location = xyz(-90deg,0,0) * trans(0,0,rfootz);site lateral->location = xyz(90deg,0,0) * trans(0,0,rfootz);
  mass = rfootmass;
     \mathbf{r}}
     segment right_lower_leg {
  psurf = "rlleg.pss" * scale(rlowlegx,rlowlegy,rlowlegz);
  site proximal->location = xyz(0,0,0) * trans(0,0,0);site distal->location = xyz(0,0,0) * trans(0,0,rlowlegz);/*
 \astsite medial->location = xyz(-90deg,0,0) * trans(0,0,rlowlegz);site lateral->location = xyz(90deg,0,0) * trans(0,0,rlowlegz);
 \star*/
  mass = rlowlegmass;
     }
     segment left_lower_leg {
  psurf = "llleg.pss" * scale(llowlegx,llowlegy,llowlegz);
  site proximal->location = xyz(0,0,0) * trans(0,0,0);/* here */
  site distal->location = xyz(0,0,0) * trans(0,0,11 \text{owlegz});/*
 /*
          site lateral->location = xyz(-90deg,0,0) * trans(0,0,1lowlegz);\astsite medial->location = xyz(90deg,0,0) * trans(0,0,llowlegz);
 \star\star/*/
  mass = llowlegmass;
     \mathbf{r}}
     segment right_upper_leg {
  psurf = "ruleg.pss" * scale(ruplegx,ruplegy,ruplegz);
  site proximal->location = xyz(0,0,0) * trans(0,0,0);site distal->location = xyz(0,0,0) * trans(0,0,ruplegz);/*
 /*
          site medial->location = xyz(-90deg,0,0) * trans(0,0,ruplegz);\star\starsite lateral->location = xyz(90deg,0,0) * trans(0,0,ruplegz);
 \star/*/
  mass = ruplegmass;
```

```
segment left_upper_leg {
 psurf = "luleg.pss" * scale(luplegx,luplegy,luplegz);
 site proximal->location = xyz(0,0,0) * trans(0,0,0);site distal->location = xyz(0,0,0) * trans(0,0,1uplegz);/*
          site lateral->location = xyz(-90deg,0,0) * trans(0,0,luplegz);\ast\astsite medial->location = xyz(90deg,0,0) * trans(0,0,luplegz);
*/
 mass = luplegmass;
    }
     segment right_hip {
 site proximal->location = xyz(0,0,0) * trans(0,0,0);
 site lateral->location = xyz(90deg,0,0) *
    trans(0,0,ltorsox * .5273);
/*
/*
\starsite distal->location = xyz(0,0,0) *
 \startrans(0,0,1torsox * .5273);
          site medial->location = xyz(-90deg,0,0) *
\star\startrans(0,0,1torsox * .5273);
 */
 mass = rhipmass;
     }
    segment left_hip {
 site proximal->location = xyz(0,0,0) * trans(0,0,0);
 site lateral->location = xyz(-90deg,0,0) *
    trans(0,0,ltorsox * .5273);
/*
          site distal->location = xyz(0,0,0) *
\ast\star* trans(0,0,ltorsox * .5273);
 \starsite medial->location = xyz(90deg,0,0) *
 \ddot{\phantom{a}}trans(0,0,1torsox * .5273);
*/
 mass = lhipmass;
    \mathcal{L}}
     segment lower_torso {
 psurf = "ltorso.pss" * scale(ltorsox,ltorsoy,ltorsoz);
 site proximal->location = xyz(0,0,0) * trans(0,0,0);site distal->location = xyz(0,0,0) * trans(0,0,ltorsoz);/*
          site left->location = xyz(-90deg,0,0) * trans(0,0,ltorsoz);\starsite right->location = xyz(90deg,0,0) * trans(0,0,ltorsoz);
\star\star/*/
 mass = ltorsomass;
    }
```
}

57

```
segment center_torso {
  psurf = "ctorso.pss" * scale(ctorsox,ctorsoy,ctorsoz);
  site proximal - 2location = xyz(0,0,0) * trans(0,0,0);site distal->location = xyz(0,0,0) * trans(0,0,ctorsoz);/*
 /*
          site left->location = xyz(-90deg,0,0) * trans(0,0,ctorsoz);\astsite right->location = xyz(90deg,0,0) * trans(0,0,ctorsoz);
 \star\star/*/
         mass = ctorsomass;
    }
    segment upper_torso {
         site proximal->location = xyz(0,0,0) * trans(0,0,0);
         site distal->location = xyz(0,0,0) * trans(0,0,0);
         site left->location = xyz(-90deg,0,0) * trans(0,0,0);site right->location = xyz(90deg,0,0) * trans(0,0,0);
         mass = uptorsomass;
    }
    segment bottom_head {
         psurf = "head.pss" * scale(botheadx,botheady,botheadz);
         site proximal->location = xyz(0,0,0) * trans(0,0,0);site lsochet->location = xyz(0,0,0) *
                                  trans(eyelocx,eyelocy,eyelocz);
         site rsochet->location = xyz(0,0,0) *
                                  trans(eyelocx,-eyelocy,eyelocz);
/*
* site distal->location = xyz(0,0,0) * trans(0,0,neckz * .4620);
* site left->location = xyz(0,-90deg,0) *
* trans(0,0,neckz * .4620);
* site right->location = xyz(0,90deg,0) *
\asttrans(0,0,neckz * .4620);\star/*/
         mass = botheadmass;
    }
    /*
    /*
    segment top_head {
         site proximal->location = xyz(0,0,0) * trans(0,0,0);
         site distal->location = xyz(0,0,0) * trans(0,0,0);
         site left->location = xyz(-90deg,0,0) * trans(0,0,0);site right->location = xyz(90deg,0,0) * trans(0,0,0);
         mass = topheadmass;
    \mathcal{F}}
    */
    segment neck {
         psurf = "neck.pss" * scale(neckx,necky,neckz);
         site proximal->location = xyz(0,0,0) * trans(0,0,0);site distal->location = xyz(0,0,0) * trans(0,0,neckz * .4620);
```

```
/\ast\astsite left->location = xyz(-90deg,0,0) *
* trans(0,0,neckz * .4620);
* site right->location = xyz(90deg,0,0) *
* trans(0,0,neckz * .4620);
\star/*/
        mass = neckmass;
    }
    segment right_clavicle {
        psurf = "rclav.pss" * scale(rclavx,rclavy,rclavz);
         site proximal->location = xyz(0,0,0) * trans(0,0,0);
        site lateral->location = xyz(90deg,0,0) * trans(0,0,rclavz);/*
\starsite distal->location = xyz(0,0,0) * trans(0,0,rclavz);
* site medial->location = xyz(-90deg,0,0) * trans(0,0,rclavz);
*/
        mass = rclavmass;
    }
    segment left_clavicle {
        psurf = "lclav.pss" * scale(lclavx,lclavy,lclavz);
        site proximal->location = xyz(0,0,0) * trans(0,0,0);
        site lateral->location = xyz(-90deg,0,0) * trans(0,0,1clavz);/*
        site distal->location = xyz(0,0,0) * trans(0,0,lclavz);
\ast* site medial->location = xyz(90deg,0,0) * trans(0,0,lclavz);
*/
        mass = lclavmass;
    }
    segment right_sternum {
        site proximal->location = xyz(0,0,0) * trans(0,0,0);site distal->location = xyz(0,0,0) * trans(0,0,ctorsov-rclavz);
/*
* site medial->location = xyz(-90deg,0,0) *
* trans(0,0,ctorsoy-rclavz);
        site lateral->location = xyz(90deg,0,0) *
\startrans(0,0,ctorsoy-rclavz);\star\star/*/
        mass = rsternummass;
    }
    segment left_sternum {
        site proximal->location = xyz(0,0,0) * trans(0,0,0);site distal->location = xyz(0,0,0) * trans(0,0,ctorsoy-1clavz);/*
        site lateral->location = xyz(-90deg,0,0) *
\ast* trans(0,0,ctorsoy-lclavz);
        site medial->location = xyz(90deg,0,0) *
\ast
```

```
trans(0,0,ctorsoy-lclavz);
 \ast*/
         mass = lsternummass;
    }
    segment right_upper_arm {
         psurf = "ruarm.pss" * scale(ruparmx,ruparmy,ruparmz);
          site proximal->location = xyz(0,0,0) * trans(0,0,0);site distal->location = xyz(0,0,0) * trans(0,0,ruparmz);/*
 \astsite medial->location = xyz(-90deg,0,0) * trans(0,0,ruparmz);\astsite lateral->location = xyz(90deg,0,0) * trans(0,0,ruparmz);
 */
         mass = ruparmmass;
     }
    segment left_upper_arm {
          psurf = "luarm.pss" * scale(luparmx,luparmy,luparmz);
          site proximal->location = xyz(0,0,0) * trans(0,0,0);site distal->location = xyz(0,0,0) * trans(0,0,1uparmz);/*
          site lateral->location = xyz(-90deg,0,0) * trans(0,0,luparmz);\astsite medial->location = xyz(90deg,0,0) * trans(0,0,luparmz);
 \star\star/*/
         mass = luparmmass;
    \mathcal{F}}
    segment right_lower_arm {
         psurf = "rlarm.pss" * scale(rlowarmx,rlowarmy,rlowarmz);
          site proximal->location = xyz(0,0,0) * trans(0,0,0);site distal->location = xyz(0,0,0) * trans(0,0,rlowarmz);/*
 \starsite medial->location = xyz(0, -90deg,0,0) * trans(0,0,rlowarmz);* site lateral->location = xyz(90deg,0,0) * trans(0,0,rlowarmz);
 */
         mass = rlowarmmass;
    }
    segment left_lower_arm {
         psurf = "llarm.pss" * scale(llowarmx,llowarmy,llowarmz);
          site proximal->location = xyz(0,0,0) * trans(0,0,0);site distal->location = xyz(0,0,0) * trans(0,0,1lowarmz);
/*
/*
          site lateral->location = xyz(-90deg,0,0) * trans(0,0,11owarmz);\ast\starsite medial->location = xyz(90deg,0,0) * trans(0,0,llowarmz);
 */
         mass = llowarmmass;
    }
```

```
segment right_hand {
```

```
psurf = "rhand.pss" * scale(rhandx,rhandy,rhandz);
         site proximal->location = xyz(0,0,0) * trans(0,0,0);
         site distal->location = xyz(0,0,0) * trans(0,0,rhandz);
         site medial->location = xyz(0, -90deg, 0) * trans(0, 0, rhandz);site lateral->location = xyz(90deg,0,0) * trans(0,0,rhandz);
         mass = rhandmass;
    ł.
     }
    segment left_hand {
         psurf = "lhand.pss" * scale(lhandx,lhandy,lhandz);
         site proximal->location = xyz(0,0,0) * trans(0,0,0);
         site distal->location = xyz(0,0,0) * trans(0,0,1)handz);
         site lateral->location = xyz(-90deg,0,0) * trans(0,0,1handz);site medial->location = xyz(90deg,0,0) * trans(0,0,1)handz);
         mass = lhandmass;
    \mathcal{F}}
    segment right_eyeball {
         psurf = "reye.pss" * scale(reyex,reyey,reyez);
         site point->location = xyz(-90deg, 0, 90deg) *
                                trans(-reyex,0,reyez * 0.5);
         site sight->location = xyz(0,0,0) * trans(0,0,0);mass = reyemass;
     }
    segment left_eyeball {
         psurf = "leye.pss" * scale(leyex,leyey,leyez);
         site point->location = xyz(90deg,0,90deg) *
                                trans(leyex,0,leyez * 0.5);
         site sight->location = xyz(0,0,0) * trans(0,0,0);mass = leyemass;
    }
    segment body_root {
/*
         site proximal->location = xyz(0,0,0) * trans(0,0,0);
*/
         site distal->location = xyz(0,0,0) * trans(0,0,0);
         site left->location = xyz(-90deg,0,0) * trans(0,0,0);site right->location = xyz(90deg,0,0) * trans(0,0,0);
         site floor->location = xyz(90deg, 90deg, 0) *
                                   trans(0,0,-flooroffset );
         mass = bodyrootmass;
    }
    joint right_shoulder {
         connect right_clavicle.lateral to
                 right_upper_arm.proximal;
          type = R(0,0,-1) * R(-1,0,0) * R(0,1,0);ulimit = (right_shoulder_z_ulimit,right_shoulder_x_ulimit,right_shoulder_y_ulimit);
       llimit = (right_shoulder_z_llimit,right_shoulder_x_llimit,right_shoulder_y_llimit);
```

```
}
  joint right_elbow {
       connect right_upper_arm.distal to
               right_lower_arm.proximal;
        type = R(0, 1, 0);ulimit = (right elbow y ulimit);
llimit = (right_elbow_y_llimit);
  }
  joint right_wrist {
       connect right_lower_arm.distal to
               right_hand.proximal;
        type = R(0,0,-1) * R(-1,0,0) * R(0,1,0);ulimit = (right_wrist_z_ulimit,right_wrist_x_ulimit,right_wrist_y_ulimit);
llimit = (right_wrist_z_llimit,right_wrist_x_llimit,right_wrist_y_llimit);
  ŀ
  }
  joint left_shoulder {
       connect left_clavicle.lateral to
               left_upper_arm.proximal;
        type = R(0,0,1) * R(1,0,0) * R(0,1,0);ulimit = (left_shoulder_z_ulimit,left_shoulder_x_ulimit,left_shoulder_y_ulimit);
    llimit = (left_shoulder_z_llimit,left_shoulder_x_llimit,left_shoulder_y_llimit);
  }
  joint left_elbow {
       connect left_upper_arm.distal to
               left_lower_arm.proximal;
        type = R(0, 1, 0);ulimit = (left_elbow_y_ulimit);
llimit = (left_elbow_y_llimit);
  }
  joint left_wrist {
       connect left_lower_arm.distal to
               left_hand.proximal;
        type = R(0,0,1) * R(1,0,0) * R(0,1,0);ulimit = (left_wrist_z_ulimit,left_wrist_x_ulimit,left_wrist_y_ulimit);
llimit = (left_wrist_z_llimit,left_wrist_x_llimit,left_wrist_y_llimit);
  \mathcal{F}}
  joint right_hip_joint {
       connect right_hip.lateral to
               right_upper_leg.proximal;
        type = R(0,0,-1) * R(-1,0,0) * R(0,1,0);ulimit = (right_hip_z_ulimit,right_hip_x_ulimit,right_hip_y_ulimit);
llimit = (right_hip_z_llimit,right_hip_x_llimit,right_hip_y_llimit);
  J.
  }
  joint right_knee {
       connect right_upper_leg.distal to
               right_lower_leg.proximal;
        type = R(0, -1, 0);ulimit = (right_knee_y_ulimit);
```

```
llimit = (right_knee_y_llimit);
  Ŧ.
  }
  joint right_ankle {
       connect right_lower_leg.distal to
               right_foot.proximal;
        type = R(0,0,-1) * R(-1,0,0) * R(0,1,0);ulimit = (right_ankle_z_ulimit,right_ankle_x_ulimit,right_ankle_y_ulimit);
llimit = (right_ankle_z_llimit,right_ankle_x_llimit,right_ankle_y_llimit);
  }
  joint left_hip_joint {
       connect left_hip.lateral to
               left_upper_leg.proximal;
        type = R(0,0,1) * R(1,0,0) * R(0,1,0);ulimit = (left_hip_z_ulimit,left_hip_x_ulimit,left_hip_y_ulimit);
llimit = (left_hip_z_llimit,left_hip_x_llimit,left_hip_y_llimit);
  }
  joint left_knee {
       connect left_upper_leg.distal to
               left_lower_leg.proximal;
        type = R(0, -1, 0);
ulimit = (left_knee_y_ulimit);
llimit = (left_knee_y_llimit);
  }
  joint left_ankle {
       connect left_lower_leg.distal to
               left_foot.proximal;
        type = R(0,0,1) * R(1,0,0) * R(0,1,0);ulimit = (left_ankle_z_ulimit,left_ankle_x_ulimit,left_ankle_y_ulimit);
llimit = (left_ankle_z_llimit,left_ankle_x_llimit,left_ankle_y_llimit);
  Y.
  }
  joint right_clavicle_joint {
       connect right_sternum.distal to
               right_clavicle.proximal;
        type = R(-1,0,0) * R(0,1,0);ulimit = (right_{\text{clavicle}}x_{\text{ulimit}},right_{\text{clavicle}}y_{\text{ulimit}});
        llimit = (right_clavicle_x_llimit,right_clavicle_y_llimit);
  \mathcal{F}}
  joint left_clavicle_joint {
       connect left_sternum.distal to
               left_clavicle.proximal;
        type = R(1,0,0) * R(0,1,0);ulimit = (left\_clavicle_x_ulimit, left\_clavicle_y_ulimit);llimit = (left_clavicle_x_llimit,left_clavicle_y_llimit);
  }
  joint waist {
       connect lower_torso.distal to
               center_torso.proximal;
        type = R(0,0,1) * R(1,0,0) * R(0,1,0);
```

```
ulimit = (waist_z_ulimit,waist_x_ulimit,waist_y_ulimit);
   llimit = (waist_z_llimit,waist_x_llimit,waist_y_llimit);
     }
     joint atlanto_occipital { /* Head-neck joint */
          connect neck.distal to
                  bottom_head.proximal;
           type = R(0,0,1) * R(1,0,0) * R(0,1,0);ulimit = (neck_z_ulimit,neck_x_ulimit,neck_y_ulimit);
   llimit = (neck_z_llimit,neck_x_llimit,neck_y_llimit);
     }
     joint solar_plexus { /* Mid-torso location */
          connect center_torso.distal to
                  upper_torso.proximal;
/* no joint movement for solar_plexus */
     }
     joint right_knuckles {
          connect right_hand.distal to
                  right_fingers.proximal;
           type = R(0, 1, 0);ulimit = (right_knuckles_y_ulimit);
   llimit = (right_knuckles_y_llimit);
     }
     joint left_knuckles {
          connect left_hand.distal to
                  left_fingers.proximal;
           type = R(0, 1, 0);ulimit = (left_knuckles_y_ulimit);
   llimit = (left_knuckles_y_llimit);
     \mathbf{r}}
     joint right_ball_of_foot {
          connect right_foot.distal to
                  right_toes.proximal;
           type = R(0, 1, 0);ulimit = (right_ball_of_foot_y_ulimit);
   llimit = (right_ball_of_foot_y_llimit);
     ŀ
     }
     joint left_ball_of_foot {
          connect left_foot.distal to
                  left_toes.proximal;
           type = R(0, 1, 0);ulimit = (left_ball_of_foot_y_ulimit);
   llimit = (left_ball_of_foot_y_llimit);
     }
     joint base_of_neck {
          connect upper_torso.distal to
                  neck.proximal;
/* no joint movement for base of neck */
     }
```

```
joint right_sternoclavicular { /* Sternum - clavicle joint */
          connect upper_torso.right to
                  right_sternum.proximal;
/* no joint movement for sternum-clavicle joint */
     <sup>T</sup>
     }
     joint left_sternoclavicular { /* Sternum - clavicle joint */
          connect upper_torso.left to
                  left_sternum.proximal;
/* no joint movement for sternum-clavicle joint */
     }
     joint right_eye {
          connect right_eyeball.point to
                 bottom_head.rsochet;
/* no joint movement for eye socket */
     Y
     }
     joint left_eye {
          connect left_eyeball.point to
                  bottom_head.lsochet;
/* no joint movement for eye socket */
     }
     joint root_ltorso {
          connect body_root.distal to
                  lower_torso.proximal;
/* no joint movement for body root */
     }
     joint root_rhip {
          connect body_root.right to
                  right_hip.proximal;
/* no joint movement for body root */
     Y.
     }
     joint root_lhip {
          connect body_root.left to
                  left_hip.proximal;
/* no joint movement for body root */
     }
```
}
#### E Segmented torso definition file

Although a rigid torso is acceptible in many applications, it is not really satisfactory. To have the torso more natural, Jianmin Zhao split the center torso (from lumbar to thorax) into 5 segments. Geometrically, the lumbar part is not so long as the thorax part, though it contributes more motion than the thorax part. So we split the lumbar part into 3 segments and the thorax part into 2 segments. Having split the torso into 5 segments, we choose the joint sites at the intersections of the spinal curve with the respective segments. Degrees of freedom and joint limits were given according to the contribution of each part — the lumbar part contributes signicantly more motion than the thorax part. Data was not obtained from experiment but only estimated from anatomic qualitative descriptions. The result appears quite acceptable.

Following is the alternative 5-segmented torso peabody code that can be used instead of the rigid torso.

```
segment lumbar1_torso {
psurf = "lumbar1.pss" * scale(ctorsox, ctorsoy, ctorsoz);
site proximal->location = xyz(0,0,0) + trans(0, 0, 0);site distal->location = xyz(0,0,0) + trans(0.1402, 0, lumbar1);
  }
  segment lumbar2_torso {
psurf = "lumbar2.pss" * scale(ctorsox, ctorsoy, ctorsoz);
site proximal->location = xyz(0, 0, 0) + trans(0.1402, 0, 0);site distal->location = xyz(0,0,0) + trans(0.0700, 0, lumbar2);ŀ
  }
  segment lumbar3_torso {
psurf = "lumbar3.pss" * scale(ctorsox, ctorsoy, ctorsoz);
site proximal->location = xyz(0, 0, 0) + trans(0.0700, 0, 0);site distal->location = xyz(0,0,0) + trans(-0.0701, 0, lumbar3);}
  segment thorax1_torso {
psurf = "thorax1.pss" * scale(ctorsox, ctorsoy, ctorsoz);
site proximal->location = xyz(0, 0, 0) + trans(-0.0701, 0, 0);
site distal->location = xyz(0, 0, 0) + trans(0.3854, 0, thorax1);}
  segment thorax2_torso {
psurf = "thorax2.pss" * scale(ctorsox, ctorsoy, ctorsoz);
site proximal->location = xyz(0, 0, 0) + trans(0.3854, 0, 0);site distal->location = xyz(0, 0, 0) + trans(0, 0, thorax2);ŀ
  }
  segment upper_torso {
       site proximal->location = xyz(0,0,0) + trans(0,0,0);
       site distal->location = xyz(0,0,0) + trans(0,0,0);
       site left->location = xyz(-90deg,0,0) + trans(0,0,0);site right->location = xyz(90deg,0,0) + trans(0,0,0);
       mass = uptorsomass;
  }
  joint waist {
       connect lower_torso.distal to
               lumbar1_torso.proximal;
        type = R(0,0,1) * R(1,0,0) * R(0,1,0);ulimit = (waist_z_ulimit,waist_x_ulimit,waist_y_ulimit);
llimit = (waist_z_llimit,waist_x_llimit,waist_y_llimit);
  }
  joint vertebrae1 {
       connect lumbar1_torso.distal to
```

```
lumbar2_torso.proximal;
        type = R(0,0,1) * R(1,0,0) * R(0,1,0);ulimit = (vert1_z_ulimit,vert1_x_ulimit,vert1_y_ulimit);
llimit = (vert1_z_llimit,vert1_x_llimit,vert1_y_llimit);
  }
  joint vertebrae2 {
       connect lumbar2_torso.distal to
               lumbar3_torso.proximal;
        type = R(0,0,1) * R(1,0,0) * R(0,1,0);ulimit = (vert2_z_ulimit,vert2_x_ulimit,vert2_y_ulimit);
llimit = (vert2_z_llimit,vert2_x_llimit,vert2_y_llimit);
  }
  joint vertebae3 {
       connect lumbar3_torso.distal to
               thorax1_torso.proximal;
        type = R(0,0,1) * R(1,0,0) * R(0,1,0);ulimit = (vert3_z_uulimit, vert3_x_uulimit, vert3_y_uulimit);
llimit = (vert3_z_llimit,vert3_x_llimit,vert3_y_llimit);
  }
  joint vertebae4 {
       connect thorax1_torso.distal to
               thorax2_torso.proximal;
        type = R(1,0,0) * R(0, 1, 0);
ulimit = (vert4_x_u1\text{ limit},vert4_y_u1\text{ limit});llimit = (vert4_x_llimit,vert4_y_llimit);}
```
## F Sample Figure Description File, MALE50.FIG

A sample figure description file which is used to supply the values to variables found in the "BODY.FIG" file is contained in this appendix. All the variable names used and their associated values are listed. This is the file which generated the male bodies in Figures 1 and 2. These files can be generated by **SASS**.

## format: variable name  $=$  value;

bothead $x = 10.00cm$ ; botheady  $= 7.85$ cm; botheadz =  $22.70cm$ ;  $neckx = 6.15cm;$  $necky = 6.15cm;$  $neckz = 10.00cm$ ;  $ctors$  = 12.50 $cm$ ; ctorsoy  $= 19.60cm$ ; ctorsoz =  $47.60cm$ ; ltorsox  $= 11.60cm$ ; ltorsoy  $= 16.95cm$ ; ltorsoz =  $13.10cm$ ; ruparm $x = 5.35$ cm; ruparmy  $= 4.55$ cm; ruparmz  $= 33.40$ cm;  $luparmx = 5.35cm;$ luparmy  $= 4.55cm$ ;  $luparmz = 33.40cm$ ; rlowarm $x = 3.76$ cm; rlowarmy  $= 5.63$ cm; rlowarmz  $= 28.80$ cm; llowarm $x = 3.76$ cm; llowarmy  $= 5.63$ cm; llowarmz  $= 28.80$ cm; ruplegx  $= 7.60$ cm; ruplegy  $= 7.60$ cm; ruplegz =  $43.40cm$ ;  $luplegx = 7.60cm;$  $luplegy = 7.60cm;$  $luplegz = 43.40cm$ ; rlowlegx  $= 5.70cm$ ; rlowlegy  $= 5.70cm$ ;  $r$ lowlegz = 36.80cm; llowlegx  $= 5.70cm$ ; llowlegy  $= 5.70cm$ ; llowlegz  $= 36.80$ cm;  $rfootx = 14.55cm$ ;  $rfooty = 4.95cm$ ;  $rfootz = 13.90cm;$ lfootx  $= 14.55cm$ ;  $lfooty = 4.95cm;$ lfootz  $= 13.90cm$ ;  $rhandx = 1.50cm;$  $rhandy = 4.45cm;$  $rhandz = 11.50cm;$  $\mathrm{lhandx}=1.50\mathrm{cm}$ ;

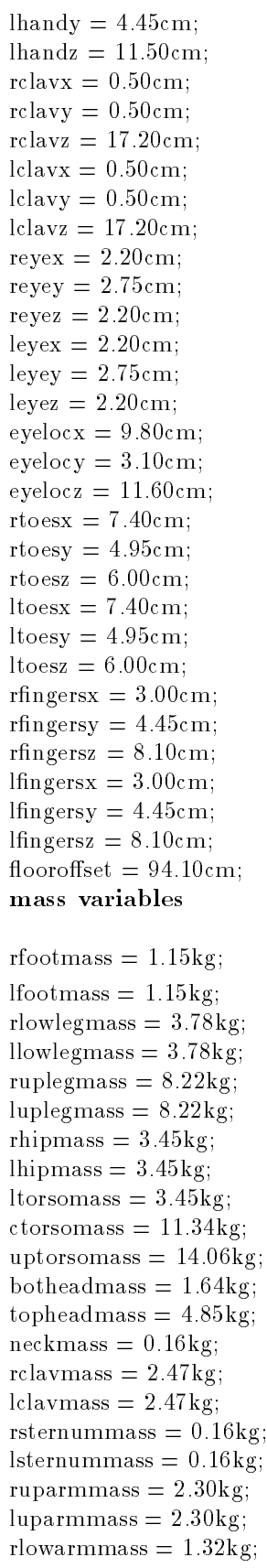

```
rhandmass = 0.49 \text{kg};
lhandmass = 0.49kg;
reyemass = 0.00kg;
leyemass = 0.00kg;
bodyroot mass = 0.00kg;
rtoesmass = 0.00kg;
ltoesmass = 0.00kg;
rfingersmass = 0.00kg;
llmgersmass = 0.00kg;
joint variables
neck_z_ulimit = 99.6deg;
neck_z-llimit = -99.1deg;
neck_y_\text{uniformit} = 71.0 \text{deg};
neck_y_llimit = -103.0deg;
neck_x_uulimit = 63.5deg;
neck_x llimit = -63.5deg;
/* the clavicle values are educated guesses */right_clavicle_x_ulimit = 30.0 \text{deg};
right_clavicle_x_llimit = -15.0 \text{deg};
right_clavicle_y_ulimit = 45.0 \text{deg};
right_clavicle_y_llimit = -10.0deg;
leftsubc|{a}vicle-x-ulimit = 30.0deg;
left_clavicle_x_llimit = -15.0 \text{deg};
left_clavicle_y_ulimit = 45.0 \text{deg};
left-clavicle-y-llimit = -10.0deg;
right_shoulder_x_ulimit = 162.0 \text{deg};
right shoulder x llimit = -63.0 \text{deg};
right_shoulder_z_ulimit = 96.7 \text{deg};
right_shoulder_z_llimit = -126.6deg;
right_shoulder_y_ulimit = 210.9 \text{deg};
right_shoulder_y_llimit = -83.3 \text{deg};
left_shoulder_x_ulimit = 162.0 \text{deg};
left_shoulder_x_llimit = -63.0 \text{deg};
left_shoulder_z_ulimit = 96.7 \text{deg};
left_shoulder_z_llimit = -126.6deg;
left_shoulder_y_ulimit = 210.9 \text{deg};
left_shoulder_y_llimit = -83.3 \text{deg};
right_elbow_y_ulimit = 159.0 \text{deg};
right elbow y llimit = 0.0deg;
leftelbow_v_ulimit = 159.0deg;
left eft_elbow_v_llimit = 0.0deg;
right_wrist_z_ulimit = 26.1 \text{deg};
right_wrist_z_llimit = -215.8 \text{deg};
right_wrist_x_ulimit = 36.7 \text{deg};
right_wrist_x_llimit = -47.9 \deg;
right_wrist_y_ulimit = 94.8 \deg;
right_wrist_y_llimit = -78.0 \text{deg};
left\_wrist\_z\_ulimit = 26.1deg;left_wrist_z_llimit = -215.8 \deg;
left\_wrist\_x\_ulimit = 36.7deg;left_wrist_x_llimit = -47.9 \deg;
```
llowarmmass  $= 1.32 \text{kg}$ ;

left\_wrist\_y\_ulimit  $= 94.8 \text{deg}$ ;  $left\_wrist\_y\_llimit = -78.0deg;$ /\* the waist values are educated guesses  $*/$ waist\_y\_ulimit  $= 60.0 \text{deg}$ ; waist\_y\_llimit  $= 0.0$ deg; waist\_x\_ulimit  $= 50.0$ deg; waist\_x\_llimit =  $-50.0$ deg; waist\_z\_ulimit  $= 75.0 \text{deg}$ ; waist\_z\_llimit =  $-75.0 \text{deg}$ ; right hip y ulimit  $= 148.0 \text{deg}$ ; right hip y llimit  $= -10.0 \text{deg}$ ; right hip  $x$  ulimit = 53.5deg; right hip x llimit  $= -51.0 \text{deg}$ ; right hip z ulimit  $= 51.0 \text{deg}$ ; right hip z llimit  $= -56.0 \text{deg}$ ; left\_hip\_y\_ulimit  $= 148.0 \text{deg}$ ;  $left\_hip\_y\_limit = -10.0deg;$ left\_hip\_x\_ulimit  $= 53.5 \deg$ ; left\_hip\_x\_llimit =  $-51.0$ deg; left\_hip\_z\_ulimit  $= 51.0 \text{deg}$ ; left\_hip\_z\_llimit =  $-56.0 \text{deg}$ ; right knee y ulimit  $= 145.6 \text{deg}$ ; right\_knee\_y\_llimit =  $0.0$ deg; left\_knee\_y\_ulimit  $= 145.6 \text{deg}$ ;  $left\_knee\_v\_llimit = 0.0deg;$ right ankle y llimit  $= -79.6$ deg; right\_ankle\_y\_ulimit  $= 19.9 \deg$ ; right\_ankle\_x\_llimit =  $-39.0 \text{deg}$ ;  $right\_ankle\_x\_ulinit = 35.0deg;$ right\_ankle\_z\_llimit =  $-55.0deg$ ; right\_ankle\_z\_ulimit =  $63.0 \text{deg}$ ;  $left\_ankle_y$  llimit =  $-79.6deg$ ;  $left\_ankle\_y\_ulinit = 19.9deg;$  $left\_ankle\_x$ -llimit =  $-39.0deg$ ;  $left\_ankle\_x\_ulimit = 35.0deg;$  $left\_ankle\_z$ -llimit =  $-55.0deg$ ; left\_ankle\_z\_ulimit  $= 63.0 \text{deg}$ ; left\_ball\_of\_foot\_y\_ulimit =  $45.0 \text{deg}$ ;  $left\_ball\_of\_foot\_y\_llimit = 0.0deg;$ right ball of foot y ulimit  $= 45.0 \text{deg}$ ; right ball of foot y llimit  $= 0.0$ deg; right knuckles y ulimit  $= 90.0 \text{deg}$ ; right knuckles y llimit  $= 0.0$ deg;  $left\_knuckles\_v\_ulimit = 90.0deg;$  $left\_knuckles_y_l$ Ilimit = 0.0deg; Figure Description File and Archive File

figure  $\lceil$  "body.fig"]  $(\text{``skinny.a''});$ 

# G Joint motion variable list

| motion by degree of freedom | motion, English explanation                                     |
|-----------------------------|-----------------------------------------------------------------|
| neck_z_ulimit               | $/*$ Neck, rotation right $*/$                                  |
| neck_z_llimit               | /* Neck, rotation left */                                       |
| $neck$ -y-ulimit            | $/*$ Neck, Flexion $*/$                                         |
| neck_y_llimit               | $'$ * Neck, extension */                                        |
| neck_x_ulimit               | $\sqrt{\ }$ Neck, lateral right $\sqrt[k]{ }$                   |
| neck_x_llimit               | $\sqrt{\phantom{x}}$ Neck, lateral left $\sqrt[k]{\phantom{x}}$ |
| right_clavicle_x_ulimit     | /* clavicle, pull shoulders forward */                          |
| right_clavicle_x_llimit     | $\sqrt{*}$ clavicle, pull houlders backward $^*/$               |
| right_clavicle_y_ulimit     | clavicle, raise shoulders $(\text{shrug})$ *                    |
| right_clavicle_y_llimit     | $\sqrt{*}$ clavicle, drop shoulders $\sqrt[*]{ }$               |
| left_clavicle_x_ulimit      | clavicle, pull shoulders forward $*/$                           |
| left_clavicle_x_llimit      | clavicle, pull houlders backward */                             |
| left_clavicle_y_ulimit      | $\sqrt{*}$ clavicle, raise shoulders (shrug)                    |
| left_clavicle_y_llimit      | clavicle, drop shoulders $*/$                                   |
| right_shoulder_x_ulimit     | Shoulder, abduction $*/$                                        |
| right_shoulder_x_llimit     | Shoulder, adduction $*/$                                        |
| right_shoulder_z_ulimit     | Shoulder, rotation lat $*$                                      |
| right_shoulder_z_llimit     | $/*$ Shoulder, rotation med $*/$                                |
| right_shoulder_y_ulimit     | Shoulder, flexion $*/$                                          |
| right_shoulder_y_llimit     | $\sqrt{\text{*}$ Shoulder, (hyper) extension $\sqrt[*]{ }$      |
| left_shoulder_x_ulimit      | $\frac{4}{3}$ Shoulder, abduction $\frac{4}{3}$                 |
| left_shoulder_x_llimit      | Shoulder, adduction $*/$                                        |
| left_shoulder_z_ulimit      | $\frac{1}{2}$ Shoulder, rotation lat $\frac{1}{2}$              |
| left_shoulder_z_llimit      | Shoulder, rotation med $*/$                                     |
| left_shoulder_y_ulimit      | Shoulder, flexion $*/$                                          |
| left_shoulder_y_llimit      | $\sqrt{*}$ Shoulder, (hyper) extension $*\pi$                   |
| right_elbow_y_ulimit        | elbow, flexion $*/$                                             |
| right_elbow_y_llimit        | elbow, extension $*/$                                           |
| left_elbow_y_ulimit         | elbow, flexion $*/$                                             |
| left_elbow_y_llimit         | $*$ elbow, extension $*$                                        |

The list of all of the joint motion eld names and a brief description of the use/purpose for each of the variable names is contained in this appendix.

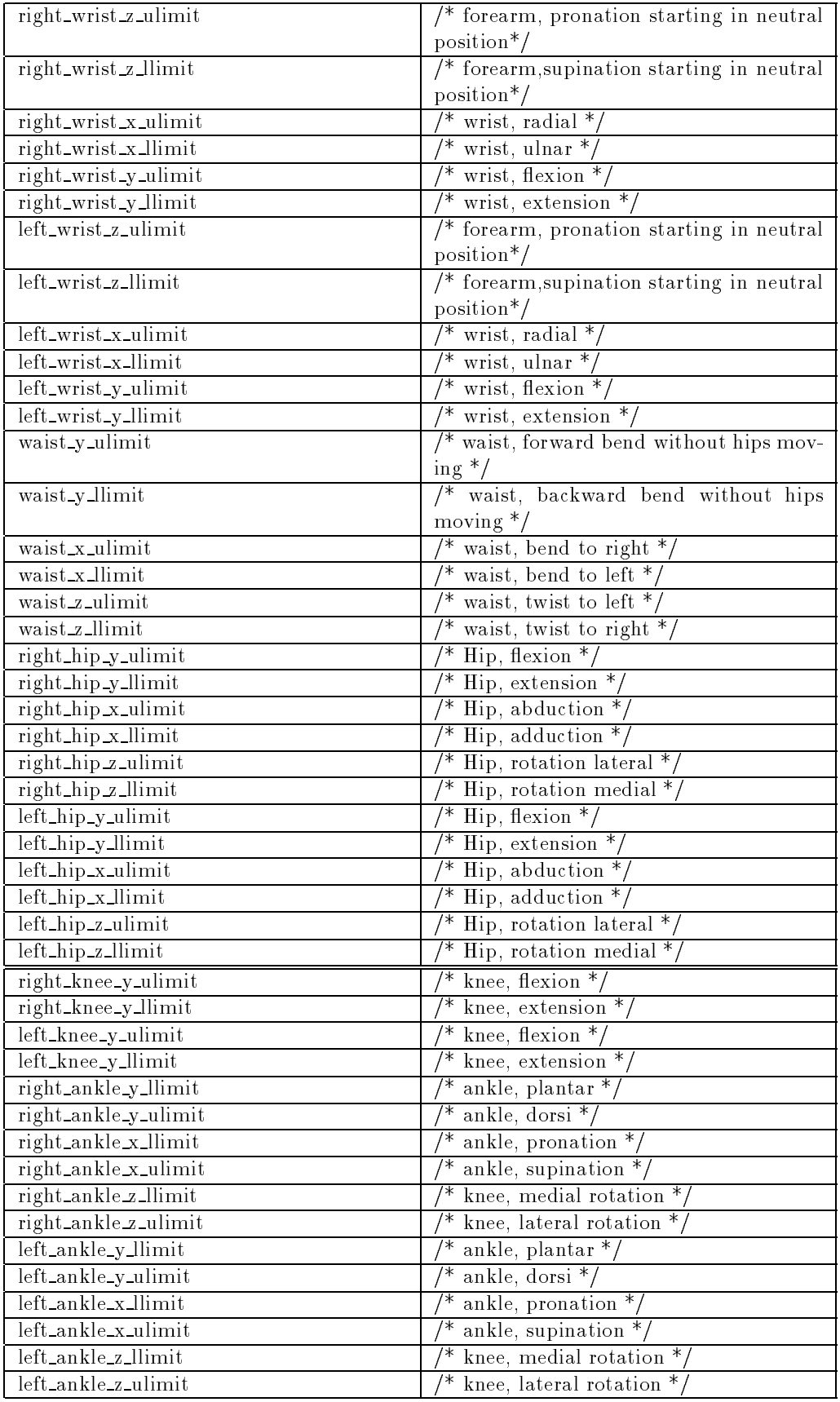

#### Male Joint Limits  $\bf H$

This appendix contains the joint limit values for males. The values are listed in C-include file format with comments indicating the joint and limit to which the numbers apply. The values are arranged in a 3 by 3 by (number of joints \* 2) format.

```
/* Joint limits for human figure model. */
/* MALES: based upon the NASA Man--Systems Integration Standard Manual and */
/* tables (on pages 87 and 88) in Occupational Biomechanics by D. B. Chaffin */
/* and G. B. J. Andersson, 1984, Wiley and Sons, publisher */
/* values for the clavicles and waist were not found in the available */* literature so were estimated (i.e. are educated guesses) * /34.9, 49.2, 63.5, 34.5, 52.75, 71.0, 73.3, 86.45, 99.6, /* Neck ul */
-35.5, -49.5, -63.5, -65.4, -84.2, 103.0, -74.3, -86.7, -99.1, /* Neck 11 */20.0, 25.0, 30.0, 35.0, 40.0, 45.0, 999, 999, 999, /* R clavicle ul */
 -9.0, -12.0, -15.0, -6.0, -8.0, -10.0, 999, 999, 999, /* R clavicle ll */
 20.0.25.0.20.0, 25.0, 30.0, 35.0, 40.0, 45.0, 999, 999, 999, /* L clavicle ul */
                                 45.0.999.999.
 -9.0, -12.0, -15.0, -6.0, -8.0, -10.0, 999, 999, /* L clavicle 11 */173.2, 180.95, 188.7, 164.4, 187.65, 210.9, 46.3, 71.5, 96.7, /* R Shoulder ul */
-33.0, -48.0, -63.0, -39.6, -61.45, -83.3, 90.5, 108.55, 126.6, /* R shoulder ll */
173.2, 180.95, 188.7, 164.4, 187.65, 210.9, 46.3, 71.5, 96.7, /* L Shoulder ul */
-33.0, -48.0, -63.0, -39.6, -61.45, -83.3, 90.5, 108.55, 126.6, /* L shoulder ll */
999, 999, 999, 140.5, 149.75, 159.0, 999, 999, 999, /* R elbow ul */
999, 999, 999, 0.0, 0.0, 0.0, 999, 999, 999, /* R elbow ll */
999, 999, 999, 140.5, 149.75, 159.0, 999, 999, 999, /* L elbow ul */
999, 999, 999, 0.0, 0.0, 0.0, 999, 999, 999, /* L elbow ll */
 16.9, 26.8, 36.7, 61.5, 78.15, 94.8, 78.2, 97.15, 116.1, /* R Wrist ul */
-18.6, -33.25, -47.9, -40.1, -59.05, -78.0, -83.4, -104.6, -125.8, /* R wrist 11 */
 16.9, 26.8, 36.7, 61.5, 78.15, 94.8, 78.2, 97.15, 116.1, /* L Wrist ul */
-18.6, -33.25, -47.9, -40.1, -59.05, -78.0, -83.4, -104.6, -125.8, /* L wrist 11 */
 30.0, 40.0, 50.0, 30.0, 45.0, 60.0, 65.0, 70.0, 75.0, /* waist ul */
-30.0, -40.0, -50.0, 0.0, 0.0, 0.0, -65.0, -70.0, -75.0, /* waist ll */
 26.8, 40.15, 53.5, 116.5, 132.25, 148.0, 18.0, 34.0, 51.0, /* R hip ul */
-33.0, -53.0, -73.0, 0.0, 0.0, -0.0, -39.0, -23.0, -56.0, \times R hip 11 */
             -73.0.0.0.0.0.-23.0.26.8, 40.15, 53.5, 116.5, 132.25, 148.0, 18.0, 34.0, 51.0, /* L hip ul */
-33.0, -53.0, -73.0, 0.0, 0.0, 0.0, -39.0, -23.0, -56.0, /* L hip ll */
999, 999, 999, 118.4, 132.0, 145.6, 999, 999, 999, /* R knee ul */
999, 999, 999, 0.0, 0.0, 0.0, 999, 999, 999, /* R knee ll */
999, 999, 999, 118.4, 132.0, 145.6, 999, 999, 999, /* L knee ul */
999, 999, 999, 0.0, 0.0, 0.0, 999, 999, 999, /* L knee ll */
 11.0, 23.0, 35.0, 8.1, 14.0, 19.9, 23.0, 43.0, 63.0, /* R Ankle ul */
 -9.0, -24.0, -39.0, -36.1, -58.3, -79.6, -15.0, -35.0, -55.0, /* R Ankle ll */
 11.0, 23.0, 35.0, 8.1, 14.0, 19.9, 23.0, 43.0, 63.0, /* L Ankle ul */
 -9.0, -24.0, -39.0, -36.1, -58.3, -79.6, -15.0, -35.0, -55.0, /* L Ankle ll */
999, 999, 999, 35.0, 40.0, 45.0, 999, 999, 999, /* R Ball of Foot ul */
999, 999, 999, 0.0, 0.0, 0.0, 999, 999, 999, /* R Ball of Foot ll */
999, 999, 999, 35.0, 40.0, 45.0, 999, 999, 999, /* L Ball of Foot ul */
999, 999, 999, 0.0, 0.0, 0.0, 999, 999, 999, /* L Ball of Foot ll */
999, 999, 999, 70.0, 80.0, 90.0, 999, 999, 999, /* R Knuckles ul */
999, 999, 999, 0.0, 0.0, 0.0, 999, 999, 999, /* R knuckles ll */
                                                          /* L Knuckles ul */
                    70.0.80.0.
```
999, 999, 999, 70.0, 80.0, 90.0, 999, 999, 999, /\* L Knuckles ul \*/ 999, 999, 999, 0.0, 0.0, 0.0, 999, 999, 999, /\* L knuckles ll \*/

# I Female Joint Limits

This appendix contains the joint limit values for females. The values are listed in C-include file format with comments indicating the joint and limit to which the numbers apply. The values are arranged in a 3 by 3 by (number of joints \* 2) format.

```
/* Joint limits for human figure model. */
/* FEMALES: based upon the NASA Man--Systems Integration Standard Manual and */
/* tables (on pages 87 an 88) in Occupational Biomechanics by D. B. Chaffin */
/* and G. B. J. Andersson, 1984, Wiley and Sons, publisher */
/* values for the clavicles and waist were not found in the available */
/* literature so were estimated (i.e. are educated guesses) */
```
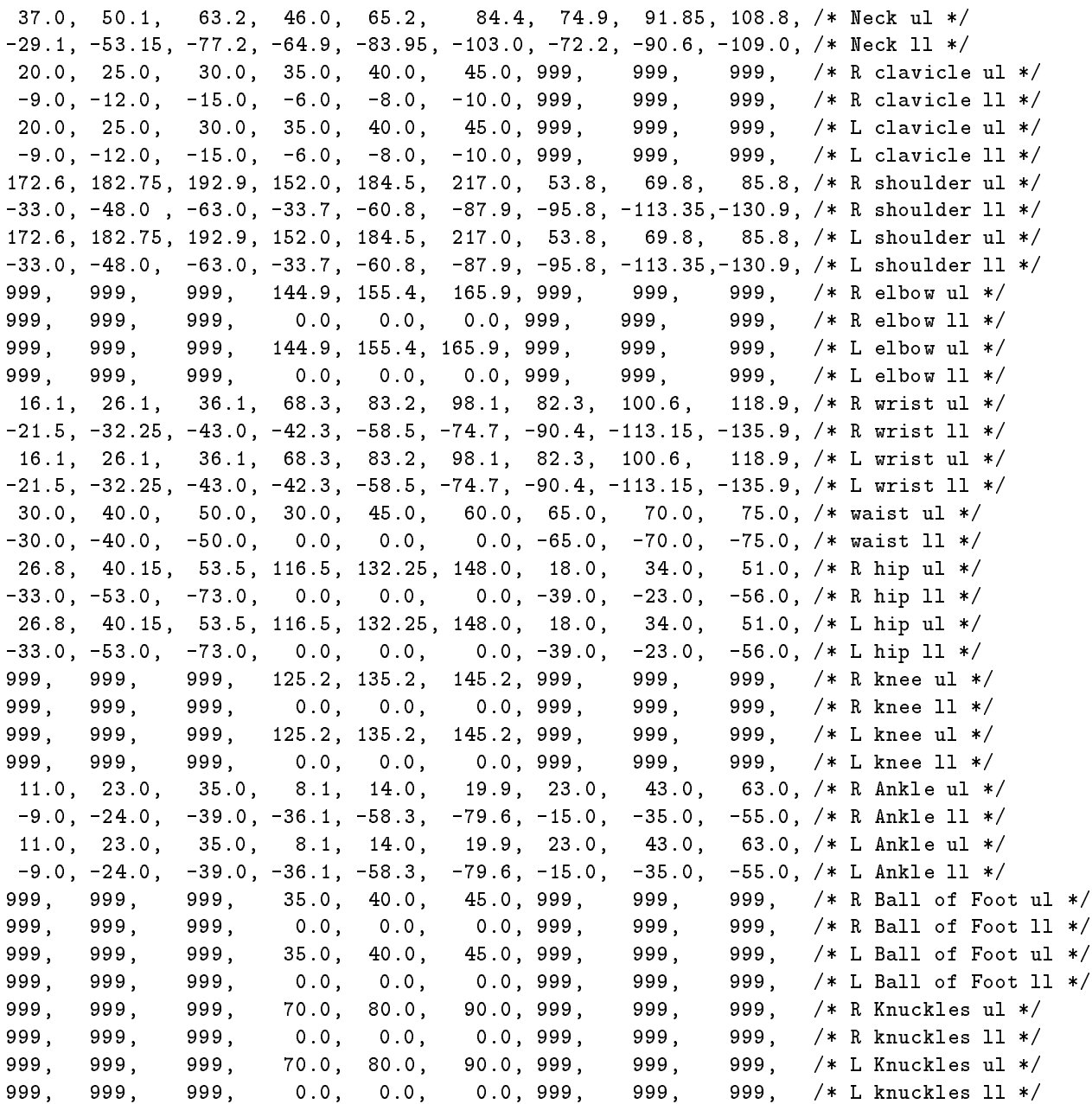

#### $\bf J$ JLIMITS.H

This is how the joint limit data were originally provided to the system, as a C language include file. This file has been separated above into a male and female listing of joint limits (Appendix H and I, respectively).

```
/**********************************************************************/
/* jlimits.h */
/* */
/* This file contains the male and female joint limits from */
/*
    the NASA Man--systems Integration Standards Manual (NASA--STD--3000)
/*
    and Occupational Biomechanics by D. Chaffin and B. Andersson.
                                                                      \star/\mathcal{L} . The same state of the state of the state of the state of the state of the state of the state of the state of the state of the state of the state of the state of the state of the state of the state of the state 
/* There are some values which are unavailable in the literature so */
/*
   a series of resonable estimates were made. The segments/joints *//*
    to which this applies are the clavicles, waist, knuckles of the
                                                                      \star//* hand, and balls of the feet. */\ast/\mathcal{L} . The same state of the state of the state of the state of the state of the state of the state of the state of the state of the state of the state of the state of the state of the state of the state of the state 
/* The format of the data below is as follows: * */
                                                                      \ast/\mathcal{L} . The same state of the state of the state of the state of the state of the state of the state of the state of the state of the state of the state of the state of the state of the state of the state of the state 
/* lower limit of joint range of motion: x, y, z (in degrees). */
/* upper limits of joint range of motion: x, y, z (in degrees).
                                                                      \ast/× /
/* */
/* For a joint which has no motion around an axis, the value 999 is */
/* entered in the array for that axis.
                                                                      × /
/* */
/**********************************************************************/
     /* male joint limits */
/*
float malejlimits[maxjoints][3][3] =
                                                         \mathbf{Z}/*
/* x y Z */* y Z */* y z */* y */* y */* y */* y */* y */* y */* y */* y */* y */* y */* y */* y */* y */* y */
Ŧ.
\sim34.9, 49.2, 63.5, 34.5, 52.75, 71.0, 73.3, 86.45, 99.6, /* Neck ul */
 -35.5, -49.5, -63.5, -65.4, -84.2, -103.0, -74.3, -86.7, -99.1, /* Neck 11 */
  20.0, 25.0, 30.0, 35.0, 40.0, 45.0, 999, 999, 999, /* R clavicle ul */
  -9.0, -12.0, -15.0, -6.0, -8.0, -10.0, 999, 999, 999, /* R clavicle ll */
  20.0, 25.0, 30.0, 35.0, 40.0, 45.0, 999, 999, 999, /* L clavicle ul */
  -9.0, -12.0, -15.0, -6.0, -8.0, -10.0, 999, 999, 999, /* L clavicle ll */
 173.2, 180.95, 188.7, 164.4, 187.65, 210.9, 46.3, 71.5, 96.7, /* R Shoulder ul */
 -33.0, -48.0, -63.0, -39.6, -61.45, -83.3, 90.5, 108.55, 126.6, /* R shoulder ll */
 173.2, 180.95, 188.7, 164.4, 187.65, 210.9, 46.3, 71.5, 96.7, /* L Shoulder ul */
 -33.0, -48.0, -63.0, -39.6, -61.45, -83.3, 90.5, 108.55, 126.6, /* L shoulder ll */
 999, 999, 999, 140.5, 149.75, 159.0, 999, 999, 999, /* R elbow ul */
        999.
                                                             999.
 999, 999, 999, 0.0, 0.0, 0.0, 999, 999, 999, /* R elbow ll */
 999, 999, 999, 140.5, 149.75, 159.0, 999, 999, 999, /* L elbow ul */
 999, 999, 999, 0.0, 0.0, 0.0, 999, 999, 999, /* L elbow ll */
  16.9, 26.8, 36.7, 61.5, 78.15, 94.8, 78.2, 97.15, 116.1, /* R Wrist ul */
 -18.6, -33.25, -47.9, -40.1, -59.05, -78.0, -83.4, -104.6, -125.8, /* R wrist 11 */
 16.9, 26.8, 36.7, 61.5, 78.15, 94.8, 78.2, 97.15, 116.1, /* L Wrist ul */
 -18.6, -33.25, -47.9, -40.1, -59.05, -78.0, -83.4, -104.6, -125.8, /* L wrist ll */
  30.0, 40.0, 50.0, 30.0, 45.0, 60.0, 65.0, 70.0, 75.0, /* waist ul */
 -30.0, -40.0, -50.0, 0.0, 0.0, 0.0, -65.0, -70.0, -75.0, /* waist 11 */
  26.8, 40.15, 53.5, 116.5, 132.25, 148.0, 18.0, 34.0, 51.0, /* R hip ul */
```
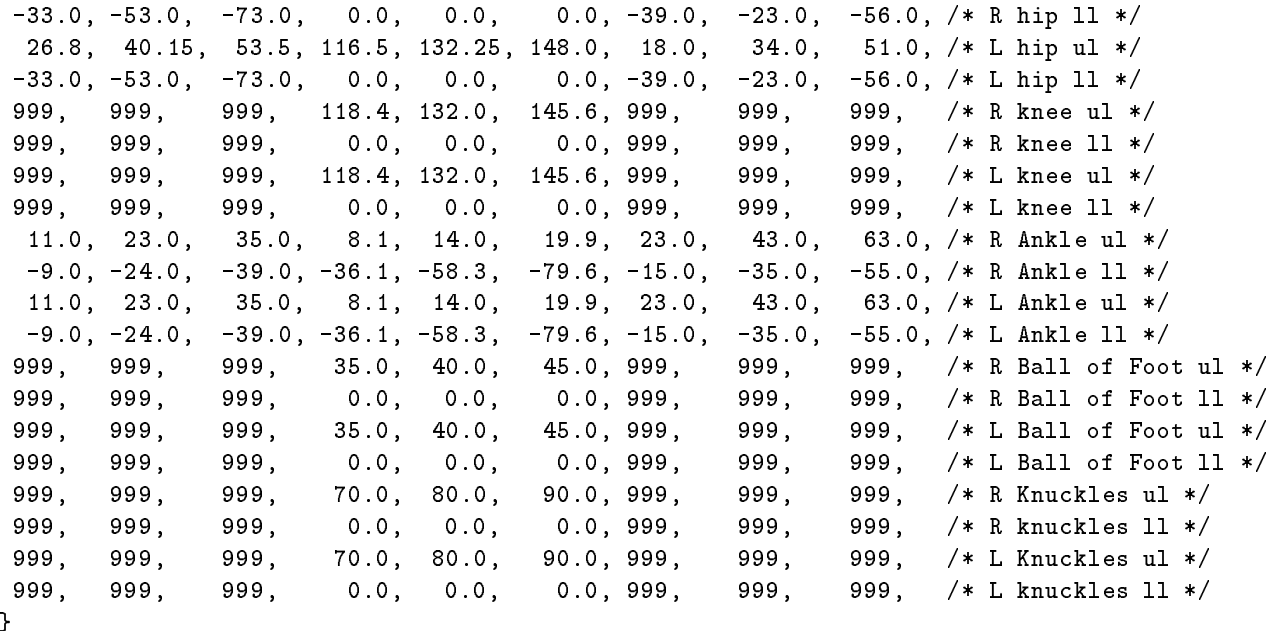

float femalejlimits[maxjoints][3][3] = /\* x y Z \*/ { 37.0, 50.1, 63.2, 46.0, 65.2, 84.4, 74.9, 91.85, 108.8, /\* Neck ul \*/ -29.1, -53.15, -77.2, -64.9, -83.95, -103.0, -72.2, -90.6, -109.0, /\* Neck ll \*/ 20.0, 25.0, 30.0, 35.0, 40.0, 45.0, 999, 999, 999, /\* R clavicle ul \*/  $-9.0, -12.0, -15.0, -6.0, -8.0, -10.0, 999, 999, 999, \times R$  clavicle 11 \*/ 20.0, 25.0, 30.0, 35.0, 40.0, 45.0, 999, 999, 999, /\* L clavicle ul \*/ -9.0, -12.0, -15.0, -6.0, -8.0, -10.0, 999, 999, 999, /\* L clavicle ll \*/ 172.6, 182.75, 192.9, 152.0, 184.5, 217.0, 53.8, 69.8, 85.8, /\* R shoulder ul \*/ -33.0, -48.0 , -63.0, -33.7, -60.8, -87.9, -95.8, -113.35,-130.9, /\* R shoulder ll \*/ 172.6, 182.75, 192.9, 152.0, 184.5, 217.0, 53.8, 69.8, 85.8, /\* L shoulder ul \*/ -33.0, -48.0, -63.0, -33.7, -60.8, -87.9, -95.8, -113.35,-130.9, /\* L shoulder ll \*/ 999, 999, 999, 144.9, 155.4, 165.9, 999, 999, 999, /\* R elbow ul \*/ 999, 999, 999, 0.0, 0.0, 0.0, 999, 999, 999, /\* R elbow ll \*/ 999, 999, 999, 144.9, 155.4, 165.9, 999, 999, 999, /\* L elbow ul \*/ 999, 999, 999, 0.0, 0.0, 0.0, 999, 999, 999, /\* L elbow ll \*/ 16.1, 26.1, 36.1, 68.3, 83.2, 98.1, 82.3, 100.6, 118.9, /\* R wrist ul \*/ -21.5, -32.25, -43.0, -42.3, -58.5, -74.7, -90.4, -113.15, -135.9, /\* R wrist ll \*/ 16.1, 26.1, 36.1, 68.3, 83.2, 98.1, 82.3, 100.6, 118.9, /\* L wrist ul \*/  $-21.5$ ,  $-32.25$ ,  $-43.0$ ,  $-42.3$ ,  $-58.5$ ,  $-74.7$ ,  $-90.4$ ,  $-113.15$ ,  $-135.9$ ,  $/*$  L wrist 11 \*/ 30.0, 40.0, 50.0, 30.0, 45.0, 60.0, 65.0, 70.0, 75.0, /\* waist ul \*/  $-30.0, -40.0, -50.0, 0.0, 0.0, 0.0, -65.0, -70.0, -75.0,$  /\* waist 11 \*/ 26.8, 40.15, 53.5, 116.5, 132.25, 148.0, 18.0, 34.0, 51.0, /\* R hip ul \*/ -33.0, -53.0, -73.0, 0.0, 0.0, 0.0, -39.0, -23.0, -56.0, /\* R hip ll \*/ 26.8, 40.15, 53.5, 116.5, 132.25, 148.0, 18.0, 34.0, 51.0, /\* L hip ul \*/ -33.0, -53.0, -73.0, 0.0, 0.0, 0.0, -39.0, -23.0, -56.0, /\* L hip ll \*/ 999, 999, 999, 125.2, 135.2, 145.2, 999, 999, 999, /\* R knee ul \*/ 999, 999, 999, 0.0, 0.0, 0.0, 999, 999, 999, /\* R knee ll \*/ 999, 999, 999, 125.2, 135.2, 145.2, 999, 999, 999, /\* L knee ul \*/

/\* female joint limits \*/

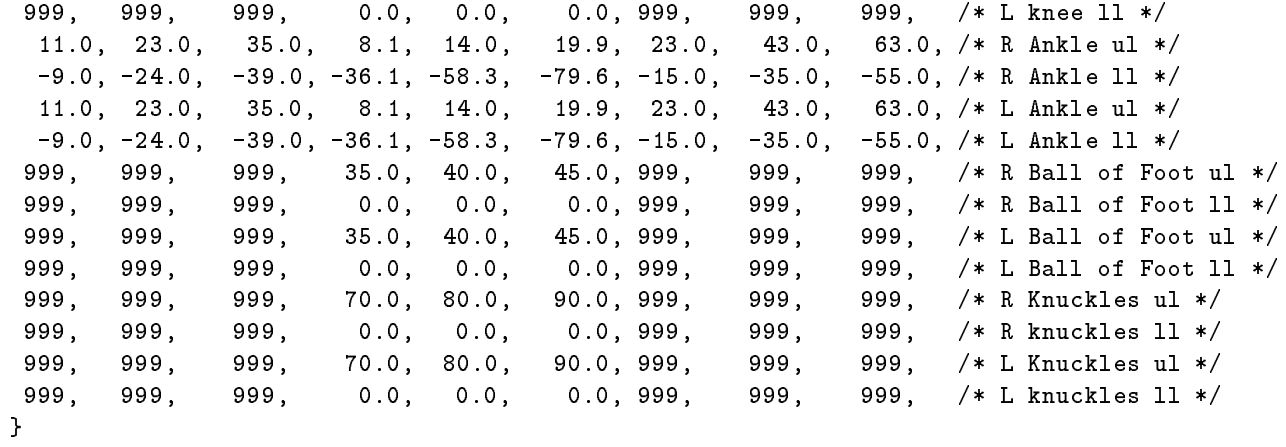

78

# K Mass Values

The values in this appendix represent the fraction of the total body mass which each segment contributes for the male NASA crewmember trainee population. Since female data was unavailable at this time, these male percentages are used for female human figure models as well.

lfootmass  $= .014$ ; rfootmass  $= .014$ ; rlowlegmass  $= .046$ ; llowlegmass  $= .046$ ; ruplegmass  $= .1;$  $luples mass = .1;$ rhipmass  $= .042$ ; lhipmass  $= .042$ ; ltorsomass  $= .042$ ; ctorsomass  $= .138;$ uptorsomass  $= .171$ ; botheadmass  $= .02$ ; topheadmass  $= .059$ ;  $neckmass = .002;$ rclavmass  $= .03$ ; lclavmass  $= .03$ ; rsternummass  $= .002;$ lsternummass = .002; ruparmmass  $= .028$ ;  $luparmmas = .028;$ rlowarmmass  $= .016$ ; llowarmmass  $= .016$ ;  $r$ handmass  $= .006$ ; lhandmass  $= .006$ ;  $body root mass = .00;$ 

#### L **Center of Mass** L Center of Mass

## Locating Segment Centers of Mass In the Human Figure

{Ernest M. Otani (July, 1988)

This appendix was prepared by Ernest Otani. It contains a table of values for the locations of the center of mass for each segment of the body and the total body along with a description of how each of these values was determined. These values are used in dynamic analysis of the human gure's motion and/or position.

Ideally, each segment should have a mass and a center of mass site location associated with it. We define a simplied set of center of mass data with the mass of some segments lumped together and others ignored. The list below describes the details of the simplification.

- Each "toes" segment has no mass of its own. Instead, the mass of each "toes" segment is included in the mass of the corresponding "foot" segment. The center of mass site for the foot/toes combination is attached to the foot segment.
- Similarly, the masses of the "sternum", "clavicle", "hip", "upper torso", and "lower torso" segments are included in the mass of the "center torso" segment. The center of mass site for the whole combination is attached to the "center torso" segment.
- The masses of the "top head" and "bottom head" segments are lumped together, with the center of mass site and the mass of the combination attached to the \bottom head" segment.
- Each "fingers" segment's mass is lumped with the corresponding "hand" and the center of mass site of the combination is attached to the "hand" segment.

#### $L.1$ Determination of the center of mass locations

References to [NAS78] and [NAS87] in the following discussion indicate that data was taken or adapted from those sources.

```
(Male figure)
Foot/Toes combination:
```

```
distance(in direction of toes) from anklebone=0.44*(footx+toesx)-0.2516*(footx)
0.44 factor comes from [NAS78].
-0.2516 factor comes from psurf geometry.
Assume symmetry in y and z directions.
```
Hand/Fingers combination:

```
distance(in direction of fingers) from wrist = Z.
Z is given in [NAS87].
Assume symmetry in x and y directions.
```

```
Lower Leg:
```

```
distance(in direction of foot) from knee = 0.44*lowlegz.
0.44 factor comes from [NAS78].
Assume symmetry in x and y directions.
```
Upper Leg:

```
distance from top of leg = Z.
Z is given in [NAS87].
Assume symmetry in x and y directions.
```

```
distance from base of neck = 0.5*neckz.
(this is an estimate)
Assume symmetry in x and y directions.
   Upper Arm:
distance from top of arm= Z.
Z is given in [NAS87].
Assume symmetry in x and y directions.
distance from elbow = Z.
Z is given in [NAS87].
Assume symmetry in x and y directions.
   Head:
distance (toward front of head) from center of head=X-botheadx.
Assume symmetry in y direction.
distance (toward top of head) from chin = eyelocz - Z.
X and Z given in [NAS87].
  Center Torso:
distance (toward chest) from center of torso = X - ctorsox.
Assume symmetry in y direction.
distance (toward feet) from base of neck = ctorsoz - Z.
```
X and Z given in [NAS87].

## (Female figure)

In the absence of empirical data for the female figure. I have estimated center of mass locations by scaling the male data in proportion to the female segment lengths. The resulting data set is very rough but may be accurate enough for some applications.

For most segments center of mass locations are based on the formula:

## Female distance=(Male distance)\*[(Female segment length)/(Male segment length)]

The exceptions are:

- $\bullet$  Foot/Toes combination: Use same formula as for Male figure.
- Lower Leg: Use same formula as for Male figure.
- Hand/Fingers combination: Use (handz + fingerz) as segment lengths in Female distance formula.
- Center Torso: Center Torso:

```
Female CMctorsox=(Male X)*[(Female ctorsox)/(Male ctorsox)] - Female ctorsox
Female CMctorsoz=(Female ctorsoz)-1.1*(Male Z)*
                                     [(Female ctorsoz)/(Male ctorsoz)]
```
Assume symmetry in y direction. Male X and Male Z are synonymous with X and Z and are given in [NAS87]. The 1.1 factor makes the female torso center of mass 10% lower than the male's. This is an estimate.

 $\bullet$  Head:

### Female CMbotheadx =(Male X)\*[(Female botheadx)/(Male botheadx)]-Female botheadx

Assume symmetry in y directon. Use Female distance formula for z direction.

#### $L.2$ The Database

Shown below is a copy of the actual data file used by Richard Quach's SASS. All lengths are in centimeters.

```
C NASA Crewmen data
\mathbf{C}ccC MALE CENTER OF MASS DATA
C float malegirths [MAXDATA][3][3] =T MALE
   x coord y coord z coord
\mathbf{C}C05% 50% 95% 05% 50% 95% 05% 50% 95%
0.0 0.4 0.95 0.0 0.0 0.0 8.4 9.3 10.2 /* bottom head */
                    0.00<sub>0</sub>0.0 0.0 0.0 0.0 0.0 0.0 0.0 3.85 5.0 6.3 /* Neck
                                                         \ast /
-2.5 -2.5 -2.6 0.0 0.0 0.0 22.7 25.8 29.0 /* Center Torso */
0.0 0.0 0.0 0.0 0.0 0.0 0.0 0.0 0.0 /* Lower Torso */
0.0 0.0 0.0 0.0 0.0 0.0 0.0 14.1 14.9 15.7 /* r Upper Arm */
0.00.00.00.0 0.0 0.0 14.1 14.9 15.7 /* 1 Upper Arm
                                                         \ast /
0.0 0.0 0.0 0.0 0.0 0.0 10.9 11.5 12.1 /* r Lower Arm
                                                         *0.0 0.0 0.0 0.0 0.0 10.9 11.5 12.1 /* 1 Lower Arm
0.0\ast/0.0 0.0 0.0 0.0 0.0 17.0 18.0 19.1 /* r Upper Leg
0.0\ast/0.0 0.0 0.0 0.0 0.0 0.0 17.0 18.0 19.1 /* 1 Upper Leg
                                                         *0.0 0.0 0.0 15.0 16.2 16.9 /* r Lower Leg
0.00.00.0\ast/0.00.00.00.00.00.0 15.0 16.2 16.9 /* 1 Lower Leg */
6.46.9 7.41 0.0 0.0 0.0 6.0 7.0 7.9 /* r Foot
                                                         \ast/6.9
          7.41 \t0.0 \t0.00.06.0 7.0 7.9 /* 1 Foot
6.4\ast/\ast/0.0 0.0 0.0 0.0 0.0 0.0 5.1 5.6 6.0 /* r Hand */
0.00.00.00.0 \t 0.0 \t 0.0 \t 5.1 \t 5.6 \t 6.0 \t (* 1 Hand
                         0.05.1\ast/\ast/0.0 0.0 0.0 0.0 0.0 0.0 0.0 0.0 0.0 /* r Clavicle */
0.00.00.00.0 \ 0.00.00.0 \t 0.0 \t 0.0 \t (* 1 \t  \nClavicle
                                                         \ast/0.0 0.0 0.0 0.0 0.0 0.0 0.0 0.0 0.0 /* r eye
                                                         \ast/0.0 0.0 0.0 0.0 0.0 0.0 0.0 0.0 0.0 /* l eye */
0.00.00.00.00.00.0 0.0 0.0 0.0 0.0 0.0 0.0 0.0 0.0 /* eye location */
C x is the distance from the front of the head to the wall */C6.97.47.8
               9.0 9.9 10.75.2 6.0 6.6 /* ball of right foot */C6.9 7.4 7.8 9.0 9.9 10.7 5.2 6.0 6.6 /* ball of left foot */
C268.28.9
                         9.67.7 8.1 8.7 /* knuckles of right hand */3<sub>0</sub>3.3C2.6 3.0 3.3 8.2 8.9 9.6 7.7 8.1 8.7 /* knuckles of left hand */
\mathcal{C}\mathsf{C}C* female girths - depth (x) width (y) length (z) */
\mathcal{C}C femalegirths[MAXDATA][3][3] =C
C FEMALE CENTER OF MASS DATA SCALED FROM MALE DATA
T FEMALE
C x coord y coord z coord
C05% 50% 95% 05% 50% 95% 05% 50% 95%
0.0 0.36 0.88 0.0 0.0 0.0 8.0 9.0 10.0 /* bottom head */
0.0 0.0 0.0 0.0 0.0 0.0 5.5 5.9 6.3 /* Neck */
-2.0 -2.05 -2.19 0.0 0.0 0.0 16.5 18.7 21.3 /* Center Torso */
0.0 0.0 0.0 0.0 0.0 0.0 0.0 0.0 0.0 /* Lower Torso */
0.0 0.0 0.0 0.0 0.0 0.0 12.2 13.4 14.26 /* r Upper Arm */
0.0 0.0 0.0 0.0 0.0 0.0 0.0 12.2 13.4 14.26 /* 1 Upper Arm */
     0.00.0 0.0 0.0 0.0 0.0 0.0 8.8 9.8 10.1 /* r Lower Arm */
```
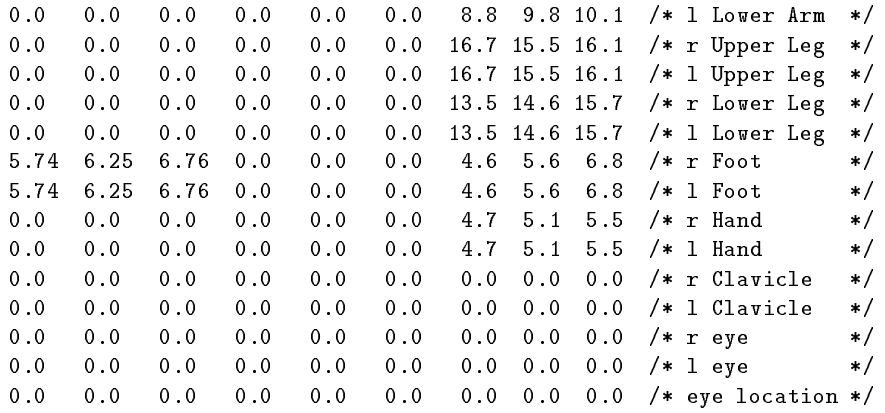

# M List of Psurfs - Skinnybody

The names of the psurfs used in the skinnybody figure model are listed in this appendix. This list was generated from the Unix archive verbose listing option since the actual psurfs are stored in the file skinny.a which is a Unix archive file. The date that the psurf was included in the archive file is also listed so that it will be possible to determine the current file to use and also to indicate the last time a psurf was modified or changed.

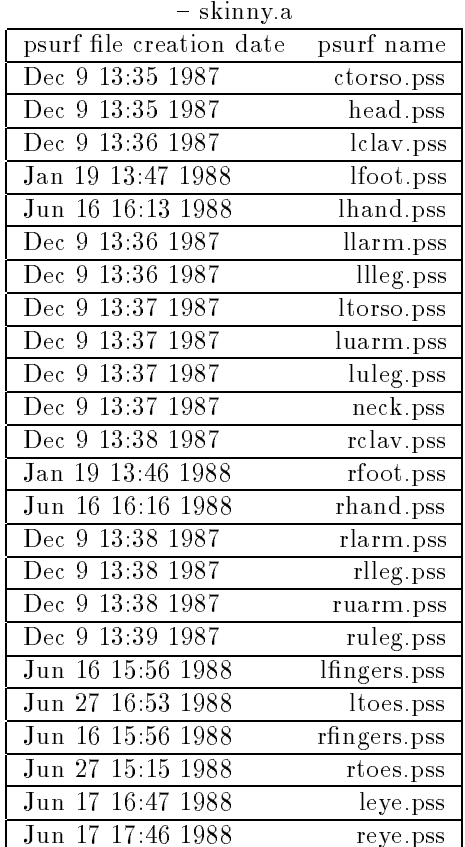

# N List of Psurfs - Polybody

The names of the psurfs used in the polybody figure model are listed in this appendix. This list was generated from the Unix archive verbose listing option since the actual psurfs are stored in the file unsuit.a which is a Unix archive file. The date that the psurf was included in the archive file is also listed so that it will be possible to determine the current file to use and also to indicate the last time a psurf was modified or changed.

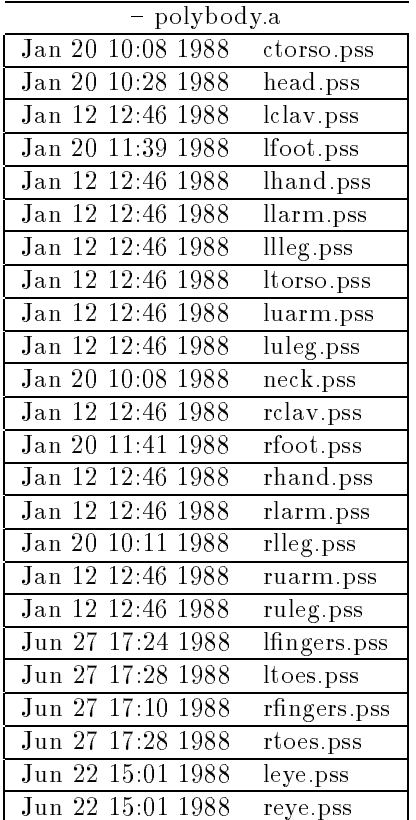

## "An Anthropometric Database for Computer Graphics Hu- $\Omega$ man Figures"

This appendix contains the text of the paper written by Marc R. Grosso, Rohinton S. Gonda, and Norman I. Bad ler which was presented at the 13th Annual Northeast Bioengineering Conference in March 1987. The paper has been reformated and is included for completeness.

An Anthropometric Database for Computer Graphics Human Figures

Marc R. Grosso, Rohinton S. Gonda, and Norman I. Badler Department of Computer and Information Science University of Pennsylvania Philadelphia, Pa. 19104-6389

### Abstract

A database of anthropometric characteristics is described for the graphical display of human figure models. This data is used in task analysis, reach and view assessment, and population studies. The information required for the graphical representation of realistic human gure models falls into three general groups - (1) general body attributes, such as name, and the Standard Anthropometric Measurements (SAMs) for the body, (2) body segment information, such as the segment name, length, and girth, and (3) body joint information, such as joint name, type, and limits in the range of motion about the joint. A review of human anatomy and physiology was undertaken to provide a guide to the contents of such a database. VAX Rdb/VMS, a relational database, was selected as the system to be used and each of the three categories were implemented as relations within the database.

1. Introduction: Study of the interaction of the human body with its environment has been an especially active in its use of computer graphics. The need for the simulation of these environmental interactions has led to the development of a number of specialized computer graphics systems for human figure modeling. Human figure modeling systems, based on anthropometric models, are used increasingly by human factors engineers and anthropometrists in many industries. The environmental interactions which have been modeled include task analysis, reach and view assessment, population studies, human factors, motion analysis, and ergonomic design of equipment and work areas. The ability to use computer graphics to evaluate the suitability and correctness human interactions with newly designed equipment for work areas, cockpits, space shuttles, etc., has resulted in significant savings of time, money, and effort as well as speeding up the various processes involved.

There are many human figure models currently available from different systems which provide the ability to display human figures in various positions and environments [DOO82]. Usually the human figure models are based upon Standard Anthropometric Measurements (SAMs) but actually only roughly approximate human form, tending to be somewhat limited and unrealistic. These systems make use of human figures ranging from simple stick figures to bodies formed by many polygons to bodies formed by a series of spheres (as in the BUBBLEPEOPLE developed at the University of Pennsylvania [BAD85]). Almost all of these forms require relatively low computer resources and, with current hardware capabilities, can be displayed and manipulated in real-time or near real-time.

2. Human Figure Modeling Tasks. Currently at the University of Pennsylvania there are two computer graphics systems which work in the realm of human figure modeling. These systems are TEMPUS, used for human figure positioning and display, and **POSIT**, used for general kinematic analysis. **DYSPAM**, a system used for dynamic simulations of human movement, can be linked to either system [LEE87].

Since all three of these systems ultimately work with the same human figure models they require a similar set of data to allow them to represent these figures and they must be able to exchange and share the data they have in common. Due to the specialized purpose and function of each of these systems there are a number differences in the actual data requirements, in terms of both format and content, which also must be considered. At one time the data requirements of each system were considered to be completely separate.

For example,  $\tt TEMPUS$  uses a series of files as input of anthropometric data for specific individuals and statistically determined figures. Using Standard Anthropometric Measurements (SAMs) and regression equations based on the Crew Assessment of Reach (CAR-II) system [HAR80] the figures are displayed and can be manipulated. It is possible to select a "real" individual or a person consisting of desired statistical specifications. **POSIT** and **DYSPAM** have the ability to make use of some of the same anthropometric data when displaying human figures, but need to receive the data in slightly different formats. The two systems also make use of additional data which is of no concern of TEMPUS.

Originally there were data conversion routines in place to facilitate the exchange of common data between each of the three systems. This essentially required that the same data be stored three times, in three different formats, resulting in a great deal of wasted storage space on the computer system. The excess overhead and duplication of data caused by this need for converting the same data into three different formats for a single body model was determined to be an unnecessary expense.

2.1. Database Investigation and Description. In order to handle the consolidation and exchange of the common data and also to allow for future system enhancements the use of a common system database was investigated.

A database is a system of programs which allows for efficient storage and retrieval of data, reducing duplication, and improved data management. This data is stored as a series of items, called fields, and can be combined in many different ways depending upon the needs and desires of the user. For example, suppose one is storing information for individuals in a personnel file. The information typically found in such a file for a single individual would include: First name, Last name, Address, City, State, and Zip Code. Each item listed is referred to as a field (six fields in this example) and if combined together these fields would form a record. In a standard programming system, the record would have to be retrieved as stored, with little or no flexibility. In a database system, the fields can be selected and combined as needed. Such a system will also allow for specific records to be selected based upon the values stored within the fields without specialized programming.

This investigation determined the exact data requirements for each of the three systems. This data can be broken into two general categories  $-$  data common to all systems and data unique to a specific system. Also determined was what additional data would be required for possible future system additions and enhancements. The goal of this investigation was to determine the data requirements for a comprehensive body model and to include all fields that would be needed. Since the human body is a complicated structure with greatly varied abilities, a review of human anatomy and physiology references was undertaken [AST77, BAS76, FOX79, BAT76, HOL78 to serve as a guide for the information (fields) which would be of use in the present systems as well as in possible future extensions or additions to these systems.

2.2 Data Field Categories. The data required for the graphical representation of a realistic human figure model falls into three broad categories: 1) general body attributes, such as the Standard Anthropometric Measurements  $(SAMs)$  for the body, 2) body segment information, such as the segment name, length, and girth, and 3) body joint information, such as joint name, type, and limits in the range of motion about the joint.

These three categories are clearly distinct and describe the relationships between the data fields. Specifically, there is one set of general body attributes for each human gure model stored. For every human figure model there are many segments and many joints to be stored. A complete copy of the body segment information must be stored for each segment (23 segments in our model) in the entire body and similarly for body joint information (16 joints stored as 49 degrees of freedom in our model). So, for every individual body we need to store information about the general body characteristics, the 23 body segments, and the 49 joints (degrees of freedom). (Note that certain real joints, like the shoulder joint, are modeled as three separate degrees of freedom with movement limited in the direction of one coordinate, either  $X, Y,$  or  $Z$ ). This results in very large data files for each individual stored.

**3. The Anthropometric Database.** The search for a tool which would provide the ability to store and manipulate the data described above led to the selection of the VAX Rdb/VMS database system (RDB), a relational database. It was felt that RDB would allow for the exchange of information as required as well as consolidating the data into a common format at a central location. This consolidation would also prevent data inconsistencies from developing as the data is used by the programming systems. **RDB** also provides the flexibility to allow for future growth and changes in the data requirements and permits anthropometric information to be queried without resorting to new code or changes in **TEMPUS** (e.g. statistics, etc.).

Each of the three categories enumerated above were implemented as relations using  $\mathbf{R}\mathbf{D}\mathbf{B}$  into a database which we call our Anthropometric Database (ADB).

Prior to the decision to implement the ADB there were a number of files in existence which were used by either **TEMPUS, POSIT**, or **DYSPAM**. Since we could not afford to simply discard these data files and therefore wanted to store the data in the newly formed ADB it was clear that conversion programs should be written to enable the data to be stored in the database. Data conversion programs were written, using an extended version of Pascal, part of the RDB system, which provided the necessary macro instructions for interfacing with  $RDB$ , to store these files in the  $ADB$ .

The introduction of the **ADB** required that an interface be built between the three programing systems, TEMPUS, POSIT, and DYSPAM, and the ADB. These additional interfacing programs were written, providing access from each system to the ADB, and allow previously stored body model data to be read from and new body model data to be added to the ADB. Future plans call for the development of an interactive system specifically designed for adding new body data to the ADB. Such a system would have to be very easy to use and "user friendly" so that the addition of data to the ADB would be a straightforward and unconfusing task.

4. Conclusion. ADB, an anthropometric database, is a valuable addition to the human figure modeling work being done in the Computer Graphics Laboratory at the University of Pennsylvania. It provides for flexible, expandable, and adaptable storage of the data required to graphically represent human figures. Bibliography:

[AST77] Astrand, P.-O., and Rodahl, K., Textbook of Work Physiology, Mc Graw-Hill Book Company, 1977.

[BAD85] Badler, N. I., Korein, J. D., Korein, J. U., Radack, G. M., and Brotman, L. S., \Positioning and Animating Human Figures in a Task-oriented Environment", The Visual Computer, Vol. 1, no. 4, December 1985, pp 212-220.

[BAD87] Badler, N. I., Manoochehri, K. H., and Walters, G., " Articulated Positioning by Multiple Constraints", to appear in IEEE Computer Graphics and Applications, Vol. 7, no. 6, June 1987.

[BAS76] Basmajian, J. V., Primary Anatomy, Williams and Wilkins Publishers, 1976.

[DOO82] Dooley, M., \Anthropometric Modeling Systems - A Survey", IEEE Computer Graphics and Applications, Vol. 2, no. 9, November 1982, pp 17-25.

[FOX79] Fox, E. L., Sports Physiology, Saunders College Publishers, 1979.

[HAR80] Harris, R. J. B., and Dow, L., "CAR-II - A Revised Model for Crew Assesment of Reach", Technical Report 1400.06B, Analytics, Willow Grove, Pa., June 1980.

[HOL78] Hole, J. W. Jr., Human Anatomy and Physiology, William C. Brown Publishers, 1978.

[LEE87] Lee, P., Badler, N. I., and McCarthy, J. M., \Animation of Human Figure Dynamics", In Proceedings 13th Annual Northeast Bioengineering Conference, Philadelphia, Pa., 12-13 March 1987.

[MAT76] Mathews, D. K., and Fox, E. L., The Physiological Basis of Physical Education and Athletics, W. B. Saunders Company Publishers, 1976.

<sup>9</sup> See Appendix Q.

#### **Biostereometric Figure File**  $\mathbf{P}$

This appendix contains a copy of the current version of the **PEABODY** figure definition for the biostereometric contour people.

```
figure {
    attribute attribute3 {
        rgb = (0.50, 0.60, 1.00);}
    segment right_foot {
        psurf = "RFOOT.pss";
        attribute = attribute3;
        site proximal->location = trans(-11.85cm,-12.17cm,6.96cm);
/*
        site distal->location = trans(0.00cm, 0.00cm, 13.90cm);site medial->location = xyz(-90.00deg, 0.00deg, 0.00deg) *
                                 trans(0.00cm,0.00cm,13.90cm);
        site lateral->location = xyz(90.00deg, 0.00deg, 0.00deg) *
                                  trans(0.00cm,0.00cm,13.90cm);
*/
    }
    segment left_foot {
        psurf = "LFOOT.pss";
        attribute = attribute3;
        site proximal - \lambda location = trans(-11.85cm, 12.17cm, 6.96cm);/*
/*
        site distal->location = trans(0.00cm, 0.00cm, 13.90cm);site lateral->location = xyz(-90.00deg, 0.00deg, 0.00deg) *
                                  trans(0.00cm,0.00cm,13.90cm);
        site medial->location = xyz(90.00deg, 0.00deg, 0.00deg) *
                                 trans(0.00cm,0.00cm,13.90cm);
*/
    }
    segment right_lower_leg {
        psurf = "RLLEG.pss";
        attribute = attribute3;
        site proximal->location = trans(-14.06cm,-8.42cm,46.21cm);
        site distal->location = trans(-11.85cm,-12.17cm,6.96cm);
    }
    segment left_lower_leg {
        psurf = "LLLEG.pss";
        attribute = attribute3;
        site proximal->location = trans(-14.06cm, 8.42cm, 46.21cm);site distal->location = trans(-11.85cm,12.17cm,6.96cm);
/*
/*
        site top->location = trans(-14.06cm, 8.42cm, 46.21cm);*/
    }
```
segment right\_upper\_leg {

```
psurf = "RULEG.pss";
        attribute = attribute3;
        site proximal->location = trans(-6.11cm,-9.45cm,73.07cm);
        site distal->location = trans(-14.06cm,-8.42cm,46.21cm);
    ł.
    }
    segment left upper leg {
        psurf = "LULEG.pss";
        attribute = attribute3;
        site proximal - \lambda location = trans(-6.11cm, 9.45cm, 73.07cm);
        site distal->location = trans(-14.06cm, 8.42cm, 46.21cm);
    \mathcal{L}}
    segment right_hipflap {
        psurf = "RHIPFLAP.pss";
        attribute = attribute3;
        site proximal->location = trans(-6.11cm,-9.45cm,80.67cm);
        site lateral->location = trans(-6.11cm, -9.45cm, 73.07cm);
/*
        site lateral->location = xyz(90.00deg, 0.00deg, 0.00deg) *
                                   trans(0.00cm,0.00cm,9.44cm);
*/
    \mathcal{L}}
    segment left_hipflap {
        psurf = "LHIPFLAP.pss";
        attribute = attribute3;
        site proximal->location = trans(-6.11cm, 9.45cm, 80.67cm);
        site lateral->location = trans(-6.11cm,9.45cm,73.07cm);
/*
/*
        site lateral->location = xyz(-90.00deg, 0.00deg, 0.00deg) *
                                   trans(0.00cm,0.00cm,9.44cm);
        site top->location = trans(-6.11cm, 9.45cm, 80.67cm);
*/
    }
    segment lower_torso {
        psurf = "LTORSO.pss";
        attribute = attribute3;
        site base->location =
trans(0, -100, 0) *
xyz(90,0,0) * xyz(0,0,90) *
trans(-8.79cm,0.00cm,96.82cm);
        site proximal->location = trans(-8.79cm,0.00cm,96.82cm);
        site rdistal->location = trans(-6.11cm,-9.45cm,80.67cm);
        site ldistal->location = trans(-6.11cm, 9.45cm, 80.67cm);
/*
/*
        site top->location = trans(-2.35cm, 0.08cm, 100.12cm);
\star/\cdot\mathcal{L}}
    segment center_torso {
        psurf = "CTORSO.pss";
        attribute = attribute3;
        site proximal->location = trans(-8.79cm,0.00cm,102.10cm);
```

```
site distal->location = trans(-8.79cm,0.00cm,96.82cm);
    }
    segment upper_torso {
        psurf = "UTORSO.pss";
        attribute = attribute3;
        site proximal->location = trans(-0.14cm, 0.00cm, 132.19cm);
        site distal->location = trans(-8.79cm, 0.00cm, 102.10cm);
        site left->location = trans(-13.58cm, 17.48cm, 125.54cm);
        site right->location = trans(-13.58cm, -17.48cm, 125.54cm);
/*
        site gbras->location = trans(-13.58cm, 17.48cm, 125.54cm);
        site top->location = trans(-7.03cm, 0.00cm, 139.64cm);
\ast/*/
    }
    segment bottom_head {
        psurf = "HEAD.pss";
        attribute = attribute3;
        site proximal->location = trans(-10.38cm,0.00cm,146.61cm);
    }
    segment neck {
        psurf = "NECK.pss";
        attribute = attribute3;
        site proximal->location = trans(-0.14cm, 0.00cm, 132.19cm);
        site distal->location = trans(-10.38cm, 0.00cm, 146.61cm);
    \mathcal{F}}
    segment right_upper_arm {
        psurf = "RUARM.pss";
        attribute = attribute3;
        site proximal->location = trans(-13.58cm,-17.48cm,125.54cm);
        site distal->location = trans(-9.29cm,-27.88cm,105.31cm);
    }
    segment left_upper_arm {
        psurf = "LUARM.pss";
        attribute = attribute3;
        site proximal->location = trans(-13.58cm,17.48cm,125.54cm);
        site distal->location = trans(-9.29cm,27.88cm,105.31cm);
/*
        site top->location = trans(-10.95cm,26.28cm,104.35cm);
*/
    \mathbf{r}}
    segment right_lower_arm {
        psurf = "RLARM.pss";
        attribute = attribute3;
        site proximal->location = trans(-9.29cm,-27.88cm,105.31cm);
        site distal->location = trans(-3.95cm,-33.71cm,81.47cm);
    \mathcal{F}}
    segment left_lower_arm {
        psurf = "LLARM.pss";
        attribute = attribute3;
```

```
site proximal->location = trans(-9.29cm,27.88cm,105.31cm);
        site distal->location = trans(-3.95cm, 33.71cm, 81.47cm);
    }
    segment right_hand {
        psurf = "RHAND.pss";
        attribute = attribute3;
        site proximal->location = trans(-3.95cm, -33.71cm, 81.47cm);
/*
/*
        site distal->location = trans(0.00cm, 0.00cm, 19.30cm);site medial->location = xyz(-90.00deg, 0.00deg, 0.00deg) *
                                  trans(0.00cm,0.00cm,19.30cm);
        site lateral->location = xyz(90.00deg, 0.00deg, 0.00deg) *
                                   trans(0.00cm,0.00cm,19.30cm);
*/
    }
    segment left_hand {
        psurf = "LHAND.pss";
        attribute = attribute3;
        site proximal->location = trans(-3.95cm,33.71cm,81.47cm);
/*
        site distal->location = trans(0.00cm,0.00cm,19.30cm);
        site lateral->location = xyz(-90.00deg, 0.00deg, 0.00deg) *
                                   trans(0.00cm,0.00cm,19.30cm);
        site medial->location = xyz(90.00deg, 0.00deg, 0.00deg) *
                                  trans(0.00cm,0.00cm,19.30cm);
\star/*/
    <sup>}</sup>
    }
    segment body_root {
        site proximal->location = xyz(90.00deg, 0.00deg, 0.00deg) *
                                    trans(0.00cm,0.00cm,0.00cm);
    ŀ.
    }
    joint right_ankle {
        connect right_lower_leg.distal to right_foot.proximal;
        type = R(0.00, 0.00, -1.00) * R(-1.00, 0.00, 0.00) *R(0.00,1.00,0.00);
    ι
    }
    joint left_ankle {
        connect left_lower_leg.distal to left_foot.proximal;
        type = R(0.00, 0.00, 1.00) * R(1.00, 0.00, 0.00) *R(0.00,1.00,0.00);
    \mathbf{r}}
    joint right_knee {
        connect right_upper_leg.distal to right_lower_leg.proximal;
        type = R(0.00, -1.00, 0.00);\mathcal{L}}
    joint left_knee {
        connect left_upper_leg.distal to left_lower_leg.proximal;
        type = R(0.00,-1.00,0.00);
    \mathbf{r}}
    joint right_hipflap_joint {
```

```
connect right_hipflap.lateral to right_upper_leg.proximal;
    type = R(0.00, 0.00, -1.00) * R(-1.00, 0.00, 0.00);
ł.
}
joint left_hipflap_joint {
    connect left_hipflap.lateral to left_upper_leg.proximal;
    type = R(0.00, 0.00, 1.00) * R(1.00, 0.00, 0.00);
ι
}
joint right_hip_joint {
    connect lower_torso.rdistal to right_hipflap.proximal;
    type = R(0.00,1.00,0.00);
\mathcal{F}}
joint left_hip_joint {
    connect lower_torso.ldistal to left_hipflap.proximal;
    type = R(0.00,1.00,0.00);
}
joint waist {
    connect lower_torso.proximal to center_torso.distal;
    type = R(0.00, 0.00, 1.00) * R(1.00, 0.00, 0.00) *R(0.00,1.00,0.00);
}
joint solar_plexus {
    connect center_torso.proximal to upper_torso.distal;
    type = R(0.00, 0.00, 1.00) * R(1.00, 0.00, 0.00) *R(0.00,1.00,0.00);
P.
}
joint atlanto_occipital {
    connect neck.distal to bottom_head.proximal;
    type = R(0.00, 0.00, 1.00) * R(1.00, 0.00, 0.00) *R(0.00,1.00,0.00);
T.
}
joint base_of_neck {
    connect upper_torso.proximal to neck.proximal;
    displacement = trans(0.00cm, 0.00cm, 0.00cm);
}
joint right_shoulder {
    connect upper_torso.right to right_upper_arm.proximal;
    type = R(0.00, 0.00, -1.00) * R(-1.00, 0.00, 0.00) *R(0.00,1.00,0.00);
}
joint right_elbow {
    connect right_upper_arm.distal to right_lower_arm.proximal;
    type = R(0.00, 1.00, 0.00);\mathcal{L}}
joint right_wrist {
    connect right_lower_arm.distal to right_hand.proximal;
    type = R(0.00, 0.00, -1.00) * R(-1.00, 0.00, 0.00) *R(0.00,1.00,0.00);
ι
}
joint left_shoulder {
    connect upper_torso.left to left_upper_arm.proximal;
```

```
type = R(0.00, 0.00, 1.00) * R(1.00, 0.00, 0.00) *R(0.00,1.00,0.00);
}
joint left_elbow {
    connect left_upper_arm.distal to left_lower_arm.proximal;
    type = R(0.00,1.00,0.00);
\mathcal{L}}
joint left_wrist {
    connect left_lower_arm.distal to left_hand.proximal;
    type = R(0.00, 0.00, 1.00) * R(1.00, 0.00, 0.00) *R(0.00,1.00,0.00);
}
/*
joint world_joint {
    connect body_root.proximal to lower_torso.proximal;
}
*/
root = lower_torso.base;
```
}

# Q Fields of the Anthropometric Database

This appendix contains a description and explanation of all of the fields found in the Athropometric database described in Appendix O. This description is included to allow others to understand the purpose and motivation behind each of the fields in the ADB and to aid in its extension.

! ANTHROPOMETRIC DATA BASE RELATION DEFINITIONS

! Defining RELATION for BODY Attributes

! BODY ATTRIBUTES  $\mathbf{I}$ 

!

!

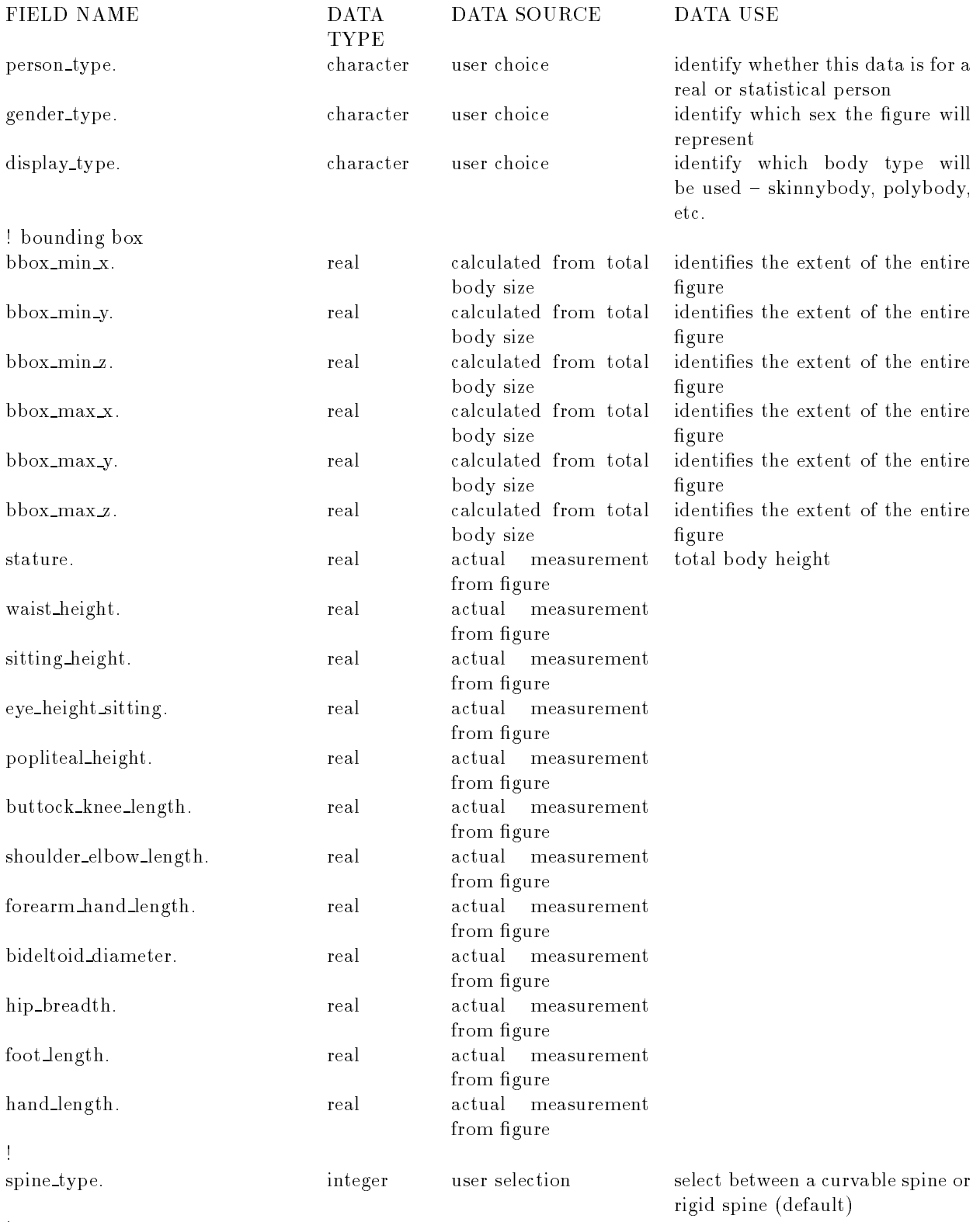

!

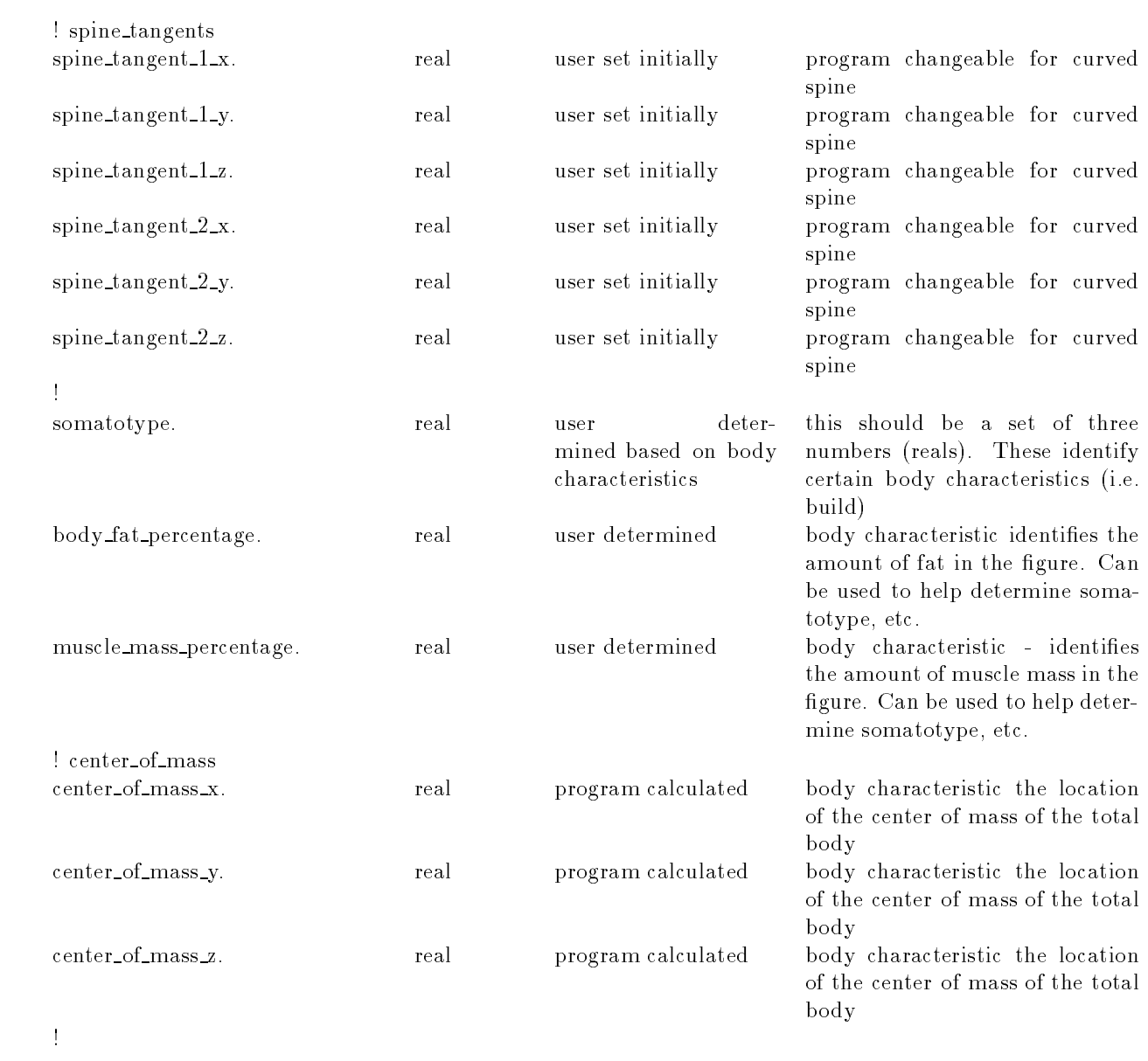

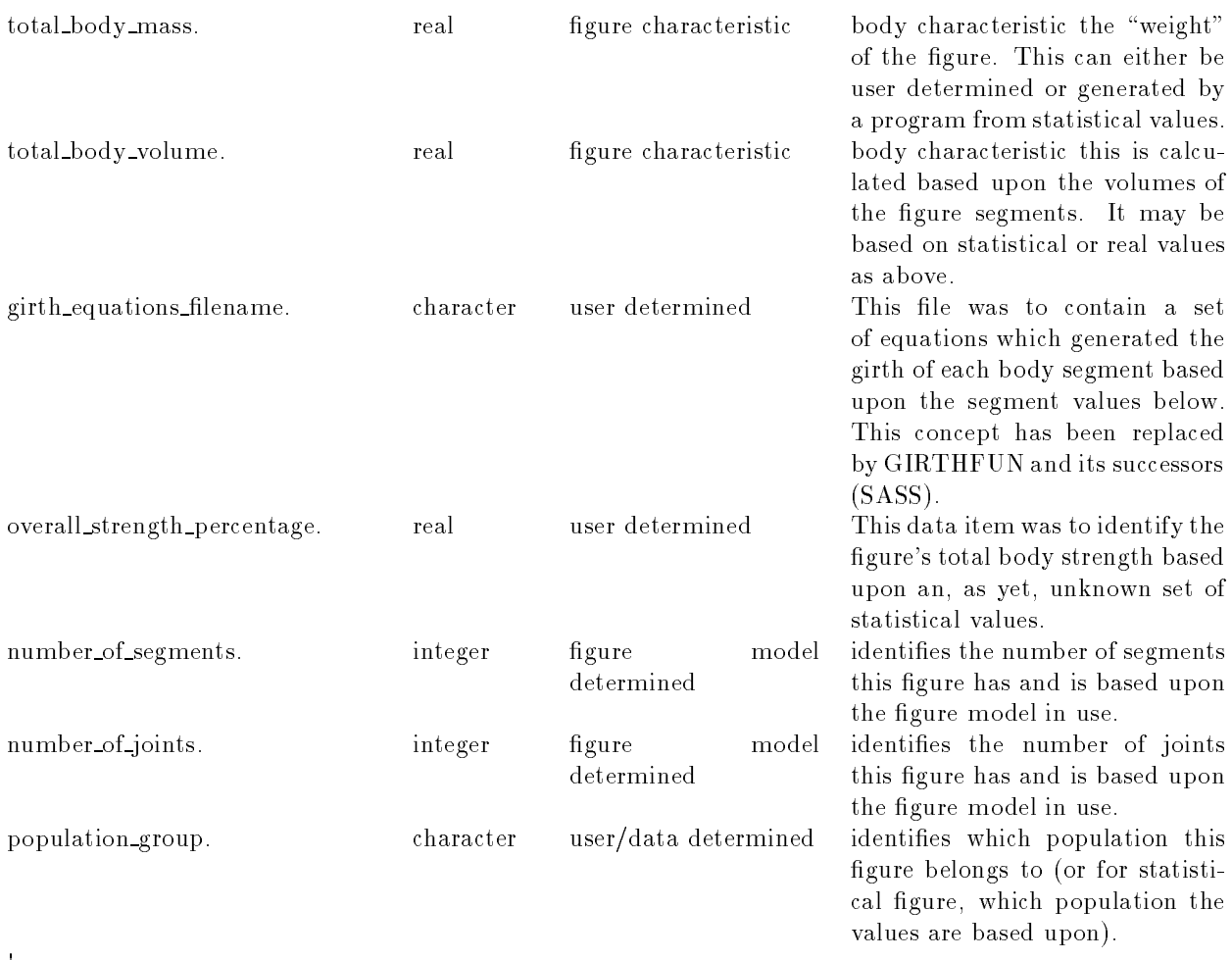

! END BODY ATTRIBUTES RELATION. !

# !

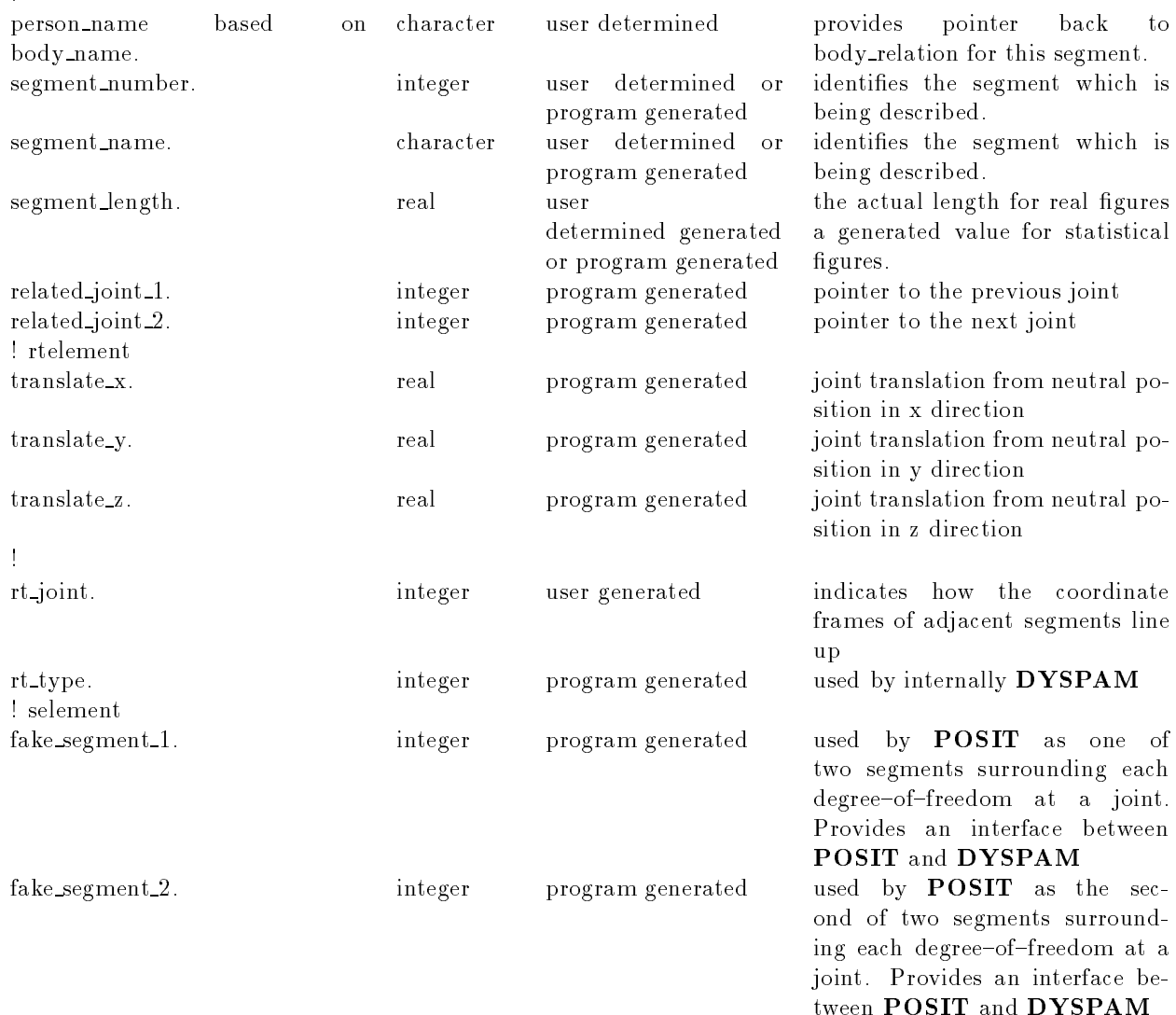

!

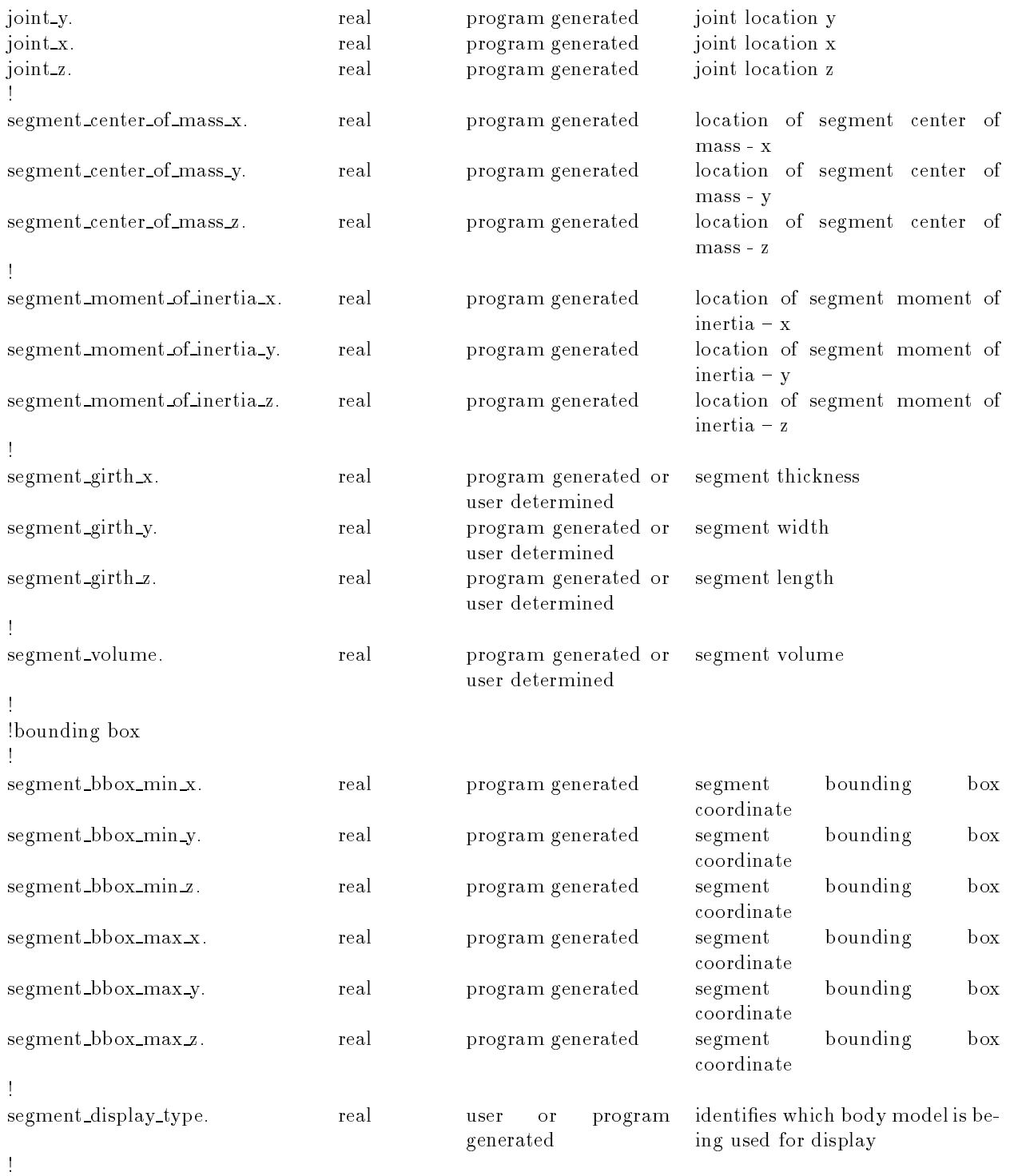

!

# ! JOINT RELATIONS

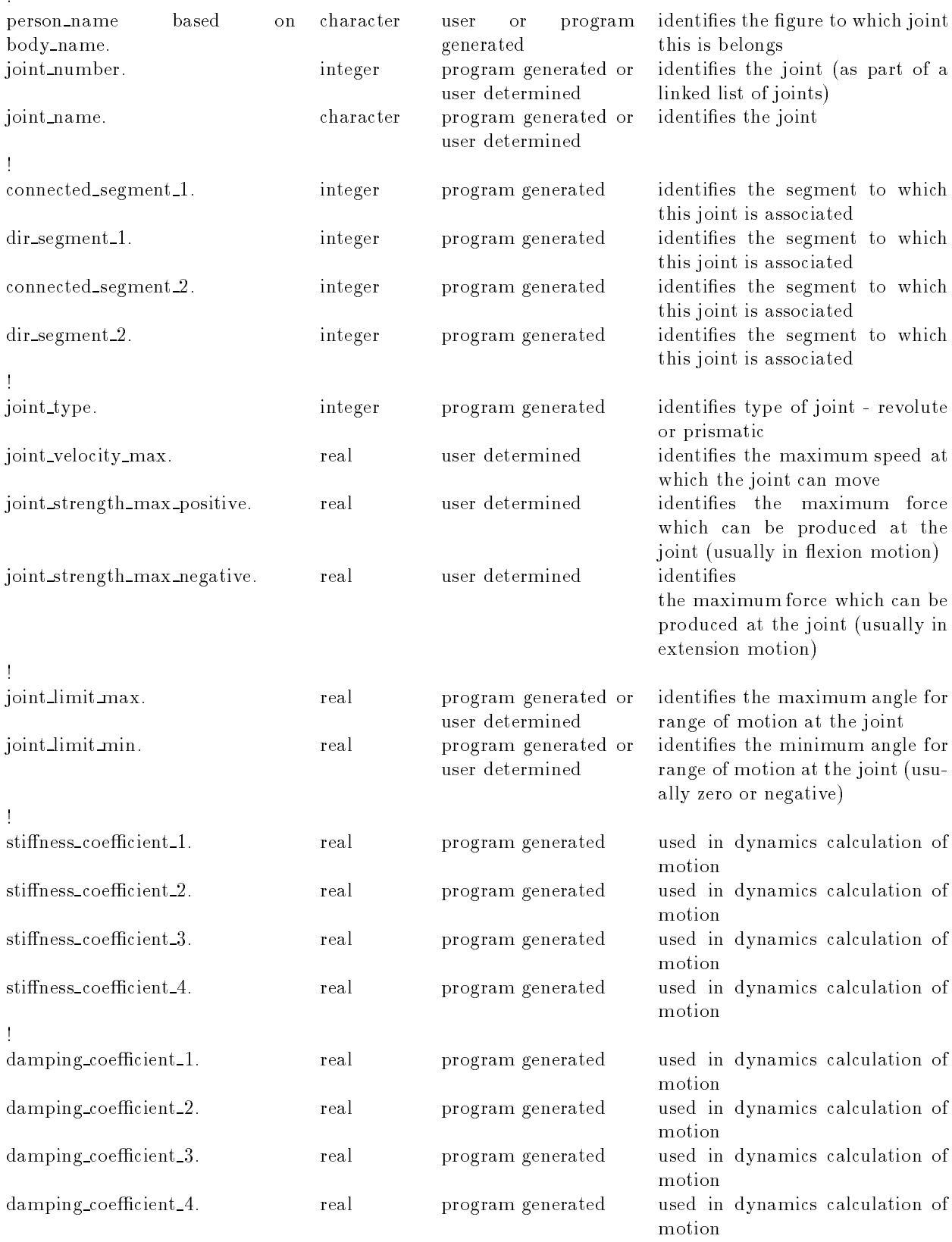

!

END JOINT TO BODY RELATION.